Cláraigh do tháirge agus faigh tacaíocht ag

# www.philips.com/welcome

GA Lámhleabhar an Úsáideora

# **PHILIPS**

# Clár Ábhar

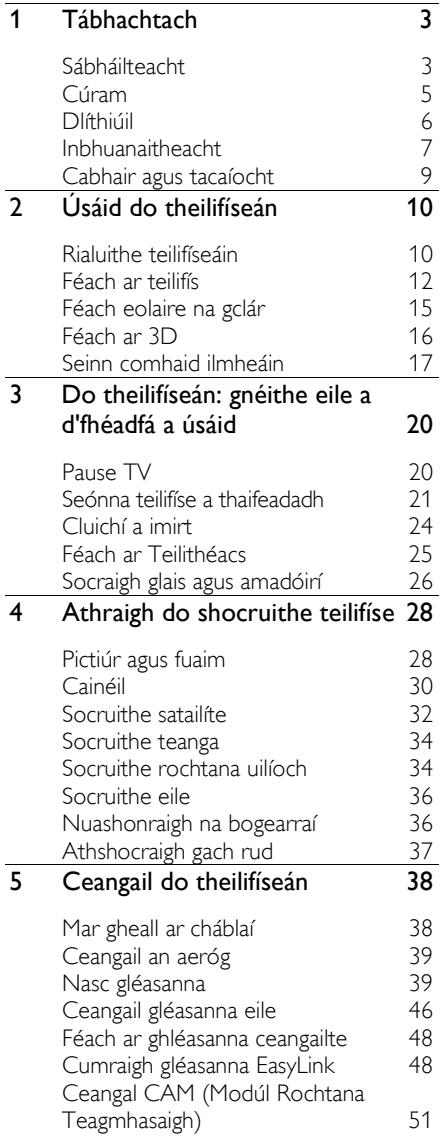

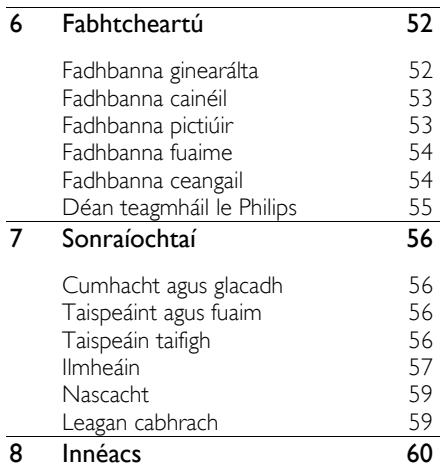

# <span id="page-2-0"></span>1 Tábhachtach

# <span id="page-2-1"></span>Sábháilteacht

### Réamhchúraimí

Léigh agus bí cinnte go dtuigeann tú gach treoir sula n-úsáideann tú do theilifíseán. Má dhéantar damáiste toisc nach leantar na treoracha, ní bheidh feidhm leis an mbaránta.

#### Riosca turrainge leictrí nó dóiteáin!

- Ná nocht an teilifíseán riamh do bháisteach ná d'uisce. Ná cuir gabhdán ina bhfuil leacht, vása mar shampla, in aice an teilifíseáin riamh. Má dhoirtear leacht ar an teilifíseán nó isteach ann, dícheangal an teilifíseán láithreach den asraon cumhachta. Iarr ar Philips Consumer Care an teilifíseán a sheiceáil sula n-úsáideann tú arís é.
- Ná cuir an teilifíseán, an cianrialtán ná na cadhnraí gar do lasair nochta ná d'aon fhoinse eile teochta riamh. Áirítear air sin solas díreach ón ngrian. Chun nach leathfar dóiteáin, coimeád coinnle agus gach lasair eile amach i gcónaí ón teilifíseán, ón gcianrialtán agus ó chadhnraí.

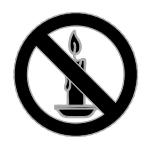

- Ná sáigh rud ar bith riamh isteach sa slota aeraithe ná in aon oscailt eile sa teilifíseán.
- Ná nocht an cianrialtán ná na cadhnraí riamh do bháisteach, d'uisce ná do theas iomarcach.
- Seachain brú ag teacht ar phlocóidí cumhachta. Bí cinnte go mbíonn an phlocóid chumhachta ionsáite go hiomlán sa soicéad cumhachta. Is féidir le plugaí scaoilte cumhachta bheith ina gcúis le stuáil nó le dóiteán.
- Agus an teilifíseán á sclóineadh, bí cinnte nach gcuirtear straidhn ar an gcorda cumhachta. D'fhéadfadh straidhn ar an gcorda bheith ina chúis le ceangal scaoilte as a leanfadh stuáil.
- Ní mór plocóid chumhachta an teilifíseáin a dhícheangal chun an teilifíseán a dhícheangal den phríomhlíne chumhachta. Agus an chumhacht á dhícheangal, bí cinnte gurb í an phlocóid chumhachta seachas an corda a tharraingíonn tú amach. Bí cinnte i gcónaí go bhfuil teacht iomlán agat ar an bpluga cumhachta, ar an gcorda cumhachta agus ar an soicéad asraoin.

#### Riosca damáiste don teilifíseán!

- Teastaíonn beirt chun teilifíseán ina bhfuil breis is 25kg nó 55pt meáchain, a iompar.
- Agus teilifíseán á fheistiú de sheastán, ná húsáid aon seastán ach an ceann a chuirtear ar fáil. Daingnigh an seastán go docht den teilifíseán. Cuir an teilifíseán ar dhromchla réidh cothrom ar féidir leis meáchan an teilifíseáin agus an seastáin in éineacht a thógáil.
- Agus an teilifíseán á dhaingniú den bhalla, bí cinnte gur féidir leis an bhfeiste balla meáchan teilifíseáin a iompar. Daingnigh an feiste ball de bhalla ar féidir leis meáchan an teilifíseáin agus an fheiste bhalla araon a thacú. Ní ghlacann TP Vision Netherlands B.V. aon fhreagacht as feistiú mícheart de bhalla as a leanann timpiste, gortú nó damáiste.
- Más gá duit an teilifíseán a stóráil, bain an seastán den teilifíseán. Ná luigh an teilifíseán ar a chúl riamh agus an seastán feistithe de.
- Sula gceanglaíonn tú an teilifíseán den asraon cumhachta, bí cinnte go bhfuil an voltas cumhachta ar aon dul leis an voltas atá priontáilte ar chúl an teilifíseáin. Ná ceangail an teilifíseán den asraon cumhachta riamh murab ionann an voltas.
- D'fhéadfadh codanna den táirge seo bheith déanta as gloine. Láimhsigh go cúramach chun gortú agus damáiste a sheachaint.

#### Riosca gortaithe do leanaí!

Déan na réamhchúraimí seo ionas nach dtitfidh an teilifíseán, rud a d'fhéadfadh gortú a dhéanamh do leanbh:

- Ná cuir an teilifíseán riamh ar dhromchla ar a bhfuil éadach nó ábhar eile a d'fhéadfaí a tharraingt.
- Bí cinnte nach mbíonn aon chuid den teilifíseán ag gobadh amach ón dromchla.
- Ná cuir teilifíseán riamh ar mhír ard troscáin, ar nós leabhragáin, gan an mhír troscáin agus an teilifís araon a dhaingniú den bhall nó de thaca oiriúnach.
- Cuir leanaí ar an eolas mar gheall ar a dhainséaraí atá sé dreapadh suas ar throscán chun an teilifíseán a shroichint.

#### Riosca cadhnraí a shlogadh siar!

• D'fhéadfadh cadhnra atá cosúil le bonn airgid a bheith sa táirge/sa chianrialtán, rud a d'fhéadfaí a shlogadh siar. Ná lig do leanaí lámh a chur ar an gcadhnra riamh!

#### Riosca róthéimh!

• Ná suiteáil an teilifíseán i spás cúng riamh. Bí cinnte i gcónaí go mbíonn 4 orlach nó 10 cm timpeall ar an teilifíseán le haghaidh aerú. Bí cinnte nach mbíonn slotaí aeraithe an teilifíseáin clúdaithe riamh ag cuirtíní ná ag aon rud eile.

#### Riosca gortaithe, dóiteáin nó damáiste den chorda cumhachta!

- Ná cuir an teilifíseán ná aon rud eile anuas ar an gcorda cumhachta.
- Dícheangal an teilifíseán den asraon cumhachta agus den aeróg roimh stoirm thintrí. Ná cuir lámh ar aon chuid den teilifíseán, den chorda cumhachta ná den chábla aeróige riamh le linn stoirme tintrí.

#### Riosca de dhamáiste don éisteacht!

• Cluasáin as a bhfuil fuaim ard ag teacht, ná caith iad ar feadh tréimhsí fada ama.

#### Teochta ísle

Má iompraítear an teilifíseán i dteochtaí is ísle ná 5°C or 41°F, díphacáil an teilifíseán agus fan go mbíonn teocht an teilifíseáin ar theocht an tseomra sula gceanglaítear an teilifíseán den asraon cumhachta.

### Foláireamh sláinte 3D

#### <span id="page-3-0"></span>Le haghaidh teilifíseáin 3D amháin.

- Má tá titimeas ort féin nó ar dhuine éigin eile sa teaghlach, nó má tharla taomanna fótamhothálacha d'aon duine agaibh, labhair le dochtúir sula nochtann tú tú féin d'fhoinsí solais gealánacha, do sheichimh d'íomhánna tapúla nó pictiúir 3D.
- Chun míchompord ar nós meadhrán, tinneas cinn agus mearbhall a sheachaint, molaimid duit gan féachaint ar 3D ar feadh tamaill fhada gan sos. Má thagann aon mhíchompord ort, stad de bheith ag féachaint ar 3D agus ná déan aon rud láithreach a d'fhéadfadh a bheith dainséarach (m.sh. carr a thiomáint) go dtí go mbíonn an míchompord imithe. Mura n-imíonn na comharthaí míchompoird, ná féach ar 3D arís gan tuairim dochtúra a fháil ar dtús.
- Ba cheart do thuismitheoirí súil a choimeád ar a bpáistí fad atá siad ag féachaint ar phictiúir 3D le bheith cinnte nach dtagann aon mhíchompord orthu, faoi mar a mhínítear thuas. Ní mholtar ligean do pháistí faoi bhun sé bliana d'aois féachaint ar 3D toisc nach mbeadh an córas amhairc iontu lánfhorbartha go fóill.
- Ná húsáid spéaclaí 3D ar aon chúis seachas chun féachaint ar theilifís 3D.
- Agus tú ag féachaint ar inneachar 3D le spéaclaí gníomhacha 3D faoi shoilsiú fluaraiseach nó soilsiú LED, seans go bhfeicfidh tú na soilse a caochaíl. Má fheiceann, múch na soilse.

# <span id="page-4-0"></span>Cúram

### Scáileán

- Riosca damáiste do scáileán an teilifíseáin! Ná buail, brúigh ná cuimil an scáileán le rud ar bith.
- Díphlugáil an teilifíseán sula nglanann tú é.
- Glan an teilifíseán agus an fráma le héadach bog tais agus cuimil go séimh é. Ná húsáid alcól, ceimiceán ná glantóir teaghlaigh riamh ar an teilifíseán.
- Cuimil braonta uisce de a luaithe is féidir, chun dífhoirmiú agus tréigean datha a sheachaint.
- Seachain íomhánna seasmhacha a mhéad is féidir. Íomhánna is ea íomhánna seasmhacha a fhanann ar an scáileán ar feadh tamaill fhada. Áirítear orthu roghchláir scáileáin, barraí dubha, taispeáintí ama, srl. Más gá íomhá seasmhach a úsáid, laghdaigh codarsnacht agus gile an scáileáin chun damáiste don scáileán a sheachaint.

# Spéaclaí 3D

#### Le haghaidh teilifíseán a gcuirtear spéaclaí 3D ar fáil in éineacht leo.

Lean na treoracha seo a leanas chun aire a thabhairt do do spéaclaí:

- Glan na lionsaí le héadach bog (micreashnáithín nó flainín cadáis chun nach scrabhfar iad. Ná spréáil glantóir díreach ar na spéaclaí 3D. Is féidir úsáid a bhaint éadaí glantacháin réamhthaisithe ó dhéantóirí aitheanta líonraí spéaclaí gréine.
- Ná nocht gloiní 3D do sholas díreach na gréine, do thine ná d'uisce. D'fhéadfadh mífheidhm nó tine bheith ina thoradh air.
- Ná lig do na spéaclaí 3D titim, ná lúb iad agus ná brúigh na lionraí.
- Ná húsáid ceimiceáin ghlantacháin ina bhfuil alcól, tuaslagóir, dromchlaghníomhaí, ná céir, beinséin, tanaitheoir, éarthach corrmhíl ná bealadh. D'fhéadfadh dídhathú nó scoilteanna tarlú dá mbarr.

• GUAIS THÁBHACHTACH - Ná lig do pháistí faoi thrí bliana d'aois greim a fháil ar an táirge riamh! Tá codanna beaga sa táirge a d'fhéadfaí a shlogadh.

### Leideanna suímh

- Suigh an teilifíseán in áit nach lonraíonn an ghrian díreach ar an scáileán.
- Is fad amhairc a mholtar i gcás an teilifíseáin seo trí oiread thrasnán an scáileáin. Mar shampla, más é 81cm/32" trasnán an scáileáin, ba cheart don amharcóir bheith  $\sim$  2.5m /  $\sim$ 92" amach ón scáileán.
- Ba cheart do shúile a bheith leibhéal le lár an scáileáin, agus tú i do shuí.

#### Suíomh an teilifíseáin

Is féidir na socruithe fuaime is fearr a roghnú don teilifíseán trí shuíomh an teilifíseáin a roghnú (feistithe de bhalla nó de sheastán).

- 1. Brúigh  $\bigoplus$ .
- 2. Roghnaigh [Cumraíocht], ansin brúigh OK.
- 3. Roghnaigh [Socruithe teilifíse] > [Socruithe
- ginearálta] > [Suíomh an teilifíseáin].
- 4. Roghnaigh [Ar sheastán teilifíseáin] or
- [Daingnithe de bhalla], ansin brúigh OK.

# Glasáil an teilifíseán

Tá slota slándála Kensington suite i mbun an teilifíseáin. Chun an teilifíseán a dhaingniú, ceannaigh glas frithghadaíochta Kensington (a dhíoltar mar mhír ar leith).

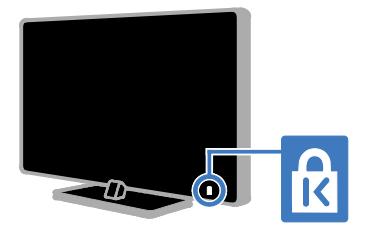

# <span id="page-5-0"></span>Dlíthiúil

# Fógra

2013 © TP Vision Netherlands B.V. Gach ceart ar cosaint. D'fhéadfadh sonraíochtaí athrú gan fógra a bheith tugtha. Maoin de chuid Koninklijke Philips Electronics N.V. nó a n-úinéirí faoi seach is ea trádmharcanna. Coimeádann TP Vision Netherlands B.V. aige féin an ceart táirgí a athrú uair ar bith gan bheith faoi oibleagáid soláthairtí níos luaithe a choigeartú dá réir.

Creidtear gur leor an t-ábhar sa lámhleabhar seo chun an córas a úsáid mar atá ceaptha. Má bhaintear úsáid as an táirge, nó as a mhodúil nó a ghnásanna aonair, chun críocha seachas na gcríoch atá sonraithe anseo, ní mór deimhniú a fháil go bhfuil na húsáidí sin bailí agus oiriúnach. Barántaíonn Netherlands B.V. nach sáraíonn an t-ábhar féin aon phaitinn de chuid na Stát Aontaithe. Ní thugtar aon bharánta eile le tuiscint ná ní chuirtear aon cheann in iúl.

Ní féidir le TP Vision Netherlands B.V. bheith freagrach as aon earráid sa doiciméad seo ná as aon fhadhb de thoradh a bhfuil sa doiciméad seo. Déanfar earráidí a thuairiscítear do Philips a oiriúnú agus a fhoilsiú ar shuíomh Gréasáin tacaíochta Philips a luaithe is féidir.

#### Téarmaí an bharánta

- Riosca gortaithe, damáiste don teilifíseán nó cealú baránta! Ná déan iarracht riamh an teilifíseán a dheisiú tú féin.
- Bain úsáid as an teilifíseán agus as na hoiriúintí ar an tslí a cheap an déantóir agus ar an tslí sin amháin.
- Cuireann an rabhadh atá priontáilte ar chúl an teilifíseáin in iúl go bhfuil riosca turrainge leictrí ann. Ná bain an clúdach den teilifíseán riamh. Iarr ar Philips Customer Care gach seirbhísiú agus deisiú a dhéanamh.
- Cuirfear an baránta ar neamhní má dhéantar rud ar bith atá coiscthe go sainráite sa lámhleabhar seo, nó má déantar athrú nó cóimeáil ar bith nach bhfuil molta nó údaraithe sa lámhleabhar seo.

#### Saintréithe picteilín

Tá líon ard picteilín datha sa táirge LCD/LED seo. Cé go bhfuil picteilíní éifeachtacha de 99.999% aige, d'fhéadfadh spotaí dubha nó pointí geala solais (dearg, glas nó gorm) bheith le feiceáil i gcónaí ar an scáileán. Saintréith struchtúrach den taispeáint is ea é sin (laistigh de chomhchaighdeáin an tionscail) agus ní mífheidhm é.

#### Comhlíonadh AE

Comhlíonann an táirge seo riachtanais agus forálacha ábhartha eile na dTreoracha 2006/95/EC (Voltas Íseal), 2004/108/EC (EMC) agus 2011/65/EU (ROHS).

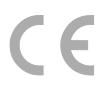

#### Comhlíonadh EMF

Déanann TP Vision Netherlands B.V. mórchuid táirgí dírithe ar thomhaltóirí a mhonarú agus a dhíol, agus dála aon trealaimh leictreonaigh eile, féadfaidh siad, i gcoitinne, comharthaí leictreamaighnéadacha a chur amach agus a ghlacadh.

Tá sé i measc phríomh-Phrionsabail Ghnó Philips gach beart riachtanach sláinte agus sábháilteachta a dhéanamh maidir lenár dtáirgí, chun géilleadh do gach riachtanas dlíthiúil is infheidhme agus chun bheith go maith laistigh de chaighdeáin na Réimse Leictreamaighnéadaí is infheidhme an tráth a tháirgtear na táirgí.

Geallann Philips táirgí nach mbeidh aon drochthoradh acu ar an tsláinte a fhorbairt, a tháirgeadh agus a chur ar an margadh. Deimhníonn TP Vision go bhfuil a tháirgí sábháilte d'úsáid an duine de réir na fianaise eolaíche atá ar fáil inniu, ach iad a láimhsiú i gceart chun na críche dár ceapadh iad.

Tá Philips gníomhach ó thaobh caighdeáin idirnáisiúnta EMF agus sábháilteachta a fhorbairt, rud a chumasaíonn dó bheith ag coinne le forbairtí eile i gcaighdeánú agus slánchuid a dhéanamh dóibh ag céim luath dá tháirgí.

# Gaeilge

## Foinse oscailte

Gheofar sa táirge seo bogearraí a cheadúnaítear faoi cheadúnas foinse oscailte. Chun aitheantais agus téacsanna ceadúnais a fháil, féach, le do thoil, i lámhleabhar úsáideora an intáirge leictreonaigh. Leis seo tairgeann TP Vision Netherlands B.V. cóip den chód foinse comhfhreagrach iomlán maidir leis na pacáistí bogearraí foinse oscailte faoi chóipcheart a úsáideadh sa táirge seo a sheachadadh, ar iarratas, i gcás go n-iarrtar a leithéid faoi na ceadúnais faoi seach.

Mairfidh an tairiscint seo trí bliana tar éis dháta ceannaigh an táirge d'aon duine a fhaigheann an t-eolas seo. Chun an cód foinse a fháil, seol d'iarratas i mBéarla in éineacht leis an uimhir táirge chuig:

"Intellectual Property Department, TP

Vision Netherlands B.V., P.O. Box 80077, 5600 KA Eindhoven, The Netherlands".

### Trádmharcanna agus cóipchearta

Trádmharc cláraithe nó trádmharc de chuid Microsoft Corporation sna Stáit Aontaithe agus/nó i dtíortha eile is ea Windows Media.

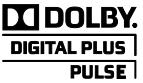

Déantar faoi cheadúnas ó Dolby Laboratories. Trádmharcanna de chuid Dolby Laboratories is ea Dolby agus an tsiombail D-dúbailte.

# HDMI

Trádmharcanna nó trádmharcanna cláraithe de chuid HDMI Licensing LLC sna Stáit Aontaithe nó i dtíortha eile is ea na téarmaí HDMI agus HDMI High-Definition Multimedia Interface, agus lógó HDMI.

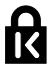

Trádmharcanna cláraithe sna Stáit Aontaithe de chuid ACCO World Corporation is ea Kensington agus Micro Saver a bhfuil cláruithe eisithe agus iarratais ar feitheamh acu i dtíortha eile ar fud an domhain.

#### DIVX. НD

Arna gclúdach ag ceann amháin nó níos mó de na paitinní S.A. seo a leanas: 7,295,673; 7,460,668; 7,515,710; 7,519,274.

Trádmharcanna DivX®, DivX Certified® and associated logos are trademarks of Rovi Corporation or its subsidiaries and are used under license.

DivX Certified® chun físeán DivX® suas go HD 1080p a sheinm, agus ard-inneachar ar áireamh.

MAR GHEALL AR DIVX VIDEO: Formáid dhigiteach físeáin a chruthaigh DivX, fochuideachta de Rovi Corporation, is ea DivX®. Gléas oifigiúil Deimhnithe DivXe® a sheinneann físeáin DivX is ea é seo. Gheofar tuilleadh eolais ag divx.com agus uirlisí bogearraí chun do chomhaid a thiontú go físeáin DivX.

#### MAR GHEALL AR DIVX

VIDEO-ON-DEMAND: Ní mór an gléas Deimhnithe DivX® seo a bheith cláraithe chun scannáin DivX Video-on-Demand cheannaithe a sheinm. Aimsigh an roinn DivX VOD ar do roghchlár cumraíochta gléis chun do chód clárúcháin a fháil. Gheofar tuilleadh eolais ar conas do chlárú a dhéanamh ar vod.divx.com.

Maoin de chuid a n-úinéirí faoi seach is ea gach trádmharc eile cláraithe agus neamhchláraithe.

# <span id="page-6-0"></span>Inbhuanaitheacht

### Tíosacht ar fhuinneamh

Dearadh an teilifíseán seo le gnéithe tíosacha ar fhuinneamh. Brúigh an Cnaipe glas ar an gcianrialtán, chun teacht ar na gnéithe sin.

Socruithe pictiúir tíosacha ar fhuinneamh: Is féidir meascán de shocruithe pictiúir tíosach ar fhuinneamh a úsáid. Agus tú ag féachaint ar teilifís, brúigh an Cnaipe glas agus roghnaigh [Tíosach ar fhuinneamh]. Ansin roghnaigh an socrú pictiúir [Tíosach ar fhuinneamh].

- Scáileán as: Mura dteastaíonn uait ach éisteacht le fuaim ón teilifís, is féidir an taispeáint teilifíse a athrú. Oibreoidh na feidhmeanna eile mar is gnáth. Agus tú ag féachaint ar teilifís, brúigh an Cnaipe glas agus roghnaigh [Scáileán as].
- **Braiteoir solais:** Nuair a dhorchaíonn an solas mórthimpeall, íslíonn an braiteoir solais timpeallaigh gile an scáileáin teilifíse. Chun an braiteoir a chur air, brúigh an Cnaipe glas agus tú ag féachaint ar teilifís agus roghnaigh [Braiteoir solais].
- Cumhacht íseal fuireachais: Laghdaíonn an ardchiorcadra cumhachta ídiú cumhachta an teilifíseáin go leibhéal fíor-íseal, gan an fheidhmiúlacht leanúnach fuireachais a chailliúint.
- Uathmhúch: Chun fuinneamh a chaomhnú, socraigh an teilifíseán chun múchadh sa ghnáthchúrsa ag deireadh tréimhse díomhaointis. Agus tú ag féachaint ar teilifís, brúigh an Cnaipe glas agus roghnaigh [Uathmhúch]. Ansin roghnaigh an tréimhse a múchfaidh an teilifíseán ina diaidh.
- Múch gléasanna díomhaoine: Múch gléasanna géilliúla EasyLink HDMI-CEC (Rialú Leictreonach Tomhaltóirí) atá díomhaoin. Agus tú ag féachaint ar teilifís, brúigh an Cnaipe glas agus roghnaigh [Múch gléasanna díomhaoine].
- Bainistíocht cumhachta: Cabhraíonn ardbhainistíocht cumhachta chun an fuinneamh a ídíonn an teilifíseán seo a laghdú. Chun féachaint ar an tionchar atá ag do shocruithe pearsantaithe teilifíse ar ídiú cumhachta coibhneasta an teilifíseáin, brúigh  $\biguparrow$ , ansin roghnaigh [Cumraíocht] > [Féach ar fhíseáin taispeána] > [Físeán taispeána Active Control].

# Athchúrsáil

Rinneadh do tháirge a dhearadh agus a mhonarú le hábhair agus comhpháirteanna ar ardchaighdeán, ar féidir iad a athchúrsáil agus a athúsáid.

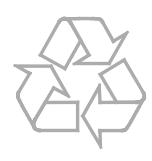

Nuair a bhíonn an tsiombail seo de araid ar rothaí agus líne tríd le feiceáil ar tháirge, ciallaíonn sé go bhfuil an táirge sin clúdaithe ag an Treoir Eorpach 2002/96/CE. Iarrtar ort fáil amach faoin gcóras bailiúcháin leithscartha áitiúil le haghaidh táirgí leictreacha agus leictreonacha.

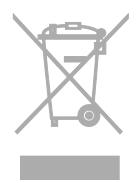

Gníomhaigh de réir na rialacha áitiúla agus ná caith amach do sheantáirgí le do ghnáthdhramhaíl teaghlaigh. Ach do sheantáirge a dhiúscairt ar an tslí mholta cabhraíonn sé chun iarmhairtí diúltacha féideartha ar an timpeallacht agus ar shláinte an duine a sheachaint.

Tá cadhnraí atá clúdaithe ag Treoir Eorpach 2006/66/CE i do tháirge, agus ní féidir iad a dhiúscairt le do ghnáthdhramhaíl teaghlaigh. Iarrtar ort fáil amach faoi na rialacha áitiúla i dtaobh bailiú leithscartha cadhnraí toisc go gcabhraíonn sé le hiarmhairtí diúltacha féideartha ar an timpeallacht agus ar shláinte an duine a sheachaint ach iad a dhiúscairt ar an tslí cheart.

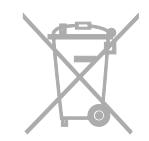

# Lipéad fuinnimh

Insíonn an Lipéad Eorpach Fuinnimh duit cad é aicme tíosachta ar fhuinneamh an táirge. Dá ghlaise an aicme tíosachta ar fhuinneamh, is lú an méid fuinnimh a ídíonn sé.

Ar an lipéad feicfidh tú an aicme tíosach ar fhuinneamh, meánídiú cumhacht an táirge in úsáid agus an meánídiú fuinnimh i gcaitheamh bliana. Gheobhaidh tú luachanna ídithe cumhachta an táirge ar shuíomh Gréasáin Philips do thíre ag [www.philips.com/TV.](http://www.philips.com/TV)

# <span id="page-8-0"></span>Cabhair agus tacaíocht

### Cabhair don Úsáideoir

Chun teacht a fháil ar an roghchlár [Cabhair] ar scáileán, brúigh an Cnaipe gorm.

Chun dul amach as an roghchlár [Cabhair], brúigh **fa**.

# Tabhair cuairt ar shuíomh Gréasáin Philips

Murar féidir leat a bhfuil uait a fháil sa [Cabhair]ar scáileán, tabhair cuairt ar shuíomh Gréasáin Philips ag [www.philips.com/support.](http://www.philips.com/support) 

Seo rudaí eile is féidir a dhéanamh ar shuíomh Gréasáin Philips:

- Freagraí a fháil ar Cheisteanna Coitianta  $(CC)$
- Leagan inchlóite PDF den lámhleabhar seo a íoslódáil
- Ceist ar leith a chur orainn i r-phost
- Labhairt ar líne le Philips Consumer Care (ar fáil i dtíortha áirithe amháin)

### Bain úsáid as treoir nascachta Philips

Sa treoir shoiléir seo ar nascacht, gheobhaidh tú treoir faoin tslí le do theilifíseán a cheangal le gléasanna eile. Téigh chuig [http://www.connectivityguide.philips.com.](http://www.connectivityguide.philips.com/)

# Cuardaigh an fóram teilifíse

D'fhéadfadh sé gur fhreagair pobal úsáideoirí teilifíseán Philips do cheist cheana féin. Téigh chuig [www.supportforum.philips.com.](http://www.supportforum.philips.com/)

# Déan teagmháil le Philips

Is féidir tacaíocht a fháil ach glaoch ar Philips Consumer Care i do thír féin. Gheobhaidh tú an uimhir sa bhileog in éineacht leis an táirge seo, nó ar líne ag [www.philips.com/support.](http://www.philips.com/support)

Sula gcuireann tú glao ar Philips, scríobh síos uimhir mhúnla agus sraithuimhir do theilifíseáin. Gheobhaidh tú na huimhreacha sin ar chúl do theilifíseáin nó ar an bpacáistíocht ina raibh an teilifíseán.

# <span id="page-9-0"></span>2 Úsáid do theilifíseán

# <span id="page-9-1"></span>Rialuithe teilifíseáin

# Rialuithe cúil

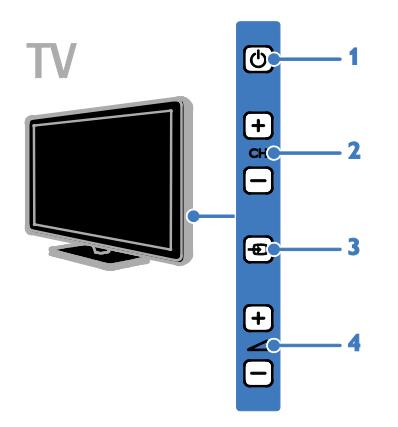

1. **(Fuireachas):** Cuir an teilifíseán ann nó as.

2. CH +/-: Athraigh go dtí an chéad chainéal eile nó an cainéal roimhe.

3. **+D** (SOURCE): Féach ar ghléas ceangailte.

4.  $\rightarrow$  +/- (Airde): Méadaigh nó laghdaigh an airde.

# Braiteoirí agus táscairí

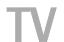

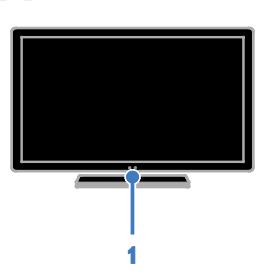

#### Le haghaidh PFL4xx8

1. Braiteoir cianrialaithe

Dírigh an cianrialtán ar an mbraiteoir. Bí cinnte nach bhfuil aon rud sa bhealach ar an líne amhairc idir an cianrialtán agus an teilifíseán.

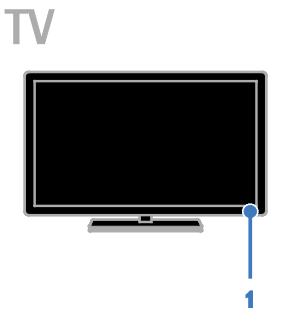

#### Le haghaidh PFL3xx8

#### 1. Braiteoir cianrialaithe

Dírigh an cianrialtán ar an mbraiteoir. Bí cinnte nach bhfuil aon rud sa bhealach ar an líne amhairc idir an cianrialtán agus an teilifíseán.

### Cianrialú

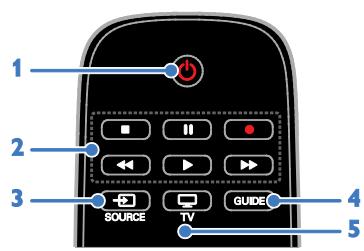

- 1. **b** (Fuireachas): Cuir an teilifíseán ann nó ar fuireachas.
- 2. Cnaipí seanma: Rialaigh athsheinm na
- gcomhad ilmheáin.
- 3. **D** SOURCE: Féach ar ghléas ceangailte.
- 4. TREOIR: Féach eolaire na gclár.
- 5.  $\Box$  TV: Féach ar teilifís.

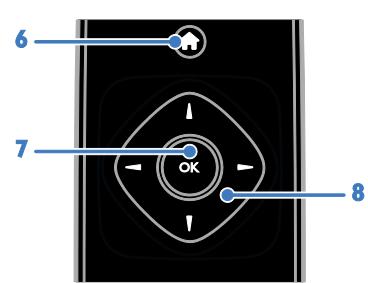

- 6. **A** (Baile): Téigh chuig an roghchlár Baile.
- 7. OK: Deimhnigh iontráil nó rogha.

8. **AV4** > (Cnaipí nascleanúna): Déan nascleanúint trí roghchláir agus roghnaigh míreanna.

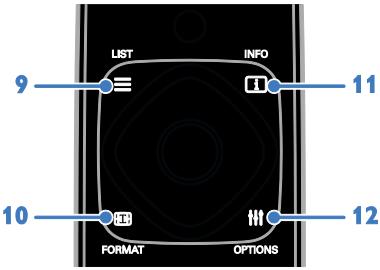

 $9. \equiv$  LIST: Tar ar an liosta cainéal teilifíse. 10. **ED FORMAT:** Athraigh formáid an phictiúir ar mhaithe leis an bhfoinse físeáin. 11. **I INFO:** Taispeáin eolas mar gheall ar ghníomhaíocht reatha.

12. **III OPTIONS:** Tar ar na roghanna atá ar fáil, agus ar na roghchláir pictiúir agus fuaime.

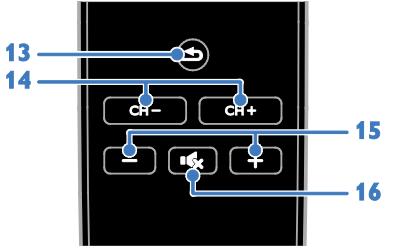

13.  $\triangleq$  (Siar): Chun filleadh ar an leathanach roghchláir roimhe nó éalú as feidhm theilifíse. 14. CH +/-: Athraigh cainéal

15. +/- (Airde): Ceartaigh an airde.

16. **K** (Gan fuaim): Cealaigh an fhuaim nó cuir ann í.

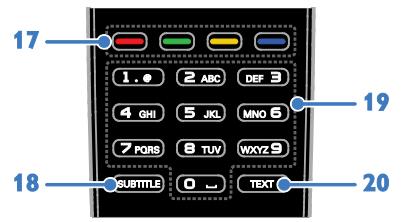

17. Cnaipí datha: Roghnaigh tascanna nó roghanna.

Feidhmíonn na cnaipí de réir na seirbhísí a thairgeann an soláthraí seirbhíse.

18. SUBTITLE: Cuir fotheidil ann nó as.

19. 0-9 (Cnaipí uimhriúla): Roghnaigh cainéil theilifíse nó cuir isteach téacs.

20. TEXT: Cumasaigh nó díchumasaigh teilithéacs.

# Rialuithe EasyLink

Má cheanglaíonn tú do theilifíseán de ghléasanna cumasaithe HDMI-CEC, ar nós seinnteoir Blu-ray nó amharclann bhaile, beidh tú ábalta iad a rialú ag an am céanna le cianrialtán amháin. Ní gá ach EasyLink a chur ann tar éis ceangal.

Léigh tuilleadh mar gheall ar Easylink i Ceangail do theilifís > Cumraigh gléasanna Easylink > Rialaigh gléasanna (Lch [50\)](#page-49-0).

# Cianrialú scáileáin

Slí eile le gléasanna cumasaithe ceangailte HDMI-CEC a rialú ná trí chnaipí eile a gheofar ar an gcianrialú scáileáin. Bí cinnte go gcuirtear EasyLink ann tar éis ceangal. Léigh tuilleadh mar gheall ar Easylink i Ceangail do theilifís > Cumraigh gléasanna Easylink > Rialaigh gléasanna (Lch [50\)](#page-49-0).

#### Chun teacht ar an gcianrialú scáileáin

1. Agus tú ag féachaint ar ghléas ceangailte, brúigh **III OPTIONS**.

2. Roghnaigh **[Taispeáin cianrialú]**, ansin brúigh OK.

3. Roghnaigh cnaipe ar an scáileán, ansin brúigh OK.

### Rialú le fón cliste

Leis an bhfeidhmchlár fón cliste 'Philips MyRemote', is féidir an fón cliste a úsáid mar an dara cianrialtán, agus fiú mar mhéarchlár. Is féidir féachaint ar sheó scannán d'íomhánna i d'fhón cliste ar an teilifís.

Nóta: Bí cinnte go mbíonn an teilifís agus an fón cliste ceangailte den líonra áitiúil céanna. Gheofar tuilleadh eolais ar Ceangail do theilifís > Ceangail de líonra agus den Idirlíon.

Lean na treoracha chun an feidhmchlárPhilips MyRemote'a íoslódáil: 1. Téigh chuig Siopa Apple App nó Google Play chun an feidhmchlár 'Philips MyRemote'

a íoslódáil ar d'fhón cliste.

2. Lean na treoracha a gheofar sa siopa feidhmchlár.

# <span id="page-11-0"></span>Féach ar teilifís

### Cuir an teilifís ann nó as

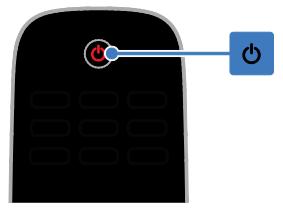

#### Cuir an teilifís ann

- Ceangail an teilifíseán den asraon príomhchumhachta agus cuir an phríomhchumhacht ann.
- Mura bhfuil an teilifíseán curtha ann, fanfaidh an LED fuireachais as. Brúigh  $\Phi$ ar an teilifíseán.
- Má tá an LED fuireachais lasta, brúigh  $\Phi$ ar an gcianrialtán./

Nóta: Beidh moill bheag ann sula

bhfreagraíonn an teilifíseán. Leid: Más mian leat an teilifís a chur ann ó fhuireachas ach ní féidir leat teacht ar an gcianrialtán, brúigh cnaipe ar bith ar an teilifíseán.

#### Cuir an teilifíseán ar fuireachas

Brúigh  $\Theta$  ar an gcianrialtán. Athraíonn an LED fuireachais ar an teilifíseán go dearg.

#### Cuir an teilifís as

Brúigh  $\Theta$  ar an teilifíseán. Múchann an LED fuireachais.

Nóta: Cé gur beag fuinneamh a ídíonn an teilifíseán agus é ar fuireachas nó as, úsáideann sé fuinneamh éigin. Mura bhfuil i gceist agat an teilifíseán a úsáid go ceann tamaill fhada, dícheangal é den phlocóid phríomhchumhachta.

#### Uathmhúchadh

Is féidir fuinneamh a spáráil le socruithe tíosach ar fhuinneamh an teilifíseáin seo, socruithe atá cumasaithe de réir réamhshocrú. Mura ndéanann úsáideoir gníomh (ar nós cnaipe cianrialtáin nó rialú ar an teilifíseán a bhrú) ar feadh ceithre huaire an chloig, rachaidh an teilifíseán ar fuireachas sa ghnáthchúrsa.

#### Chun múchadh uathoibríoch a dhíchumasú

1. Agus tú ag féachaint ar teilifís, brúigh an Cnaipe glas ar an gcianrialtán.

2. Roghnaigh [Uathmhúchadh], ansin brúigh OK.

3. Roghnaigh [As], ansin brúigh OK.

# Gaeilge

### Ceartaigh an airde

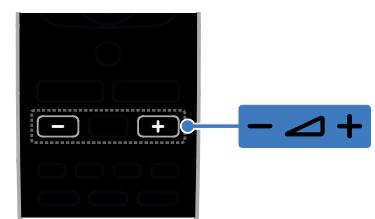

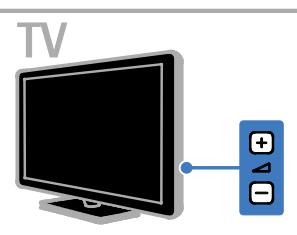

#### Méadaigh nó laghdaigh airde an teilifíseáin

- Brúigh +/- ar an gcianrialtán.
- Brúigh  $\blacktriangle$  +/- ar an teilifíseán.

#### Cealaigh fuaim an teilifíseáin nó athchuir í

- Brúigh **<a>** ar an gcianrialtán chun an airde a chealú.
- Brúigh arís chun an fhuaim a athchur.

#### Ceartaigh airde na gcluasán

- 1. Brúigh  $\bigoplus$ .
- 2. Roghnaigh [Cumraíocht] > [Socruithe teilifíse] > [Fuaim] > [Airde na gcluasán], ansin brúigh OK.
- 3. Roghnaigh leibhéal.

### Athraigh cainéil teilifíse

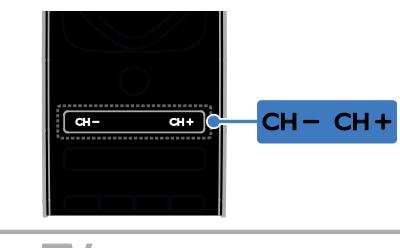

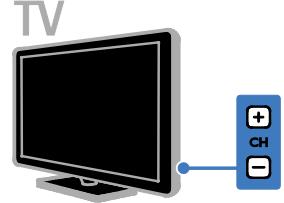

- Brúigh CH+/- ar an gcianrialtán nó ar an teilifíseán.
- Brúigh na Cnaipí uimhriúla ar an gcianrialtán chun uimhir cainéil a chur isteach.

### Bainistigh cainéil roghnaithe

Is féidir féachaint ar gach cainéal nó díreach ar liosta de chainéil roghnaithe.

#### Cruthaigh liosta de do chainéil roghnaithe

#### 1. Brúigh  $\equiv$  LIST.

Tá an liosta cainéal ar taispeáint. 2. Roghnaigh na cainéil le marcáil ina gceanáin, ansin brúigh **III OPTIONS**.

#### 3. Select [Cuir ceanáin leis/bain ceanáin], ansin brúigh OK.

Tá an cainéal roghnaithe marcáilte le réiltín.

Chun cainéal a bhaint de liosta na gceanán, roghnaigh [Cuir ceanán leis/bain ceanán de], agus ansin brúigh OK.

#### Taispeáin do liosta cainéal roghnaithe

- 1. Brúigh E LIST, ansin brúigh *III* OPTIONS.
- 2. Roghnaigh [Liosta] > [Ceanáin] chun
- cainéil i liosta na gceanán a thaispeáint.
- 3. Brúigh OK mar dheimhniú.

### <span id="page-12-0"></span>Bainistigh liostaí cainéal

Nuair a bheidh na cainéil suiteáilte, beidh tú ábalta:

- Cainéil a scagadh.
- Athrú idir cainéal aeróige agus cainéal cábla.
- Cainéil a athainmniú.
- Cainéil a chur in ord nua.
- Cainéal a ghlasáil.
- Éisteacht le raidió digiteach.

#### Cainéil a scagadh

- 1. Agus tú ag féachaint ar teilifís, brúigh  $\equiv$  LIST.
- 2. Brúigh **III OPTIONS**, ansin roghnaigh [Scag].
- 3. Roghnaigh rogha, ansin brúigh OK.
- [Digiteach + Analógach]: Taispeáin gach cainéal sa liosta cainéal.
- [Cainéil dhigiteacha teilifíse]: Taispeáin cainéil dhigiteacha amháin.
- [Cainéil analógacha]: Taispeáin cainéil analógacha amháin.
- **[Saor / scrofa]**: Taispeáin gach cainéal sa liosta cainéal.
- [Cainéil scrofa]: Taispeáin cainéil scrofa amháin.
- [Cainéil shaor in aisce]: Taispeáin cainéil shaor in aisce amháin.

Nóta: D'fhéadfadh na roghanna scagtha a bheith éagsúil, ag brath ar do chraoltóir.

#### Athraigh idir cainéil aeróige agus cainéil chábla

Agus tú ag féachaint ar teilifís, is féidir athrú idir cainéil aeróige agus cainéil chábla.

1. Agus tú ag féachaint ar teilifís, brúigh  $\biguparrow$ . 2. Roghnaigh [Cumraíocht] > [Socruithe cainéil] > [Suiteáil cainéil] > [Ceangal aeróige].

3. Roghnaigh [Aeróga (DVB-T)] chun féachaint ar chainéil aeróige nó **[Cábla** (DVB-C)] chun féachaint ar chainéil chábla, ansin brúigh OK.

#### Cainéil a athainmniú

Nuair a roghnaíonn tú cainéal, tagann ainm an chainéil sin aníos. Is féidir an t-ainm sin a athrú.

1. Agus tú ag féachaint ar teilifís, brúigh  $\equiv$  LIST.

Taispeántar an liosta cainéal. 2. Roghnaigh cainéal le hathainmniú, ansin roghnaigh **III OPTIONS**.

3. Roghnaigh [Athainmnigh], ansin brúigh OK.

Taispeántar an méarchlár scáileáin.

4. Brúigh na Cnaipí treoleanúna chun gach carachtar a roghnú, ansin brúigh OK.

5. A luaithe a bhíonn sé déanta, roghnaigh [Déanta], ansin brúigh OK mar dheimhniú.

#### Cainéil a chur in ord nua

Tar éis na gcainéal a shuiteáil, is féidir ord nua a chur ar an liosta cainéal.

1. Agus tú ag féachaint ar teilifís, brúigh  $\equiv$  LIST.

Taispeántar an liosta cainéal.

2. Brúigh **III OPTIONS**.

3. Roghnaigh [Cuir in ord nua], ansin brúigh OK.

4. Roghnaigh na cainéil le cur in ord nua, ansin brúigh OK.

5. Brúigh na Cnaipí nascleanúna chun an cainéal aibhsithe a bhogadh go háit eile, ansin brúigh OK.

6. Nuair a bhíonn sé déanta, brúigh **III OPTIONS.** 

7. Roghnaigh [Fág athordaigh'], ansin brúigh OK.

#### Glasáil cainéal

Is féidir teacht neamhúdaraithe ar chainéil a chosc trí hiad a ghlasáil.

1. Agus tú ag féachaint ar teilifís, brúigh  $=$  LIST.

Tá an liosta cainéal ar taispeáint.

2. Roghnaigh an cainéal atá le glasáil, ansin brúigh **III OPTIONS**.

3. Roghnaigh [Glasáil cainéal], ansin brúigh OK.

4. Má iarrtar é, cuir isteach d'uimhir aitheantais pearsanta.

Beidh an cainéal marcáilte le híocón glais sa liosta cainéal.

Leid: Chun féachaint ar chainéal glasáilte, cuir isteach an cód aitheantais nuair a iarrtar é.

#### Éist le raidió digiteach

Is féidir éisteacht le cainéil dhigiteacha raidió, ach iad a bheith ar fáil. Suiteáiltear iad sa ghnáthchúrsa nuair a shuiteálann tú na cainéil teilifíse.

1. Agus tú ag féachaint ar teilifís, brúigh  $\equiv$  LIST.

- Taispeántar an liosta cainéal.
- 2. Brúigh **HI OPTIONS**.

3. Roghnaigh [Scagaire] > [Raidió], ansin brúigh OK.

4. Roghnaigh cainéal raidió, ansin brúigh OK.

### Féach ar ghléasanna ceangailte

Ní mór an gléas a cheangal den teilifís sular féidir féachaint air. Féach Ceangail do theilifíseán > Ceangail gléasanna (Lc[h 39\)](#page-38-1).

#### Roghnaigh gléas le SOURCE

- 1. Brúigh **+D SOURCE**.
- 2. Roghnaigh gléas, ansin brúigh OK.

#### Roghnaigh gléas ón roghchlár Baile

- 1. Brúigh  $\bigoplus$ .
- 2. Roghnaigh [Foinse], ansin brúigh OK.
- 3. Roghnaigh an gléas, ansin brúigh OK.

Chun cur le do ghléasanna ceangailte nó iad a bhainistiú, féach Ceangal do theilifíseán > Féach ar ghléasanna ceangailte > Athraigh socruithe gléis (Lc[h 48\)](#page-47-2).

# Úsáid réamhshocruithe pictiúir agus fuaime

Faightear socruithe réamhshainithe pictiúir agus fuaime in éineacht le do theilifíseán. Is féidir na socruithe sin a chur i bhfeidhm nó iad a shaincheapadh.

#### Roghnaigh do rogha socruithe pictiúir

1. Agus tú ag féachaint ar teilifís, brúigh **HI OPTIONS.** 

2. Roghnaigh [Pictiúr agus fuaim] > [Stíl phictiúir], ansin brúigh OK.

3. Roghnaigh rogha, ansin brúigh OK:

- [Pearsanta]: Cuir do shocruithe pearsantaithe pictiúir i bhfeidhm.
- **[Beoga]**: Socruithe saibhre dinimiciúla, oireann siad do dhaoine a fhéachann ar teilifís i rith an lae.
- [Nádúrtha]: Socruithe nádúrtha pictiúir.
- [Caighdeánach]: Réamhshocruithe a oireann do gach timpeallacht agus do gach cineál físeáin, nach mór.
- [Scannán]: Socruithe a oireann do scannáin.
- [Grianghraf]: Socruithe a oireann do ghrianghraif.
- [Tíosach ar fhuinneamh]: Na socruithe is mó a chaomhnaíonn fuinneamh.

#### Roghnaigh do rogha socruithe fuaime

1. Agus tú ag féachaint ar teilifís, brúigh **HI OPTIONS.** 

#### 2. Roghnaigh [Pictiúr agus fuaim] > [Stíl fuaime], ansin brúigh OK.

3. Roghnaigh rogha, ansin brúigh OK:

- **[Pearsanta]**: Cuir do shocruithe pearsantaithe fuaime i bhfeidhm.
- [Bunaidh]: Réamhshocruithe a oireann do gach timpeallacht agus do gach cineál comhad fuaime, nach mór.
- [Scannán]: Socruithe a oireann do scannáin.
- [Ceol]: Socruithe a oireann chun éisteacht le ceol.
- **[Cluiche]**: Socruithe a oireann do chluichí.

[Nuacht]: Socruithe a oireann do chomhaid fuaime, ar nós na nuachta.

### Athraigh formáid pictiúir

Athraigh formáid an phictiúir ar mhaithe leis an bhfoinse físeáin.

- 1. Brúigh FORMAT.
- 2. Roghnaigh formáid phictiúir, ansin brúigh OK.

Braitheann na formáidí pictiúir atá ar fáil ar fhoinse an fhíseáin:

- [Uathlíon]: Ceartaigh an pictiúr chun an scáileán a líonadh (bíonn na fotheidil le feiceáil i gcónaí). Moltar é chun saobhadh scáileáin a sheachaint a mhéid is féidir ach ní haghaidh HD ná PC.
- [Uathzúmáil]: Méadaigh an pictiúr chun an scáileán a líonadh. Moltar é chun saobhadh scáileáin a sheachaint a mhéid is féidir ach ní haghaidh HD ná PC.
- [Forzúmáil]: Bain na barraí dubha ar thaobhanna craoltaí 4:3. Ní mholtar é le haghaidh HD ná PC.
- [Leathnaigh scannán 16:9]: Scálaigh formáid 4:3 go 16:9. Ní mholtar é le haghaidh HD ná PC.
- [Scáileán leathan]: Taispeánann sé inneachar scáileán leathan gan é a bheith sínte. Ní mholtar é le haghaidh HD ná PC.
- [Díscálaithe]: Soláthair a mhéid sonraí is féidir le haghaidh PC. Ní bhíonn sé ar fáil ach amháin nuair a roghnaítear mód PC sa roghchlár Pictiúr.
- **[4:3]:** Taispeáin an formáid chlasaiceach 4:3.

# <span id="page-14-0"></span>Féach eolaire na gclár

### An méid is féidir leat a dhéanamh

Is féidir féachaint ar sceidil clár agus ar achoimrí clár le haghaidh cainéil digiteacha teilifíse in eolairí clár a sholáthraíonn na craoltóirí. Braitheann infhaighteacht na n-eolairí clár ar do chraoltóir.

Ní féidir féachaint ar eolas i dtreoir clár cainéil más amhlaidh:

- go bhfuil rátáil aoise an chainéil cothrom leis an rátáil aoise atá socraithe ar do theilifíseán, nó níos airde.
- má tá an cainéal glasáilte.

# Ón gcraoltóir

#### Roghnaigh treoir clár an chraoltóra

Sula n-úsáideann tú an treoir clár, seiceáil na socruithe seo:

1. Brúigh  $\bigoplus$ .

2. Roghnaigh [Cumraíocht] > [Socruithe teilifíse] > [Socruithe ginearálta] > [Treoir theilifíse].

3. Roghnaigh [Ón gcraoltóir], ansin brúigh OK.

#### Tar ar treoir clár an chraoltóra

- 1. Brúigh  $\bigoplus$ .
- 2. Roghnaigh [Treoir theilifíse], ansin brúigh OK.

3. Má tá tú ag féachaint ar threoir clár den chéad uair, lean na treoracha ar an scáileán chun an treoir a thabhairt cothrom le dáta.

#### Saincheap treoir clár an chraoltóra

Is féidir an t-eolas ar taispeáint a shaincheapadh chun:

- Meabhrúchán a thabhairt duit go bhfuil clár ar tí tosú.
- Cainéil roghnaithe amháin a thaispeáint.
- An lá taispeána a athrú.
- Taifeadtaí clár a sceidealadh. Féach Bain níos mó úsáide as do theilifíseán > Taifead seónna teilifíse > Sceideal taifeadtaí (Lch [22\)](#page-21-0).

Nóta: Braithfidh na roghanna ar an eolas clár atá ar fáil ón gcraoltóir.

- 1. Sa treoir clár, brúigh **III OPTIONS**.
- 2. Roghnaigh rogha, ansin brúigh OK:
- [Nuashonraigh an Treoir theilifíse]: Tabhair eolas treorach chun dáta.
- [Athraigh an lá]: Roghnaigh an lá ar a dtaispeánfar an treoir clár.
- [Cuardaigh de réir seánra]: Cuardaigh cláir de réir seánra.
- [Gach meabhrúchán]: Taispeáin liosta de na meabhrúcháin clár ar fad.

# <span id="page-15-0"></span>Féach ar 3D

# An méid a bheidh uait

#### Le haghaidh PFL43x8 amháin.

Teilifíseán 3D is ea do theilifíseán. Sula bhféachann tú ar 3D, léigh an foláireamh sláinte in Tábhachtach > foláireamh sláinte 3D (Lch [4\)](#page-3-0).

Chun féachaint ar 3D ar an teilifíseán seo, teastóidh spéaclaí Philips Active 3D PTA508 or PTA518 (a dhíoltar mar mhíreanna ar leithligh).

#### Nóta:

- D'fhéadfadh spéacslaí 3D ó bhrandaí eile an éifeacht 3D a laghdú nó a chailleadh.
- Ní thacaítear le formáidí 3D áirithe.
- Agus tú ag féachaint ar inneachar 3D le spéaclaí gníomhacha 3D faoi shoilsiú fluaraiseach nó soilsiú LED, seans go bhfeicfidh tú na soilse a caochaíl. Má fheiceann, múch na soilse.

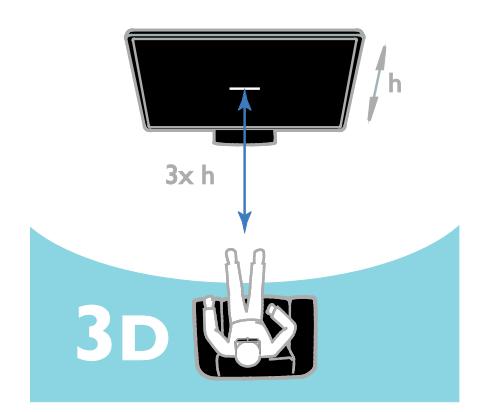

Chun an eispéireas 3D is fearr a bheith agat agus tú ag feachaint ar chláir 3D:

• Suigh fad trí oiread airde teilifíseáin ón teilifíseán, ar a laghad. Ná suigh níos faide ná 6m ón teilifíseán.

# Gaeilge

# Tosaigh 3D

#### Uathchumasaigh 3D

Braitheann an teilifíseán é nuair a bhíonn 3D ar fáil agus iarrann sé ort do spéaclaí 3D a chur ort sula bhféachann tú air. Chun freagairt an teilifíseáin nuair a bhraitear comhartha 3D a shocrú:

#### 1. Brúigh  $\bigoplus$ .

#### 2. Roghnaigh [Cumraíocht] > [Socruithe teilifíse] > [3D] > [Athraigh go 3D].

3. Roghnaigh socrú, ansin brúigh OK.

- [Uathoibríoch]: Athraíonn an teilifíseán go 3D as a stuaim féin.
- [Fógra amháin] Taispeánann an teilifíseán fógra ar dtús.
- [Ná taispeáin riamh]: Fógra ar bith.

#### Roghnaigh foinse le 3D

I gcás dioscaí 3D:

1. Seinn an diosca ar sheinnteoir dioscaí 3D Blu-ray atá ceangailte de nascóir HDMI an teilifíseáin.

2. Brúigh  $\bigoplus$  SOURCE, ansin roghnaigh an seinnteoir dioscaí 3D Blu-ray.

Le haghaidh clár teilifíse 3D:

1. Roghnaigh *[Féach ar teilifís]*, ansin athraigh go cainéal teilifíse a chraolann inneachar 3D. Nóta:

- Chun athrú ar ais go 2D, brúigh **HI OPTIONS.** Roghnaigh *[Pictiúr* agus fuaim] > [Socruithe 3D] > [2D].
- Má athraíonn tú go cainéal eile nó go gléas ceangailte, athraíonn an teilifís go  $2D$

#### Roghnaigh formáid ionchuir 3D

Braitheann an teilifíseán é nuair a bhíonn 3D ar fáil agus iarrann ort sé do spéaclaí 3D a chur ort sula bhféachann tú air. Murar féidir leis an teilifíseán an comhartha 3D a bhrath toisc clibín comhartha 3D a bheith ar iarraidh, taispeánann sé an íomhánna a bhfuil forluí eatarthu.

Chun athrú ó íomhánna forluiteacha go 3D, athraigh an fhormáid 3D.

- 1. Brúigh **III OPTIONS**.
- 2. Roghnaigh [Pictiúr agus fuaim] > [Socruithe 3D].
- 3. Roghnaigh socrú, ansin brúigh OK.
- [3D Taobh le taobh]: Roghnaigh má thaispeánann an teilifíseán pictiúir a bhfuil forluí ingearach eatarthu.
- [3D Barr / bun]: Roghnaigh má thaispeánann an teilifíseán pictiúir a bhfuil forluí cothrománach eatarthu.
- [3D Barr / bun aisiompaithe] nó [3D Na taobhanna aisiompaithe]: Roghnaigh má thaispeánann an teilifíseán íomhánna as riocht, ar nós cuma ar an gcúlra go bhfuil sé níos gaire duit.

# Tiontaigh 2D go 3D

Is féidir clár 2D ar bith a thiontú chun féachaint air in 3D.

1. Brúigh **III OPTIONS**.

2. Roghnaigh [Pictiúr agus fuaim] > [Socruithe 3D] > [Tiontú 2D go 3D].

#### Chun an doimhneacht 3D a cheartú.

1. Brúigh **III OPTIONS**. 2. Roghnaigh [Pictiúr agus fuaim] > [Éifeachdt 3D].

3. Roghnaigh rogha, ansin brúigh OK.

#### Chun tiontú 2D go 3D a mhúchadh:

1. Brúigh **III OPTIONS**.

2. Roghnaigh [Pictiúr agus fuaim] > [Socruithe 3D] > [2D], ansin brúigh OK.

Nóta: Má athraíonn tú go gníomhaíocht eile, bíonn deireadh leis an tiontú.

# <span id="page-16-0"></span>Seinn comhaid ilmheáin

# An méid is féidir leat a dhéanamh

Is féidir leat físeáin, grianghraif agus ceol a sheinm ar do theilifíseán ó ghléas USB atá ceangailte den teilifíseán.

# Seinn comhaid ó ghléas USB

Má tá grianghraif, físeáin nó comhaid cheoil agat ar ghléas stórála USB, is féidir na comhaid a sheinm ar teilifís.

#### Rabhadh:

• Ní bheidh TP Vision freagrach mura dtacaítear leis an ngléas stórála USB, nó má chailltear sonraí sa ghléas, nó má dhéantar damáiste dó.

• Ná déan an port USB a ró-ualú. Má cheanglaíonn tú gléas stórála USB a ídíonn breis is 500mA cumhachta, bí cinnte go mbíonn sé ceangailte dá sholáthar cumhachta seachtrach féin.

#### Brabhsáil gléas USB

1. Ceangail an gléas USB den nascóir USB ar an teilifíseán.

2. Brúigh  $\bigoplus$  SOURCE, roghnaigh [USB], agus ansin brúigh OK.

3. Roghnaigh comhad ón mbrabhsálaí inneachair, ansin brúigh OK chun an tseinm a thosú.

4. Brúigh na Cnaipí seanma chun an tseinm a rialú.

5. Roghnach: Chun gléas USB eile a roghnú, roghnaithe [gléas USB] ag bun scáileán na teilifíse.

#### Leideanna:

- Roghnaigh an barra uachtarach chun do chomhaid a scagadh de réir cineáil.
- Roghnaigh [Sórtáil] chun na comhaid a shocrú de réir ainm, de réir dáta, nó de réir réimse eile.

### Roghanna seanma

#### Féach ar fhíseán

- 1. Roghnaigh **II** sa bharra uachtarach.
- 2. Roghnaigh físeán, ansin brúigh OK.

3. Roghnach: Chun gach físeán i bhfillteán a sheinm, roghnaigh físeán, ansin roghnaigh

#### [Seinn gach ceann].

- Chun dul go dtí an chéad fhíseán eile nó an físeán deireanach, brúigh CH+ nó CH-.
- Brúigh OK chun an físeán a chur ar sos. Brúigh OK arís chun an tseinm a atosú.
- Chun dul ar aghaidh nó siar 10 soicind, brúigh  $\triangleright$  nó  $\blacktriangleleft$ .
- Chun cuardach ar aghaidh nó siar, brúigh  $\blacktriangleright$  nó  $\blacktriangleleft$ . Brúigh an cnaipe arís agus arís eile chun scoránú idir luasanna difriúla.
- Chun físeán a stopadh, Brúigh .

#### Roghanna físeáin

Agus físeán á sheinm agat, brúigh **HI OPTIONS**, ansin brúigh **OK** chun rogha a roghnú:

- [Fotheidil]: Roghnaigh na socruithe fotheidil ata ar fáil.
- [Teanga fotheideal]: Roghnaigh teanga na bhfotheideal má tá sin ar fáil.
- [Sraith carachtar]: Roghnaigh an tsraith carachtar a oireann do na fotheidil.
- **[Teanga fuaime]**: Roghnaigh teanga fuaime.
- [Athsheinn]: Roghnaigh [Athsheinn] chun comhad físeáin a sheinm arís agus arís eile nó [Seinn uair amháin] chun an comhad físeáin a sheinm uair amháin.
- [Freastalaí meán]: Agus inneachar ó fhreastalaí meán á sheinm agat, is féidir freastalaí meán eile a roghnú.
- [Suaitheadh ann] / [Suaitheadh as]: Cumasaigh nó díchumasaigh comhaid físeáin a sheinm go randamach.
- [DivX(R) VOD]: Taispeáin cód clárúcháin agus an cód díchlárúcháin DivX an teilifíseáin seo.

#### Nóta:

Chun féachaint ar eolas mar gheall ar fhíseán (mar shampla, suíomh seinnte, fad, teideal, nó dáta), roghnaigh an físeán, ansin brúigh INFO.

Chun an t-eolas a cheilt, brúigh **II INFO** arís.

#### Éist le ceol

- 1. Roghnaigh  $\sqrt{ }$  sa bharra uachtarach.
- 2. Roghnaigh rian, ansin brúigh OK.

3. Roghnach: Chun gach rian i bhfillteán a sheinm, roghnaigh rian, ansin roghnaigh [Seinn gach ceann].

- Chun dul go dtí an chéad rian eile nó an rian deireanach, brúigh CH+ nó CH-.
- Brúigh OK chun an rian a chur ar sos. Brúigh OK arís chun an tseinm a atosú.
- Chun dul ar aghaidh nó siar 10 soicind, brúigh  $\triangleright$  nó  $\blacktriangleleft$ .
- Chun cuardach ar aghaidh nó siar, brúigh  $\blacktriangleright$  nó 44. Brúigh arís agus arís eile chun scoránú idir luasanna difriúla.
- Chun an ceol a stopadh, Brúigh .

#### Roghanna ceoil

Agus ceol á sheinm agat, brúigh **III** OPTIONS, ansin brúigh OK chun rogha a roghnú:

- [Athsheinn]: Roghnaigh [Athsheinn] chun rian nó albam a sheinm arís agus arís eile, nó roghnaigh [Seinn uair amháin] chun rian a sheinm uair amháin.
- [Freastalaí meán]: Agus inneachar ó fhreastalaí meán á sheinm agat, is féidir freastalaí meán eile a roghnú.
- [Suaitheadh ann] / [Suaitheadh as]: Cumasaigh nó díchumasaigh rianta a sheinm go randamach.

#### Nóta:

Chun féachaint ar eolas mar gheall ar amhrán (mar shampla, teideal, amhránaí nó fad), roghnaigh an t-amhrán, ansin brúigh INFO.

Chun an t-eolas a cheilt, brúigh **II INFO** arís.

#### Féach ar ghrianghraif

1. Roghnaigh  $\Box$  sa bharra uachtarach. 2. Roghnaigh mion-ghrianghraif, ansin brúigh OK.

#### Tosaigh taispeántas sleamhnán

Má tá líon mór grianghraf i bhfillteán, roghnaigh grianghraf, ansin roghnaigh

#### [Taispeántas sleamhnán].

- Chun dul go dtí an chéad ghrianghraf eile nó an ghrianghraf deireanach, brúigh CH<sup>+</sup> nó CH-.
- Chun an taispeántas sleamhnán a stopadh nó an grianghraf a dhúnadh, brúigh  $\equiv$  LIST nó  $\blacksquare$

#### Roghanna taispeántas sleamhnán

Agus seó sleamhnán á sheinm agat, brúigh **HI OPTIONS**, ansin brúigh OK chun rogha a roghnú:

- [Suaitheadh as] / [Suaitheadh ann]: Cumasaigh nó díchumasaigh pictiúir i dtaispeántas sleamhnán a thaispeáint go randamach.
- [Athsheinn]: Roghnaigh [Athsheinn] chun féachaint ar sheó sleamhnán arís agus arís eile nó [Seinn uair amháin] chun féachaint air uair amháin.
- [Tráth an taispeántais sleamhnán]: Roghnaigh am taispeána le haghaidh gach grianghraif sa taispeántas sleamhnán.
- [Athruithe sa taispeántas sleamhnán]: Roghnaigh an t-athrú ó ghrianghraf amháin go dtí an chéad cheann eile.

• [Freastalaí meán]: Agus inneachar ó fhreastalaí meán á sheinm agat, is féidir freastalaí meán eile a roghnú.

### Seinn DivX® VOD (Video On Demand)

Teilifíseán DivX Certified(R) is ea é seo agus seinntear físeáin ardchaighdeán DivX Video-On-Demand air.

Chun físeáin DivX VOD a sheinm ó stór físeán nó ó do ríomhaire, ní mór, ar an gcéad dul síos, DivX VOD a ghníomhachtú ar an teilifíseán. Ní ghearrtar táille as DivX VOD a ghníomhachtú ar do theilifíseán.

#### Cláraigh an teilifíseán

Mura bhfuil an teilifíseán gníomhachtaithe nuair a thosaíonn tú ag athsheinm físeán DivX ar cíos, taispeánfaidh an teilifís an cód clárúcháin DivX a theastaíonn chun an teilifíseán seo a ghníomhachtú.

Lean na céimeanna seo a leanas chun clárú.

1. Nuair a thaispeánann an teilifís an cód clárúcháin 8 ndigit nó 10 ndigit, scríobh síos an cód agus téigh chuig [http://vod.divx.com.](http://vod.divx.com/) 2. Íoslódáil bogearraí an tseinnteora DivX ar do ríomhaire agus déan na bogearraí a shuiteáil. 3. Tosaigh bogearraí an tseinnteora DivX agus cruthaigh Cuntas DivX: Cliceáil VOD > Cruthaigh Cuntas DivX.

4. Ar an tseinnteoir DivX cláraigh an teilifíseán le cód clárúcháin an teilifíseáin. Cliceáil VOD

- > Cláraigh Gléas Deimhnithe DivX.
- 5. Nuair a fhaigheann tú an nod, íoslódáil agus sábháil an físeán clárúcháin ar mhearóg USB nó ar do fhreastalaí meán ceangailte. 6. Téigh chuig an teilifíseán agus seinn an físeán clárúcháin air. Sin deireadh leis an gclárú agus tá DivX gníomhachtaithe ar do theilifíseán.

Gheofar tacaíocht mhionsonraithe ar shuíomh Gréasáin DivX.

#### Chun an teilifíseán seo a dhíchlárú:

1. Brúigh **+D SOURCE**.

2. Roghnaigh [Brabhsáil USB], ansin brúigh OK.

3. Brúigh **III OPTIONS**, roghnaigh **[DivX(R)** VOD], agus ansin brúigh OK.

4. Lean na treoracha ar an scáileán.

# <span id="page-19-0"></span>3 Do theilifíseán: gnéithe eile a d'fhéadfá a úsáid

# <span id="page-19-1"></span>Pause TV

### An méid is féidir leat a dhéanamh

Agus tú ag féachaint ar chainéal digiteach, is féidir clár a chur ar sos chun glao gutháin a fhreagairt nó sos a thógáil. Déantar an craoladh a stóráil ar thiomántán USB atá ceangailte den teilifíseán. Is féidir an clár a atosú ón áit sin uair ar bith.

#### Nóta:

Is féidir clár a chur ar sos go ceann 90 nóiméad ar a mhéad.

### An méid a bheidh uait

- Tiúnáil do theilifíseán chun cainéil dhigiteacha a fháil. Féach Athraigh do shocruithe teilifíse > Cainéil > Suiteáil uathoibríoch (Lc[h 30\)](#page-29-1).
- Ceangail tiomántán diosca crua comhoiriúnach USB 2.0, 4 GB ar a laghad, a bhfuil 30 meigighiotán ar a laghad de luas aistrithe sa soicind aige. Don fheidhmíocht is fearr, úsáid tiomántán crua a bhfuil 32 GB de spás diosca aige.

### Suiteáil tiomántán crua USB

Chun teilifís a chur ar sos, ní mór tiomántán crua USB a cheangal den teilifíseán agus é a fhormáidiú.

Mura n-aithníonn an teilifíseán an tiomántán crua USB, formáidigh é go córas NTFS nó FAT32 ar PC, agus bain triail eile as.

#### Rabhadh:

• Ní bheidh TP Vision freagrach mura dtacaítear leis an tiomántán crua USB, nó má chailltear sonraí sa ghléas, nó má dhéantar damáiste dó.

- Baineann formáidiú gach sonra den tiomántán crua USB ceangailte.
- Déanfar an tiomántán crua USB a fhormáidiú go heisiatach don teilifíseán seo. Bíodh sé ceangailte den teilifíseán an t-am ar fad. Ní féidir teacht ar inneachar an tiomántáin chrua USB ó theilifíseán eile ná ó PC.
- Ná déan an port USB a ró-ualú. Má cheanglaíonn tú tiomántán crua USB a ídíonn breis is 500mA cumhachta, bí cinnte go mbíonn sé ceangailte dá sholáthar cumhachta seachtrach féin.

#### Nóta:

- Bí cinnte go bhfuil an teilifíseán agus an tiomántán crua USB curtha as.
- Agus an tiomántán crua USB á fhormáidiú agat, ná ceangail aon ghléas USB den teilifíseán.

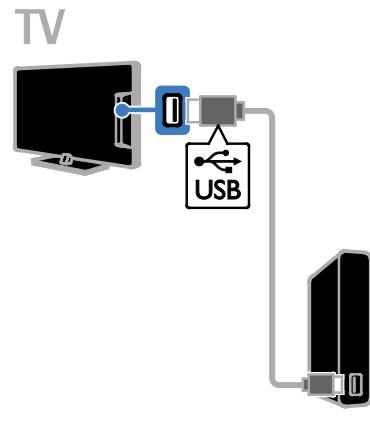

1. Ceangail an tiomántán crua USB go díreach den teilifíseán, nó má tá i gceist agat gléasanna USB eile a cheangal sa todhchaí, ceangail an tiomántán crua USB trí mhol USB.

2. Cuir an teilifíseán agus an tiomántán crua USB air, má tá foinse sheachtrach cumhachta aige.

3. Athraigh go cainéal teilifíse digiteach.

4. Brúigh  $\blacksquare$  chun formáidiú an tiomántáin crua USB a thosú.

5. Lean na treoracha ar scáileán chun an formáidiú a chríochnú.

Gaeilge

Rabhadh: D'fhéadfadh an formáidiú tamall a thógáil. Ná cuir an teilifíseán as agus ná dícheangal an tiomántán crua USB go dtí go mbeidh an formáidiú críochnaithe.

# Craoladh beo teilifíse a chur ar sos

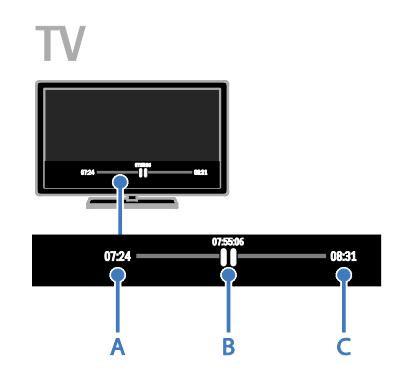

1. Ar chainéal digiteach, brúigh II chun clár teilifíse a chur ar sos.

2. Brúigh ▶ chun leanúint ar aghaidh leis an gclár.

Taispeánann an barra stádais na táscairí ama seo:

A. An chéad uair a cuireadh an clár ar sos. B. An áit a sroicheadh sa chlár atá ar sos i

láthair na huaire.

C. An áit ar stop an clár beo ag craoladh.

- Chun féachaint ar an gcraoladh stóráilte, brúigh << nó >>>>>> chun cuardach ar aghaidh nó siar
- Chun luas an athsheanma a athrú, brúigh << nó >> arís agus arís eile.
- Chun féachaint ar chraoladh beo teilifíse, brúigh  $\blacksquare$ .

Nóta: Má tá taifeadadh ar siúl, ní bheifear in ann an craoladh teilifíse a chur ar sos.

#### Scriostar an craoladh atá stóráilte ar an tiomántán crua USB má dhéantar aon cheann díobh seo a leanas:

- An tiomántán crua USB a dhícheangal den teilifíseán.
- An teilifíseán a chur ar fuireachas.
- Clár teilifíse a chur á thaifeadadh.
- Athrú go cainéal eile.
- An foinse a athrú chun féachaint ar inneachar ó ghléas ceangailte seinnteoir dioscaí Blu-ray nó glacadóir digiteach.

# <span id="page-20-0"></span>Seónna teilifíse a thaifeadadh

# An méid is féidir leat a dhéanamh

Más féidir le do theilifíseán treoracha clár a fháil, beidh tú ábalta cláir theilifíse a thaifeadadh ar thiomántán crua USB. Is féidir idir chláir theilifíse chraolta agus chláir nár craoladh fós a thaifeadadh.

#### Nóta:

- Ní thacaítear le taifeadadh ach amháin sna tíortha sin ina gcuirtear treoir clár ar fáil.
- Sna tíortha Nordacha, soláthraíonn an teilifíse tacaíocht theoranta d'fhotheidil fad a bhíonn cláir theilifíse á dtaifeadadh.

# An méid a bheidh uait

- Tiúnáil do theilifíseán chun cainéil theilifíse digití a fháil, ar nós craoltaí DVB. Féach Athraigh do shocruithe teilifíse > Cainéil > Suiteáil uathoibríoch (Lch [30\)](#page-29-1).
- Ceangail tiomántán diosca crua comhoiriúnach USB 2.0 (HDD), 32 GB ar a laghad, a bhfuil 30 meigighiotán ar a laghad de luas aistrithe sa soicind aige. Ar mhaithe le feidhmíochta, úsáid tiomántán crua a bhfuil 250 GB de spás diosca aige. Is féidir an tiomántán crua USB céanna a úsáid chun seónna teilifíse a thaifeadadh agus a chur ar sos.

# Suiteáil tiomántán crua USB

Chun seónna teilifíse a thaifeadadh, ní mór tiomántán crua USB a cheangal den teilifíseán agus é a fhormáidiú.

Mura n-aithníonn an teilifíseán an tiomántán crua USB, formáidigh é go córas NTFS nó FAT32 ar PC, agus bain triail eile as.

#### Rabhadh:

- Ní bheidh TP Vision freagrach mura dtacaítear leis an tiomántán crua USB, nó má chailltear sonraí sa ghléas, nó má dhéantar damáiste dó.
- Baineann formáidiú gach sonra den tiomántán crua USB ceangailte.
- Déanfar an tiomántán crua USB a fhormáidiú go heisiatach don teilifíseán seo. Bíodh sé ceangailte den teilifíseán an t-am ar fad. Ní féidir teacht ar inneachar an tiomántáin chrua USB ó theilifíseán eile ná ó PC.
- Ná déan an port USB a ró-ualú. Má cheanglaíonn tú tiomántán crua USB a ídíonn breis is 500mA cumhachta, bí cinnte go mbíonn sé ceangailte dá sholáthar cumhachta seachtrach féin.

#### Nóta:

- Bí cinnte go bhfuil an teilifíseán agus an tiomántán crua USB curtha as.
- Agus an tiomántán crua USB á fhormáidiú agat, ná ceangail aon ghléas USB den teilifíseán.

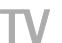

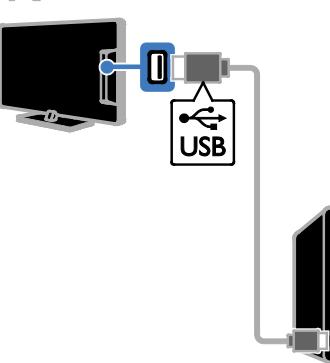

1. Ceangail an tiomántán crua USB go díreach den teilifíseán, nó má tá i gceist agat gléasanna USB eile a cheangal sa todhchaí, ceangail an tiomántán crua USB trí mhol USB. 2. Cuir an teilifíseán agus an tiomántán crua USB air, má tá foinse sheachtrach cumhachta aige.

- 3. Athraigh go cainéal teilifíse digiteach.
- 4. Brúigh II chun formáidiú an tiomántáin crua USB a thosú.

5. Lean na treoracha ar scáileán chun an formáidiú a chríochnú.

Rabhadh: D'fhéadfadh an formáidiú tamall a thógáil. Ná cuir an teilifíseán as agus ná dícheangal an tiomántán crua USB go dtí go mbeidh an formáidiú críochnaithe.

# Tosaigh ag taifeadadh

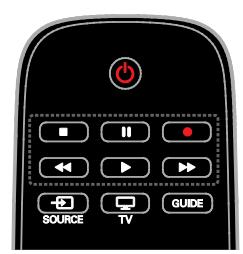

#### Taifeadadh aon iarrachta

Is féidir leat an clár a bhfuil tú ag féachaint air faoi láthair a thaifeadadh le cnaipe amháin.

1. Agus tú ag féachaint ar teilifís, brúigh . Tosaíonn an taifeadadh láithreach. Taispeántar fuinneog aníos ina dtugtar críoch-am an chláir.

2. Roghnach: Bain úsáid as na Cnaipí nascleanúna chun críoch-am an taifeadta a mharcáil.

3. Roghnaigh [Deimhnigh], ansin brúigh OK.

4. Chun an taifeadadh a stopadh, brúigh .

#### Nóta:

- Agus tú ag taifeadadh, níor cheart cláir cainéil teilifíse a athrú ná craoladh teilifíse a chur ar sos.
- Mura bhfuil eolas treorach teilifíse ar fáil, réamhshocraítear 30 nóiméad don taifeadadh. Is féidir é sin a athrú más gá.

# <span id="page-21-0"></span>Sceidealaigh taifeadtaí

#### Féach eolas faoi chláir

Ag brath ar stádas an chláir, is féidir tosú ag féachaint air nó taifeadadh an chláir a sceidealadh.

2. Roghnaigh [Treoir theilifíse].

3. Roghnaigh cainéal agus clár, ansin brúigh OK.

Taispeántar sonraí an chláir.

Nóta: Má sceidealann tú taifeadtaí a dhéanamh fad a bheidh tú as baile, bí cinnte an teilifíseán a fhágáil ar fuireachas agus an tiomántán crua USB a bheith air.

#### Déan taifeadadh cláir theilifíse a sceidealadh

Is féidir taifeadadh de chlár nár craoladh fós a sceidealadh ach an clár a bheith le craoladh laistigh d'ocht lá ó inniu. Is féidir taifeadadh amaithe a sceidealadh leis, gan an taifeadadh a bheith nasctha le clár ar bith, mura bhfuil na sonraí cláir ar fáil.

#### 1. Brúigh  $\bigcap$ , ansin roghnaigh [Treoir theilifíse] .

2. Roghnaigh an cainéal agus an clár atá le taifeadadh.

3. Roghnach: Chun clár a chraolfar lá eile a thaifeadadh: Brúigh **III OPTIONS**, roghnaigh [Athraigh an lá], ansin roghnaigh lá eile.

#### 4. Roghnaigh [Taifead].

Taispeántar fuinneog aníos.

5. Roghnaigh na sonraí taifeadta agus athraigh iad leis na Cnaipí uimhriúla agus na Cnaipí nascleanúna.

6. Roghnaigh [Deimhnigh], ansin brúigh OK.

#### Athraigh taifeadadh sceidealta

1. Brúigh  $\bigoplus$ .

2. Roghnaigh [Taifeadtaí], ansin brúigh OK. Taispeántar liosta de thaifeadtaí sceidealta.

3. Roghnaigh an taifeadadh, ansin roghnaigh

#### [Ceartaigh an t-am].

4. Athraigh am an taifeadta más gá, ansin roghnaigh [Deimhnigh].

#### Cealaigh taifeadadh sceidealta

1. Brúigh  $\bigoplus$ .

2. Roghnaigh [Taifeadtaí], ansin brúigh OK. Taispeántar liosta taifeadtaí.

3. Roghnaigh an taifeadadh, ansin roghnaigh [Bain].

#### Cealaigh taifeadadh sceidealta

- 1. Brúigh  $\bigoplus$ .
- 2. Roghnaigh [Taifeadtaí], ansin brúigh OK. Taispeántar liosta taifeadtaí.

3. Roghnaigh an taifeadadh, ansin roghnaigh [Bain]

Cealaítear an taifeadadh sceidealta.

# Féach ar thaifeadtaí

1. Brúigh  $\bigoplus$ .

2. Roghnaigh [Taifeadtaí], ansin brúigh OK. Taispeántar liosta taifeadtaí.

3. Roghnaigh taifeadadh ón liosta, ansin brúigh OK Tosaíonn an taifeadadh ag seinm.

#### Sórtáil taifeadtaí

1. Brúigh  $\bigoplus$ .

2. Roghnaigh **[Taifeadtaí]**, ansin brúigh OK. Taispeántar liosta taifeadtaí.

#### 3. Brúigh **III OPTIONS**.

4. Roghnaigh rogha chun sórtáil de réir ainm, dáta, dáta éaga nó cineáil, ansin brúigh OK.

#### Nóta:

- Má chuireann craoltóir teorainn le líon na laethanta ar féidir taifeadadh a fheiceáil tar éis chraoladh an chláir, taispeánann an liosta taifeadtaí líon na laethanta sula n-éagann an taifeadadh.
- Má tá taifeadadh éagtha, nó má chuireann craoltóir srian le hathsheinm, ní féidir an taifeadadh a sheinm.
- Má choisceann craoltóir taifeadadh sceidealta a sheinm, nó mura dtarlaíonn an taifeadadh de réir an sceidil, marcáiltear é [Teipthe] sa liosta taifeadtaí.

### Scrios taifeadtaí

Taispeánann an leathanach liosta de na taifeadtaí ar fad agus an méid spáis atá fágtha ar an tiomántán crua USB. Is féidir taifeadtaí a scrios chun spás a sholáthar ar an diosca.

1. Brúigh  $\bigoplus$ .

2. Roghnaigh [Taifeadtaí], ansin brúigh OK. Taispeántar liosta taifeadtaí.

3. Roghnaigh an taifeadadh, ansin roghnaigh [Bain].

# <span id="page-23-0"></span>Cluichí a imirt

# An méid is féidir leat a dhéanamh

Ar an teilifíseán seo, is féidir leat cluichí rialta nó cluichí dhá imreora\* a imirt, i scáileán iomlán le socruithe barrfheabhsaithe do chluichí.

Le haghaidh PFL43x8 amháin

### An méid a bheidh uait

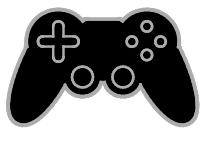

- Ceangail do chonsól cluichí den teilifíseán seo. Féach Ceangail do theilifíseán > Ceangail gléasanna > Consól cluichí (Lch [42\)](#page-41-0).
- Trealamh dhá imreora (PTA508 nó PTA518, a dhíoltar mar mhíreanna ar leithligh) le haghaidh cluichíocht dhá imreora ar scáileán iomlán\*. Faightear dhá phéire spéaclaí cluichíochta mar chuid den trealamh. Féach lámhleabhar úsáideoir na spéaclaí le fáil amach conas iad a luchtú agus a chur ann.
- Le haghaidh PFL43x8

### Tosaigh ag cluichíocht

#### 1. Brúigh **+D SOURCE**.

2. Roghnaigh an consól cluichí, ansin brúigh OK.

3. Más gá, lódáil diosca cluiche ar an gconsól cluichí, ansin roghnaigh cluiche le himirt.

4. Lean na treoracha ar an scáileán chun tosú ag cluichíocht.

# Tosaigh cluichíocht dhá imreora ar scáileán iomlán

Le haghaidh PFL43x8.

I roinnt cluichí tairgtear cluichíocht ilimreora agus scáileán roinnte. Is féidir le teicneolaíocht 3D an teilifíseáin seo na scáileáin roinnt a thaispeáint mar dhá scáileán iomlána. Leis na spéaclaí cluichíochta dhá imreora, is féidir le gach imreoir radhairc dhifriúla a bheith acu ar an teilifíseán céanna.

1. Brúigh **+D SOURCE**.

2. Roghnaigh an consól cluichí, ansin brúigh OK.

3. Más gá, lódáil diosca cluiche ar an gconsól cluiche.

4. Ar an gconsól cluichí, roghnaigh cluiche ilimreora nó cluiche dhá imreora, ansin roghnaigh amharc scáileán roinnte.

5. Brúigh **III OPTIONS** ar an gcianrialtán teilifíse.

6. Roghnaigh [Pictiúr agus fuaim] > [Cluichíocht dhá imreora].

7. Roghnaigh [Barr / bun] or [Taobh le taobh], ansin brúigh OK.

8. Cuir na spéaclaí dhá imreora ann, brúigh an lasc roghnaithe imreora, agus ansin cuir ort iad. (Féach lámhleabhar an úsáideora maidir leis na spéaclaí cluichíochta dhá imreora).

Leideanna: Chun féachaint ar roghchláir chluichí nó scóir, brúigh OK chun mód amhairc a athrú.

# Socruithe cluiche

#### Socrú pictiúr le haghaidh cluichí

Is féidir an taispeáint teilifíse a bharrfheabhsú le haghaidh cluichíochta gan moill ar an bpictiúr.

1. Brúigh  $\biguparrow$ .

2. Roghnaigh [Cumraíocht] > [Socruithe teilifíse] > [Pictiúr], ansin brúigh OK. 3. Roghnaigh [Cluiche nó ríomhaire] > [Cluiche].

#### Fuaim réamhshocraithe do chluichí

Is féidir éifeachtaí fuaime a bharrfheabhsú le haghaidh cluichíochta.

- 1. Brúigh **III OPTIONS**.
- 2. Roghnaigh [Pictiúr agus fuaim] > [Stíl fuaime] > [Cluiche], ansin brúigh OK. Tá an teilifíseán réidh faoi choinne cluichíochta.

Nóta: Ag deireadh do sheisiiún chluichíochta, téigh ar ais go dtí an gnáthshocrú fuaime.

# <span id="page-24-0"></span>Féach ar Teilithéacs

# Roghnaigh leathanach

Agus tú ag féachaint ar chainéil a chraolann teilithéacs, is féidir leat féachaint ar theilithéacs.

1. Roghnaigh cainéal a chraolann teilithéacs, ansin brúigh TEXT.

2. Roghnaigh leathanach ar cheann de na slite seo:

- Cuir isteach uimhir leathanaigh leis na Cnaipí uimhriúla.
- Brúigh CH + / CH chun dul go dtí an chéad an leathanach eile nó siar go dtí an leathanach roimhe.
- Brúigh na Cnaipí datha chun mír a bhfuil cód datha air a roghnú.

### Roghanna teilithéacs

1. Fad atá tú ag féachaint ar theilithéacs, brúigh **III OPTIONS**.

2. Roghnaigh rogha:

- [Reoigh leathanach] / [Díreoigh leathanach]: Déan an leathanach reatha a reo nó a dhíreo.
- [Scáileán déach] / [Scáileán iomlán]: Déan teilithéacs scáileán déach a chumasú nó a dhíchumasú. Taispeánann scáileán déach an cainéal reatha agus an craoladh teilithéacs ar dhá leath den scáileán teilifíse.
- [Foramharc ar T.O.P.]: Le craoltaí teilithéacs Chlár na Leathanach (T.O.P.) is féidir léim ó ábhar amháin go hábhar eile gan uimhreacha leathanaigh a chur isteach.
- [Méadaigh] / [Gnáthamharc]: Zúmáil isteach ar an leathanach. Brúigh na Cnaipí nascleanúna chun bogadh timpeall an amhairc mhéadaithe.
- [Nocht]: Déan eolas ar leathanach a cheilt nó a thaispeáint, eolas ar nós réitigh ar chleasanna nó ar phuzail.
- [Déan foleathanaigh a chiogal]: Má tá foleathanaigh ar fáil, taispeántar gach ceann sa ghnáthchúrsa.
- [Teanga]: Athraigh go grúpa difriúil teangacha chun sraitheanna difriúla carachtar a thaispeáint i gceart.
- **[Téacs 2.5]**: Féach ar theilithéacs le breis dathanna agus grafaic níos fearr ná gnáth-theilithéacs. Má chraolann cainéal Teilithéacs 2.5, cuirtear air é de réir réamhshocrú.

### Teanga teilithéacs

I gcás cainéal teilifíse digití mar a soláthraíonn craoltóirí teangacha difriúla teilithéacs, is féidir leat do rogha chéad teanga agus dara teanga a roghnú.

1. Brúigh  $\biguparrow$ .

2. Roghnaigh [Cumraíocht] > [Socruithe cainéil] or [Socruithe satailíte]. 3. Roghnaigh [Teangacha] > [Téacs Príomhúil] or [Téacs Tánaisteach]. 4. Roghnaigh teanga, ansin brúigh OK.

# Foleathanaigh

Má tá roinnt foleathanach sa leathanach teilithéacs, is féidir féachaint ar gach foleathanach ceann i ndiaidh a chéile. Taispeántar na foleathanaigh sin ar bharra le hais uimhir an phríomhleathanaigh.

Brúigh < nó > chun iad a roghnú.

# Cuardaigh

Is féidir focal nó uimhir atá ar an leathanach reatha teilithéacs a chuardach.

1. Agus tú ag féachaint ar theilithéacs, brúigh OK chun an chéad fhocal nó an chéad uimhir a aibhsiú.

2. Brúigh na Cnaipí nascleanúna chun dul go dtí an focal nó an uimhir atá á chuardach.

3. Brúigh OK chun an cuardach a thosú.

4. Chun an cuardach a chríochnú, brúigh  $\triangle$ go dtí nach mbíonn aon fhocal ná aon uimhir aibhsithe.

# Teilithéacs digiteach

Má thairgeann cainéal teilifíse digití téacs digiteach tiomnaithe nó seirbhísí idirghníomhacha, is féidir féachaint ar theilithéacs digiteach. D'fhéadfadh teilithéacs digiteach agus breis gnéithe idirghníomhacha a bheith ag cainéil ar nós BBC1.

Nóta: Déantar seirbhísí téacs digitigh a bhlocáil nuair a bhíonn fotheidil á gcraoladh agus nuair a bhíonn siad curtha ann. Féach Athraigh do shocruithe teilifíse > Socruithe teanga > Fotheidil ar chainéil dhigiteacha (Lch [34\)](#page-33-2).

Agus tú i dteilithéacs digiteach:

- Brúigh na Cnaipí nascleanúna chun míreanna a roghnú nó a aibhsiú.
- Brúigh na Cnaipí datha chun rogha a roghnú, ansin brúigh OK chun é a dheimhniú nó a ghníomhachtú.

# <span id="page-25-0"></span>Socraigh glais agus amadóirí

# Clog

Is féidir clog a thaispeáint ar an teilifíseán. Taispeánann an clog an t-am a chraolann d'oibreoir seirbhíse teilifíse.

#### Taispeáin an clog teilifíse

1. Ag tú ag féachaint ar theilifíse, brúigh **HI OPTIONS** 

2. Roghnaigh [Clog], ansin brúigh OK. Taispeántar an clog sa chúinne ar bharr an scáileáin, ar thaobh na láimhe deise.

#### Athraigh mód an chloig

Is feidir mód an chloig a athrú go mód uathoibríoch nó go mód láimhe. Is é mód uathoibríoch an réamhshocrú, agus sioncronaítear é sa ghnáthchúrsa go hAm Uilíoch Comhordaithe (UTC). Murar féidir le do theilifíseán craoltaí UTC a ghlacadh, athraigh mód an chloig go [Mód Láimhe].

1. Agus tú ag féachaint ar teilifís, brúigh  $\biguparrow$ . 2. Roghnaigh [Cumraíocht] > [Socruithe teilifíse] > [Socruithe ginearálta].

3. Roghnaigh [Clog] > [Uathmhód cloig]. 4. Roghnaigh [Uathoibríoch], [Láimhe] or

[Ag brath ar an tír], ansin brúigh OK.

#### Athraigh an crios ama

I dtíortha ina bhfuil sonraí craolta cloig ann maidir leo, is féidir an crios ama a athrú ach [Uathmhód cloig] > [Uathoibríoch] nó [Ag brath ar an tír] a roghnú.

- 1. Sa roghchlár **[Clog]**, roghnaigh **[Crios ama]**.
- 2. Roghnaigh do chrios ama, ansin brúigh OK.

#### Socraigh am spárála sholas an lae

I dtíortha ina bhfuil sonraí craolta cloig ann maidir leo, is féidir am spárála sholas an lae a chumasú nó a dhíchumasú ach [Uathmhód cloig] >

[Uathoibríoch] nó [Ag brath ar an tír] a roghnú.

1. Sa roghchlár [Clog], roghnaigh [Am spárála sholas an lae].

2. Roghnaigh [Am caighdeánach] nó [Am spárála sholas an lae], ansin brúigh OK.

#### Socraigh an clog de láimh

Is féidir an dáta agus an t-am a shocrú de láimh. Sula dtosaíonn tú, socraigh mód an chloig go [Láimhe].

1. Sa roghchlár **[Clog]**, roghnaigh **[Dáta]** nó [Am], ansin brúigh OK.

2. Socraigh an t-am nó an dáta leis na Cnaipí nascleanúna.

3. Roghnaigh [Déanta], ansin brúigh OK.

# Amadóir codlata

Is féidir an teilifíseán a chur ar fuireachas tar éis tréimhse ama ar leith. Le linn an tréimhse sin, is féidir an teilifíseán a mhúchadh níos luaithe nó an t-amadóir codlata a athshocrú.

1. Brúigh  $\bigoplus$ .

2. Roghnaigh [Cumraíocht] > [Socruithe teilifíse] > [Socruithe ginearálta] > [Amadóir codlata].

3. Roghnaigh tréimhse an amadóra codlata. Is féidir an t-amadóir codlata a shocrú ar feadh tréimhse 180 nóiméad ar a mhéad. Chun an t-amadóir codlata a mhúchadh, socraigh é ag nialas nóiméad.

4. Brúigh OK chun an t-amadóir codlata a ghníomhachtú. Téann an teilifíseán ar fuireachas ag deireadh na tréimhse sonraithe.

# <span id="page-26-0"></span>Glas linbh

Chun leanaí a chosaint ar chláir neamhoiriúnacha theilifíse, is féidir an teilifís a ghlasáil nó cláir aoisrátáilte a bhlocáil.

#### Socraigh nó athraigh an cód glais linbh

1. Brúigh  $\bigoplus$ .

2. Roghnaigh [Cumraíocht] > [Socruithe cainéil] or [Socruithe satailíte] > [Glas linbh].

3. Roghnaigh [Socraigh cód] or [Athraigh cód].

4. Cuir isteach an cód leis na Cnaipí uimhriúla.

Leid: Má théann tú chuig na cainéil ón liosta cainéal, iarrtar ort do chód glais a chur isteach. Má ligeann tú do chód i ndearmad, cuir isteach '8888' chun aon chód atá ann a shárú.

#### Glasáil nó díghlasáil cainéal

1. I roghchlár na nglas linbh, roghnaigh [Glasáil cainéil].

2. Cuir isteach cód an ghlais linbh leis na Cnaipí uimhriúla.

3. Roghnaigh na cainéil atá le glasáil nó le díghlasáil. Atosaigh an teilifíseán chun an glas a ghníomhachtú.

#### Nóta:

Má théann tú chuig na cainéil ón liosta cainéal, iarrtar ort do chód glais a chur isteach.

### Rátáil tuismitheora

Is féidir do theilifíseán a shocrú ionas nach dtaispeánfaidh sé ach na cláir a bhfuil aoisrátáil acu atá faoi bhun aois do linbh. Ní bhaineann an srian seo ach le cainéil dhigiteacha ó chraoltóirí a rátálann a gcuid clár de réir aoise.

```
1. Brúigh \bigtriangleup.
```
2. Roghnaigh [Cumraíocht] > [Socruithe cainéil] or [Socruithe satailíte]. 3. Roghnaigh [Glas linbh] > [Rátáil tuismitheora].

Iarrtar ort cód an ghlais linbh a chur isteach.

4. Cuir isteach cód an ghlais linbh leis na Cnaipí uimhriúla.

5. Roghnaigh aoisrátáil, ansin brúigh OK. Déanfar gach clár do leanaí os cionn an aoisrátáil roghnaithe a bhocáil.

Chun eolas a fháil ar ghlais linbh, féach Do theilifíseán: gnéithe eile a d'fhéadfá a úsáid > Socraigh glais agus amadóirí > Glas linbh (Lc[h 27\)](#page-26-0).

# <span id="page-27-0"></span>4 Athraigh do shocruithe teilifíse

# <span id="page-27-1"></span>Pictiúr agus fuaim

### Cúntóir socruithe.

Is féidir socruithe pictiúir agus fuaime a roghnú le cabhair an chúntóra socruithe, a léiríonn láithreach éifeacht an tsocraithe atá roghnaithe agat.

1. Agus tú ag féachaint ar teilifís, brúigh  $\biguparrow$ . 2. Roghnaigh [Cumraíocht] >

[Mearshocruithe pictiúir agus fuaime], ansin brúigh OK.

3. Roghnaigh [Lean ar aghaidh], ansin brúigh OK.

4. Lean na treoracha ar an scáileán chun do shocruithe a roghnú.

### Ceartaigh socruithe na bpictiúr

Is féidir na socruithe sa roghchlár Pictiúr a athrú.

- 1. Brúigh  $\bigoplus$ .
- 2. Roghnaigh [Cumraíocht] > [Socruithe teilifíse] > [Pictiúr], ansin brúigh OKv. 3. Roghnaigh socrú le hathrú, ansin brúigh OK.
- [Stíl pictiúir]: Roghnaigh socrú réamhshainithe pictiúir.
- [Athchuir stíl]: Athchuir an socrú pictiúir réamhshainithe is deireanaí a roghnaíodh.
- [Codarsnacht chúlsolas 3D] / [Codarsnacht cúlsolais ]: Ceartaigh gile an chúlsolais taispeána.
- [Dath]: Ceartaigh sáithiú datha an phictiúir.
- [Géire]: Ceartaigh géire an phictiúir.
- [Laghdú torainn]: Roghnaigh méid an laghdaithe torainn don phictiúr.
- [laghdú déantáin MPEG]: Déan na hathruithe agus na smúiteáin sa phictiúr digiteach níos réidhe.

### [Pixel Plus] / [Digital Crystal Clear]:

Barrfheabhsaigh gach picteilín chun go mbeidh sé ar aon dul leis na picteilíní mórthimpeall air chun íomhá ghléigeal ardghléine a sholáthar.

-[Ardghéire]: Cumasaigh géire ardchaighdeáin, go háirithe ar línte agus ar imlínte sa phictiúr

- [Codarsnacht dhinimiciúil]: Feabhsaigh go dinimiciúil sonraí na n-áiteanna dorcha, meánach agus geala sa phictiúr.

- [Cúlsolas dinimiciúil]: Roghnaigh leibhéal cúlsolais chun ídiú cumhachta dinimiciúil agus codarsnacht pictiúir a bharrfheabhsú.

- [Feabhsúchán datha]: Déan beogacht agus sonraí na ndathanna a fheabhsú go dinimiciúil.

**[Ardfhorbartha]**: Téigh chuig ardsocruithe ar nós socruithe gáma, imire agus codarsnacht físeáin.

- [Braiteoir solais]: Ceartaigh gile an scáileáin teilifíse sa ghnáthchúrsa de réir shoilsiú an tseomra.

- [Gáma]: Ceartaigh an socrú neamhlíneach le haghaidh lonras agus codarsnacht pictiúr.

- [Imir]: Athraigh cothromaíocht na ndathanna.

- [Saincheap imir]: Déan socrú na cothromaíochta datha a shaincheapadh. Níl sé ar fáil ach amháin má roghnaítear [Imir] > [Saincheap].

- [Codarsnacht físeán 3D] / [Codarsnacht físeán]: Ceartaigh codarsnacht físeán,

- [Gile]: Ceartaigh gile an scáileáin.
- **[Lí]**: Cúitigh éagsúlachtaí datha

idir tharchuir NTSC.

• [Cluiche nó ríomhaire]: Agus tú ag féachaint ar inneachar ó chonsól cluichí ceangailte, roghnaigh [Cluiche] chun socruithe cluiche a fheidhmiú. Nuair a bhíonn ríomhaire ceangailte trí HDMI, roghnaigh [Ríomhaire]. Bí cinnte go roghnaítear [Formáid agus ciumhaiseanna] > [Formáid phictiúir] > [Neamhscálaithe] chun an méid sonraí is féidir a fheiceáil.

• [Formáid agus ciumhaiseanna]: Téigh chuig ardsocruithe chun formáid taispeána an phictiúir a rialú.

> - [Formáid phictiúir]: Athraigh formáid pictiúir.

- [Ciumhaiseanna an scáileáin]: Athraigh méid an phictiúir. - [Athrú pictiúir]: Má tá sé ar fáil, athraigh suíomh an phictiúir.

### Tuilleadh socruithe fuaime

Is féidir na socruithe sa roghchlár Fuaim a athrú.

1. Brúigh  $\bigoplus$ .

2. Roghnaigh [Cumraíocht] > [Socruithe teilifíse] > [Fuaim], ansin brúigh OKv.

3. Roghnaigh socrú le hathrú, ansin brúigh OK.

- [Stíl fuaime]: Téigh chuig socruithe fuaime réamhshainithe.
- [Athchuir stíl]: Athchuir an socrú fuaime réamhshainithe is deireanaí a roghnaíodh.
- [Dord]: Ceartaigh dordleibhéal an challaire agus na gcluasán.
- **[Tribil]**: Ceartaigh leibhéal tribile an challaire agus na gcluasán.
- [Mód imfhuaime]: Roghnaigh mód imfhuaime chun d'eispéireas fuaime a fheabhsú.
- [Imfhuaim uathoibríoch dhochreidte 3D]: Roghnaigh mód imfhuaime chun d'eispéireas fuaime i mód 3D a fheabhsú. Ar mhúnlaí áirithe amháin.
- [Airde cluasán]: Ceartaigh airde na gcluasán.
- [Ardfhorbartha]: Téigh chuig ardsocruithe chun cur le d'eispéireas cluaise.

- [Uath-leibhéaladh fuaime]: Cumasaigh laghdú a dhéanamh ar athruithe tobanna ar fhuaim, mar shampla, agus cainéil á n-athrú.

- [Na callairí teilifíse]: Roghnaigh na callairí is fearr chun fuaim a shruthú ón teilifís. Féach Ceangail do theilifíseán > Cumraigh gléasanna EasyLink > Roghnaigh aschur callaire (Lch [50\)](#page-49-1).

# - [Fuaim shoiléir]: Cur le

caighdeán na fuaime. - [Formáid Fuaim Amach]:

Roghnaigh cineál an aschuir fuaime trí nascóir an aschuir fuaime digití. Roghnaigh idir [Ilchainéal] agus [steiréó].

- [Leibhéaladh Fuaim Amach]: Socraigh an leibhéal aschuir le haghaidh

fuaim steiréó. Roghnaigh [Níos lú] chun méid áirithe déine nó neart comhartha a chailleadh. Roghnaigh [Tuilleadh] ionas nach gcaillfear déine nó neart comhartha.

- [HDMI 1 - ARC]: Cumasaigh aschur fuaime ó ghléas ARC-chomhlíontach atá ceangailte den nascóir HDMI 1.

#### - [Moill ar fhuaim amach]:

Sioncronaigh sa ghnáthchúrsa an íomhá ar an teilifís leis an bhfuaim ó amharclann bhaile ceangailte. Ní gá duit an socrú seo a úsáid nuair a bhíonn an teilifíseán á cheangal d'amharclann bhaile Philips.

- [Seach-chur Fuaim amach]: Ceartaigh an socrú le haghaidh moill ar fhuaim amach. Ar fáil má bhíonn **[Moill ar** fhuaim amach] curtha air.

# Formáid fuaime

#### Cainéil dhigiteacha

Má dhéanann craoltóir teilifíse digití fuaim a shruthú i bhformáidí iolracha, is féidir formáid chluaise a roghnú.

1. Brúigh  $\bigoplus$ .

2. Roghnaigh [Cumraíocht] > [Socruithe cainéil] or [Socruithe satailíte] > [Teangacha] >

### [Formáid chluaise roghnaithe].

- 3. Roghnaigh rogha, ansin brúigh OK.
- [Caighdeánach]: Glac formáid chaighdeánach fuaime (MPEG).
- [Ardfhorbartha]: Glac ardfhormáidí closáin, má tá siad ar fáil (AAC, Dolby Digital, nó Dolby Digital Plus).

# Athshocraigh pictiúr agus fuaim

Is féidir leat réamhshocruithe pictiúir agus fuaime a athchuir, agus socruithe suiteála an chainéil a choimeád mar a bhí siad.

1. Agus tú ag féachaint ar teilifís, brúigh  $\biguparrow$ . 2. Roghnaigh [Cumraíocht] > [Socruithe teilifíse] > [Socruithe ginearálta] > [Socruithe monarchan], ansin brúigh OK. 3. Roghnaigh [Athshocraigh], ansin brúigh OK.

Déantar gach socrú teilifíse (ach amháin na socruithe cainéil) a athshocrú de réir na socruithe monarchan réamhshocraithe.

# <span id="page-29-0"></span>Cainéil

### Suiteáil uathoibríoch

<span id="page-29-1"></span>Nuair a cuireadh an teilifíseán ann den chéad uair, suiteáladh na cainéil ar fad.

Chun do theanga nó do thír a athrú, agus gach cainéal teilifíse dá bhfuil ar fáil a athshuiteáil, is féidir an tsuiteáil iomlán seo a rith arís.

#### Tosaigh an tsuiteáil

Nóta: Má iarrtar ort cód a chur isteach, cuir isteach '8888'.

1. Brúigh  $\bigoplus$ .

2. Roghnaigh [Cumraíocht] > [Cuardaigh cainéal] > [Athshuiteáil cainéal], ansin brúigh OK.

3. Roghnaigh do thír, ansin brúigh OK.

- 4. Roghnaigh do líonra, ansin brúigh OK:
- [Aeróg (DVB-T)]: Faigh craoltaí aeróige saor go haer.
- [Cábla (DVB-C)]: Faigh craoltaí cábla.

5. Lean na treoracha ar an scáileán chun roghanna eile a roghnú, más ann.

Taispeántar an roghchlár tosaigh le haghaidh cuardach cainéil.

6. Roghnaigh [Tosaigh], ansin brúigh OK.

7. Ag deireadh an chuardaigh chainéil, roghnaigh [Críoch], ansin brúigh OK.

Leid: Brúigh  $\equiv$  LIST chun an liosta cainéal a fheiceáil.

Nóta: Nuair a thagtar ar chainéil teilifíse digití, d'fhéadfadh an liosta cainéal suiteáilte uimhreacha folmha cainéil a thaispeáint. Is féidir na cainéil sin a athainmniú nó a athordú.

# Suiteáil cainéil analógacha

Is féidir cainéil analógacha teilifíse a chuardach agus a stóráil ina gceann agus ina gceann.

#### Céim 1: Roghnaigh do chóras

Nóta: Gabh thar an méid seo má tá do shocruithe córais ceart.

- 1. Agus tú ag féachaint ar teilifís, brúigh  $\biguparrow$ .
- 2. Roghnaigh [Cumraíocht] > [Socruithe cainéil] > [Suiteáil cainéil].

3. Roghnaigh [Analógach: Suiteáil láimhe] > [Córas], ansin brúigh OK.

4. Roghnaigh an córas a oireann do do thír nó do réigiún, ansin brúigh OK.

#### Céim 2: Cuardaigh agus stóráil cainéil nua teilifíse

1. Agus tú ag féachaint ar teilifís, brúigh  $\biguparrow$ . 2. Roghnaigh [Cumraíocht] > [Socruithe cainéil] > [Suiteáil cainéil].

3. Roghnaigh [Analógach: Suiteáil láimhe] > [Cuardaigh cainéal], ansin brúigh OK.

4. Aimsigh an cainéal:

- Más eol duit minicíocht an chainéil, cuir isteach é leis na Cnaipí nascleanúna nó Cnaipí uimhriúla.
- Murar eol duit é, cuardaigh an chéad mhinicíocht eile a bhfuil comhartha láidir aici. Roghnaigh *[Cuardaigh]*, ansin brúigh OK.

5. Tar éis an cainéal ceart a aimsiú, roghnaigh [Déanta], ansin brúigh OK.

6. Roghnaigh [Stóráil mar chainéal nua], ansin brúigh OK chun an cainéal nua teilifíse a stóráil.

Nóta: Mura bhfuil glacadh maith agat, athshuigh d'aeróga agus bain triail as arís.

# Suiteáil cainéil dhigiteacha

Más eol duit minicíocht na gcainéal is mian leat a shuiteáil, is féidir cainéil dhigiteacha a chuardach agus a stóráil ina gceann agus ina gceann. Is fearr, de ghnáth, glao a chur ar an soláthraí seirbhíse.

1. Brúigh  $\bigoplus$ .

2. Roghnaigh *[Cumraíocht]* > *[Socruithe* cainéil] > [Suiteáil cainéil].

3. Roghnaigh [Digiteach: Triail ghlacachta] > [Cuardaigh cainéal], ansin brúigh OK.

4. Brúigh na Cnaipí uimhriúla chun minicíocht an chainéil a chur isteach. 5. Roghnaigh [Cuardaigh], ansin brúigh OK. 6. Nuair a aimsítear an cainéal, roghnaigh [Stóráil], ansin brúigh OK.

### Mioncheartaigh cainéil analógacha

Mura bhfuil glacadh an chainéil teilifíse analógaí go maith, is féidir an cainéil teilifíse a mhioncheartú.

1. Brúigh  $\bigoplus$ .

2. Roghnaigh [Cumraíocht] > [Socruithe cainéil] > [Suiteáil cainéil].

3. Roghnaigh [Analógach: Suiteáil láimhe] > [Mioncheartaigh], ansin brúigh OK.

4. Brúigh ▲ nó ▼ chun an cainéal a mhioncheartú.

5. Tar éis an mhinicíocht cheart a roghnú, roghnaigh [Déanta], ansin brúigh OK.

6. Roghnaigh rogha, ansin brúigh OK.

- [Stóráil an cainéal seo]: Stóráil an cainéal faoin uimhir reatha cainéil.
- [Stóráil mar chainéal nua]: Stóráil an cainéal faoi uimhir nua cainéil.

### Tabhair an liosta cainéal chun dáta

Nuair a cuireadh an teilifíseán ann den chéad uair, suiteáladh na cainéil ar fad. Tá sé réamhshocraithe go ndéanfadh an teilifíseán athruithe ar an liosta cainéal seo a thabhairt chun dáta sa ghnáthchúrsa. Is féidir an nuashonrú uathoibríoch a chur as, nó na cainéil a thabhairt chun dáta de láimh.

Nóta: Má iarrtar ort cód a chur isteach, cuir isteach '8888'.

#### Nuashonrú uathoibríoch

Chun cainéil dhigiteacha a chur leis nó a bhaint go huathoibríoch, fág an teilifíseán ar fuireachas. Déanann an teilifíseán cainéil a nuashonrú agus cainéil nua a stóráil gach lá. Baintear cainéil fholmha den liosta cainéal.

#### Múch an teachtaireacht faoi nuashonrú cainéil

Má thugtar cainéal chun dáta, taispeántar teachtaireacht ag an tosú. Is féidir an teachtaireacht seo a mhúchadh.

1. Brúigh  $\bigoplus$ .

2. Roghnaigh [Cumraíocht] > [Socruithe cainéil] or [Socruithe satailíte].

3. Roghnaigh *[Suiteáil cainéal]* > [Teachtaireacht faoi nuashonrú cainéil]. 4. Roghnaigh [As], ansin brúigh OK.

Múch nuashonruithe uathoibríocha Sa roghchlár [Suiteáil cainéal], roghnaigh [Uath-nuashonraigh cainéal] > [As].

Tabhair cainéil chun dáta de láimh

1. Brúigh  $\bigoplus$ 

2. Roghnaigh [Cumraíocht] > [Cuardaigh cainéal] > [Nuashonraigh cainéal], ansin brúigh OK.

3. Lean na treoracha ar an scáileán chun na cainéil a thabhairt chun dáta.

# Cóipeáil cainéil

AIRD: Gné í seo atá ceaptha do dhéileálaithe agus do phearsanra seirbhíse.

Is féidir liostaí cainéal a chóipeáil ó theilifíseán Philips amháin go ceann eile trí ghléas stórála USB. Ní gá cainéil a chuardach nó iad a athshuiteáil ar an dara teilifíseán. Tá comhad an liosta cainéal beag a dhóthain le cur ar ghléas stórála USB ar bith.

#### An méid a bheidh uait

Dhá cheann de theilifíseáin Philips a bhfuil na rudaí seo a leanas acu:

- An socrú céanna tíre
- An raon bliana céanna
- An cineál DVB céanna, mar a thaispeántar leis an réimír (H, K, T, D/00) in ainm an mhúnla
- Na socruithe céanna do chainéil satailíte, lena n-áirítear líon na satailítí LNB.
- Na cineálacha crua-earraí céanna, mar a thaispeántar sa ghreamán ar chúl an teilifíseáin. Mar shampla: TPM10.1E LA.
- Leaganacha bogearraí comhoiriúnacha

Nóta: Má iarrtar ort cód a chur isteach, cuir isteach '8888'.

#### Céim 1: Seiceáil an socrú tíre

1. Cuir an chéad teilifíseán ann (leis na cainéil is mian leat a chóipeáil go dtí an dara teilifíseán).

#### 2. Brúigh  $\bigoplus$ .

#### 3. Roghnaigh [Cumraíocht] > [Cuardaigh cainéal] > [Athshuiteáil cainéal], ansin brúigh OK.

Taispeántar roghchlár na dtíortha.

- 4. Déan nóta den socrú reatha.
- 5. Brúigh  $\bigoplus$ .
- 6. Brúigh [Cealaigh] chun é a fhágáil.

#### Céim 2: Cóipeáil an liosta cainéal go USB

1. Ceangail gléas stórála USB leis an gcéad teilifíseán (agus na cainéil suiteáilte air).

2. Brúigh  $\bigoplus$ .

3. Roghnaigh [Cumraíocht] > [Socruithe cainéil] or [Socruithe satailíte].

4. Roghnaigh [Suiteáil cainéil] > [Cóipeáil an liosta cainéal] > [Cóipeáil go dtí USB], ansin brúigh OK.

Déantar an liosta cainéal a chóipeáil ar an ngléas stórála USB.

5. Dícheangail an gléas stórála USB.

#### Céim 3: Cóipeáil cainéil go dtí teilifís gan cainéil ar bith suiteáilte air

1. Cuir an dara teilifíseán ann, an teilifíseán ar mian leat an liosta cainéal a chóipeáil air. Tosaíonn an tsuiteáil thosaigh.

2. Lean na treoracha ar an scáileán agus roghnaigh an tír chéanna le tír an teilifíseáin ar mian leat a liosta cainéal a chóipeáil.

3. Gabh thar an cuardach cainéal.

4. Ceangail an gléas stórála USB.

#### 5. Brúigh  $\bigoplus$ .

#### 6. Roghnaigh [Cumraíocht] > [Socruithe cainéil] or [Socruithe satailíte].

7. Roghnaigh [Suiteáil cainéal] > [Cóipeáil an liosta cainéal] > [Cóipeáil go dtí an teilifíseán1, ansin brúigh OK.

Déantar an liosta cainéal a chóipeáil go dtí an teilifíseán.

8. Dícheangail an gléas stórála USB.

#### Céim 3: Cóipeáil cainéil go dtí teilifís a bhfuil cainéil réamhshuiteáilte air

1. Cuir an dara teilifíseán ann, an teilifíseán ar mian leat an liosta cainéal a chóipeáil air.

2. Brúigh  $\bigoplus$ .

3. Roghnaigh [Cumraíocht] > [Cuardaigh cainéal] > [Athshuiteáil cainéal], ansin brúigh OK.

Taispeántar roghchlár na dtíortha.

4. Bí cinnte gurb ionann socrú tíre an dá theilifíseán.

5. Brúigh  $\bigstar$ 

6. Brúigh [Cealaigh] chun é a fhágáil.

7. Murab ionann na socruithe tíre,

athshuiteáil an dara teilifíseán le go mbeidh an socrú tíre céanna aige agus atá ag an gcéad teilifíseán. Féach Athraigh do shocruithe teilifíse > Athshocraigh gach rud (Lch [37\)](#page-36-1).

8. Ceangail an gléas stórála USB den dara teilifíseán.

9. Brúigh  $\bigoplus$ .

10. Roghnaigh [Cumraíocht] > [Socruithe cainéil] or [Socruithe satailíte].

11. Roghnaigh [Suiteáil cainéil] > [Cóipeáil an liosta cainéal] > [Cóipeáil go dtí

teilifíseán], ansin brúigh OK.

Déantar an liosta cainéal a chóipeáil go dtí an dara teilifíseán.

<span id="page-31-0"></span>12. Dícheangail an gléas stórála USB.

# Socruithe satailíte

### <span id="page-31-1"></span>An méid is féidir leat a dhéanamh

Is féidir leis an teilifíseán seo comharthaí a fháil ó ceithre cinn de thiontairí íseal-torainn blocáil síos (LNBanna). Suitear LNB ar cheann cuaille aeróg na méise, agus gabhann sé comharthaí ó shatailít.

#### Nóta:

- Ní fhaigheann ach múnlaí áirithe glacadh satailíte. **[Cuardaigh satailít]** seirbhís í seo do theilifíseáin a thacaíonn le DVB-S.
- Chun cainéil satailíte a ghlacadh, ceangail glacadóir satailíte den nascóir SAT ar do theilifíseán.

# Suiteáil cainéil satailíte

#### <span id="page-32-0"></span>Athshuiteáil satailítí

1. Agus tú ag féachaint ar teilifís, brúigh  $\biguparrow$ . 2. Roghnaigh [Cumraíocht] > [Cuardach satailíte] > [Athshuiteáil satailítí].

3. Lean na treoracha ar an scáileán chun an tsuiteáil a chríochnú.

4. Ina dhiaidh sin, roghnaigh [Críochnaigh], ansin brúigh OK.

#### Roghnaigh cineál an naisc

Agus cainéil satailíte á suiteáil agat, ní mór duit cineál an naisc a shocrú. Cinneann líon na LNBanna ar aeróg do mhéise líon na gcainéal satailíte is féidir leat a shuiteáil. 1. Agus satailítí á n-athshuiteáil, roghnaigh [Socruithe] agus ansin brúigh OK.

#### 2. Roghnaigh [Cineál an naisc].

- 3. Roghnaigh socrú, ansin brúigh OK.
- [1 satailít (LNB singil)]: Roghnaigh más LNB amháin atá agat.
- [2 shatailít (DiSEqC Mini)]: Roghnaigh má tá dhá LNB agat.
- [3 nó 4 shatailít (DiSEqC 1.0)]: Roghnaigh i gcás 3 nó 4 LNB.
- [Aonchábla le haghaidh 1 satailít]: Roghnaigh má tá cumraíocht Aonchábla agat le satailít amháin.
- [Aonchábla le haghaidh 2 shatailít]: Roghnaigh má tá cumraíocht Aonchábla agat le 2 shatailít.

#### Suiteáil láimhe

Má gabhtar thar trasfhreagróir le linn na suiteála, is féidir neart comhartha trasfhreagróra a thástáil nó trasfhreagróir nua a chur leis.

1. Agus tú ag féachaint ar teilifís, brúigh  $\biguparrow$ . 2. Roghnaigh [Cumraíocht] > [Cuardaigh satailít] > [Suiteáil láimhe], ansin brúigh OK. 3. Roghnaigh an LNB.

4. Más eol duit minicíocht an trasfhreagróra (a bhféadfadh níos mó ná cainéal amháin a bheith ar áireamh ann), roghnaigh

[Minicíocht] agus socraigh an mhinicíocht. 5. Roghnaigh [Cuardaigh], ansin brúigh OK. 6. Má aimsítear minicíocht nua, brúigh [Stóráil] chun an trasfhreagóir nua agus a chainéil a chur leis.

#### Tabhair cainéil satailíte chun dáta

1. Agus tú ag féachaint ar teilifís, brúigh  $\biguparrow$ .

2. Roghnaigh [Cumraíocht] > [Cuardach satailíte] > [Nuashonraigh cainéil].

3. Lean na treoracha ar an scáileán chun an tsuiteáil a chríochnú.

4. Ina dhiaidh sin, roghnaigh [Críochnaigh], agus ansin brúigh OK.

### Cuir satailítí leis agus bain satailítí

Is féidir satailítí a chur leis uair ar bith nó iad a bhaint, agus cainéil ó shatailítí a shuiteáil.

Nóta: Sula gcuireann tú satailítí leis, bí cinnte go bhfuil an cineál naisc ceart agat. Féach Athraigh do shocruithe teilifíse > Socruithe Satailíte > Suiteáil cainéil satailíte (Lch [33\)](#page-32-0).

#### 1. Brúigh  $\bigoplus$ .

2. Roghnaigh [Cumraíocht] > [Cuardach satailíte], ansin brúigh OK.

3. Roghnaigh [Cuir satailít leis], ansin brúigh **OK** 

Cuardaíonn an teilifíseán le haghaidh satailíte ar an gcéad LNB saor. D'fhéadfadh sé cúpla nóiméad a thógáil.

4. Mura n-aimsítear satailít ar bith, seiceáil ceangal na n-aeróg agus suíomh aeróg na méise, ansin roghnaigh [Cuardaigh arís]. 5. Má tá tú sásta leis an satailít a chuir tú leis, roghnaigh [Ar aghaidh] chun gach cainéal a shuiteáil ón satailít.

D'fhéadfadh an tsuiteáil cúpla nóiméad a thógáil.

#### Bain satailít

1. Brúigh  $\bigoplus$ .

2. Roghnaigh [Cumraíocht] > [Cuardaigh satailít] > [Bain satailít], ansin brúigh OK. 3. Roghnaigh na satailítí is mian leat a bhaint, ansin roghnaigh [Bain] agus brúigh OK.

# <span id="page-33-0"></span>Socruithe teanga

### Teanga roghchláir

<span id="page-33-3"></span>1. Agus tú ag féachaint ar teilifís, brúigh  $\biguparrow$ . 2. Roghnaigh [Cumraíocht] > [Socruithe teilifíse] > [Socruithe ginearálta] > [Teanga roghchláir].

3. Roghnaigh teanga roghchláir ón liosta, ansin brúigh OK.

### Teanga fuaime

Má chraolann an teilifís teangacha iolracha nó teangacha fuaime déacha, is féidir do theanga fuaime a roghnú.

1. Agus tú ag féachaint ar teilifís, brúigh **HI OPTIONS.** 

2. I gcás cainéal digiteach, roghnaigh [Teanga fuaime]. I gcás cainéal analógach, roghnaigh [Dual I-II]. Brúígh OK chun do rogha a dheimhniú.

3. Roghnaigh as na teangacha atá ar fáil, ansin brúigh OK.

Is féidir do rogha teangacha fuaime príomhúla agus tánaisteacha a shocrú le cloisteáil nuair a bhíonn siad ar fáil.

1. Agus tú ag féachaint ar teilifís, brúigh  $\biguparrow$ . 2. Roghnaigh [Cumraíocht] > [Socruithe cainéil] or [Socruithe satailíte] > [Teangacha].

3. Roghnaigh [Teanga fuaime príomhúil] nó [Teanga fuaime tánaisteach] agus roghnaigh

as na teangacha atá ar fáil.

4. Brúigh OK mar dheimhniú.

### Fotheidil ar chainéil analógacha

1. Agus tú ag féachaint ar chainéal analógach teilifíse, brúigh TEXT.

2. Cuir isteach an uimhir trí dhigit leathanaigh ó leathanach na bhfotheideal, '888' de ghnáth.

Má tá siad ar fáil cuirtear na fotheidil ann.

### Fotheidil ar chainéil dhigiteacha

<span id="page-33-2"></span>1. Agus tú ag féachaint ar chainéal digiteach teilifíse, brúigh **III OPTIONS**.

- 2. Roghnaigh [Fotheidil], ansin brúigh OK.
- 3. Roghnaigh [Fotheidil as], [Fotheidil ann]
- or [Uathoibríoch], ansin brúigh OK.

### Teanga fotheidil

Nuair a bhíonn sé ar fáil, is féidir teanga na bhfotheideal a athrú le haghaidh cainéal digiteach.

1. Agus tú ag féachaint ar teilifís, brúigh **HI OPTIONS.** 

2. Roghnaigh *[Teanga na bhfotheideal]*, ansin roghnaigh as na teangacha atá ar fáil agus brúigh OK.

Athraítear teanga na bhfotheideal ar chainéal ar leith.

Is féidir do rogha teangacha fotheideal príomhúla agus tánaisteacha a shocrú le taispeáint nuair a bhíonn siad ar fáil.

1. Agus tú ag féachaint ar teilifís, brúigh  $\biguparrow$ . 2. Roghnaigh [Cumraíocht] > [Socruithe

cainéil] or [Socruithe satailíte] > [Teangacha].

3. Roghnaigh [Teanga fotheideal phríomhúil] nó [Teanga fotheideal thánaisteach] agus

roghnaigh as na teangacha atá ar fáil. 4. Brúigh OK mar dheimhniú.

# <span id="page-33-1"></span>Socruithe rochtana uilíoch

### Cuir air

Soláthraíonn craoltóirí teilifíse áirithe gnéithe speisialta fuaime agus fotheidil do dhaoine atá ar lagéisteacht nó ar lagradhairc. Is féidir na gnéithe sin a chur ann nó as.

1. Brúigh  $\bigoplus$ .

2. Roghnaigh [Cumraíocht] > [Socruithe teilifíse] > [Socruithe ginearálta].

- 
- 3. Roghnaigh [Rochtain uilíoch] > [Ann]
- nó [As], ansin brúigh OK.

# Gaeilge

### Socraigh aiseolas cluaise

Is féidir an teilifíseán a shocrú chun bíp a sheinm, ach cnaipe ar an gcianrialtán nó ar an teilifíseán a bhrú.

1. Agus tú ag féachaint ar teilifís, brúigh **HI OPTIONS.** 

2. Roghnaigh [Rochtain uilíoch] > [Bíb eochrach] > [Ann], ansin brúigh OK.

### Rochtain don lucht lagéisteachta

Chun bheith cinnte go bhfuil teanga fuaime ar fáil don lucht lagéisteachta, brúigh **HI OPTIONS**, ansin roghnaigh **[Teanga** fuaime]. Taispeántar íocón i bhfoirm chluaise le hais teangacha a thacaíonn le fuaim don lucht lagéisteachta.

#### Cuir an fhuaim don lucht lagéisteachta ann

1. Agus tú ag féachaint ar teilifís, brúigh **HI OPTIONS.** 

2. Roghnaigh [Rochtain uilíoch] > [Lucht lagéisteachta].

3. Roghnaigh socrú, ansin brúigh OK.

- [As]: Múch gnéithe don lucht lagéisteachta.
- [Ann]: Cuir fuaim agus fotheidil don lucht lagéisteachta ann.

### Rochtain don lucht lagradhairc

Chun bheith cinnte go bhfuil teanga closáin ar fáil don lucht lagradhairc, brúigh **til** OPTIONS, ansin roghnaigh [Teanga fuaime]. Taispeántar íocón i bhfoirm súile le hais teangacha a thacaíonn leis an gclosán don lucht lagradhairc.

#### Roghnaigh callairí nó cluasáin

Is féidir rogha a dhéanamh an closán don lucht lagradhairc a chloisteáil tríd na callairí teilifíse, trí chluasáin, nó tríd an dá cheann. 1. Agus tú ag féachaint ar teilifís, brúigh **III** OPTIONS.

#### 2. Roghnaigh [Rochtain uilíoch] > [Lucht lagradhairc].

3. Roghnaigh socrú, ansin brúigh OK.

- [Callairí]: Éist leis an gclosán don lucht lagradhairc ó challairí amháin.
- **[Cluasáin]**: Éist leis an gclosán don lucht lagradhairc ó chluasáin amháin.
- **[Callairí + cluasáin]**: Éist le fuaim don lucht lagéisteachta ó challairí agus ó chluasáin, leis.
- **[As]**: Múch an closán don lucht lagradhairc.

Nóta: Má tá cianrialtán EasyLink curtha air, ní féidir an cnaipe Glas a roghnú. Chun EasyLink a mhúchadh, féach Ceangail do theilifíseán > Cumraigh gléasanna EasyLink > An méid a bheidh uait (Lch [49\)](#page-48-0).

Athraigh an airde ar an gclosán don lucht lagradhairc

1. Agus tú ag féachaint ar teilifís, brúigh **til** OPTIONS.

2. Roghnaigh [Rochtain uilíoch] > [Airde mheasctha].

3. Brúigh na Cnaipí nascleanúna chun an airde a athrú, ansin brúigh OK.

#### Éifeachtaí fuaime

1. Brúigh  $\bigoplus$ .

2. Roghnaigh [Cumraíocht] > [Socruithe cainéil] or [Socruithe satailíte].

3. Roghnaigh [Teangacha] > [Lucht lagradhairc] > [Éifeachtaí fuaime].

4. Roghnaigh socrú, ansin brúigh OK.

- **[Ann]**: Cumasaigh éifeachtaí fuaime sa chlosán don lucht lagradhairc.
- **[As]**: Díchumasaigh éifeachtaí fuaime san chlosán don lucht lagradhairc.

#### An cineál urlabhra

1. Brúigh  $\bigoplus$ .

2. Roghnaigh [Cumraíocht] > [Socruithe

cainéil] or [Socruithe satailíte].

3. Roghnaigh [Teangacha] > [Lucht lagradhairc] > [Urlabhra].

4. Roghnaigh socrú, ansin brúigh OK.

- [Tuairisciúil]: Éist le caint thuairisciúil sa chlosán don lucht lagradhairc.
- **[Fotheidil]**: Éist le fotheidil sa chlosán don lucht lagradhairc.

# <span id="page-35-0"></span>Socruithe eile

### Físeán taispeána teilifíse

Is féidir féachaint ar fhíseán taispeána chun tuilleadh a fháil amach faoi na gnéithe ar an teilifíseán seo.

1. Agus tú ag féachaint ar teilifís, brúigh  $\biguparrow$ . 2. Roghnaigh [Cumraíocht] > [Féach ar fhíseáin taispeána], ansin brúigh OK.

3. Roghnaigh físeán taispeána, ansin brúigh OK.

# <span id="page-35-3"></span>Mód baile

D'fhéadfadh sé nach mbeadh socruithe áirithe teilifíse ar fáil i Mód siopa. Chun bheith cinnte go gcuirtear na socruithe cearta teilifíse i bhfeidhm, socraigh an teilifíseán ag mód Baile.

- 1. Agus tú ag féachaint ar teilifís, brúigh  $\biguparrow$ .
- 2. Roghnaigh *[Cumraíocht]*, ansin brúigh OK.

3. Roghnaigh [Socruithe teilifíse] > [Socruithe ginearálta] > [Suíomh]. 4. Roghnaigh [Baile] nó [Siopa], ansin brúigh OK.

<span id="page-35-1"></span>5. Atosaigh an teilifíseán.

# Nuashonraigh na bogearraí

### Seiceáil an leagan

#### <span id="page-35-2"></span>1. Brúigh  $\bigoplus$ .

2. Roghnaigh [Cumraíocht] > [Socruithe bogearraí] > [Sonraí na mbogearraí reatha], ansin brúigh OK.

Taispeántar leagan na mbogearraí reatha.

Rabhadh: Ná suiteáil leagan de na bogearraí is ísle ná an leagan reatha atá suiteáilte ar do tháirge. Ní féidir le TP Vision bheith freagrach as fadhbanna a leanann íosghrádú bogearraí.

Nuashonraigh na bogearraí ar cheann de na modhanna seo a leanas

- Nuashonraigh le gléas stórála USB
- Nuashonraigh ó chraoladh digiteach

# Nuashonraigh le USB

#### An méid a bheidh uait

- Gléas stórála USB le 256 meigibheart de spás stórála ar a laghad, atá formáidithe de réir FAT nó DOS, agus a bhfuil an chosaint ar scríobh díchumasaithe air.
- Teacht ar ríomhaire a bhfuil nascóir USB agus teacht ar an Idirlíon aige.
- Clár cartlannaí comhaid a thacaíonn formáid comhaid ZIP: mar shampla, WinZip® le haghaidh Microsoft® Windows®, nó StuffIt® le haghaidh Macintosh®.

Nóta: Ná húsáid tiomántán crua USB.

#### Íoslódáil na bogearraí is déanaí

1. Ceangal an mhearóg USB de do ríomhaire. 2. Ar do ríomhaire, lainseáil brabhsálaí ar nós Internet Explorer® nó Safari®, agus féach [www.philips.com/support.](http://www.philips.com/support)

3. Aimsigh do theilifíse agus na bogearraí agus na tiománaithe atá ar fáil do do theilifíseán. Gheofar an nuashonrú bogearraí i bhfoirm chomhad comhbhrúite (\*.zip). 4. Má airde an leagan bogearraí ná an leagan ar do theilifíse, cliceáil an nasc chuig an nuashonrú bogearraí.

5. Glac leis an gcomhaontú ceadúnais agus íoslódáil an comhad ZIP chuig an mhearóg USB. Nóta: D'fhéadfadh brabhsálaithe Idirlín áirithe, ar nós Mozilla® Firefox® or Google® Chrome®, an comhad ZIP a íoslódáil díreach

ó do ríomhaire. Má tharlaíonn sin, cóipeáil an comhad chuig do mhearóg USB. 6. I gcás Internet Explorer: Le cartlannaí

comhaid, asbhain autorun.upg fón gcomhad ZIP íoslódáilte. Ná cuir an comhad asbhainte isteach i bhfillteán, agus ná cóipeáil isteach i gcomhad é.

6. I gcás Safari: Nuair a bheidh an íoslódáil críochnaithe, asbhaintear autorun.upg ón gcomhad ZIP go dtí do ríomhaire sa ghnáthchúrsa. Cóipeáil an comhad chuig an mhearóg USB. Ná cuir an comhad asbhainte isteach i bhfillteán, agus ná cóipeáil isteach i gcomhad é.

7. Tóg amach agus dícheangal an mhearóg USB den ríomhaire.

#### Nuashonraigh na bogearraí teilifíse Rabhadh:

- Ná cuir an teilifís as agus ná bain an mhearóg USB le linn nuashonrú na mbogearraí.
- Má tharlaíonn cliseadh cumhachta le linn an uasghrádaithe, ná bain an mhearóg USB den teilifís. Leanfaidh an teilifís den uasghrádú a luaithe a thiocfaidh an chumhacht ar ais.
- Má tharlaíonn earráid le linn an uasghrádaithe, déan iarracht an t-uasghrádú a thosú arís. Má tharlaíonn earráid, cuir glao ar Philips Consumer Care.

1. Bain gach gléas USB ar nós cuibheoir Wi-Fi den teilifís, ansin cuir an teilifís ann. 2. Ceangail an mhearóg USB den teilifíseán. Tosóidh an uasghrádú bogearraí as a stuaim féin. Beidh deireadh leis an uasghrádú nuair a fheicfidh tú teachtaireacht ar scáileán. 3. Sula n-atosaíonn tú an teilifís, dícheangal an mhearóg USB den teilifíseán.

4. Brúigh  $\phi$  ar an gcianrialtán — ná brúigh ach uair amháin.

Cuirtear an teilifís as agus ann arís. Tá deireadh leis an uasghrádú.

5. Chun nuashonruithe tionóisceacha ar bhogearraí na teilifíse a sheachaint, athcheangail an mhearóg USB den ríomhaire agus scrios autorun.upg.

# Nuashonrú ó chraoladh digiteach

Is féidir leis an teilifís nuashonruithe ar bhogearraí a ghlacadh trí chraoltaí digiteacha, nuair a bhíonn siad ar fáil. Nuair a fhaightear nuashonrú ar bhogearraí, iarrtar ort na bogearraí a nuashonrú. Moltar go láidir duit na bogearraí a nuashonrú nuair a iarrtar ort sin a dhéanamh.

Lean na treoracha ar an scáileán.

Mura dtugann tú na bogearraí teilifíse chun dáta nuair a fhaightear an nuashonrú, iarrtar ort an comhad nuashonraithe a shábháil. Chun na bogearraí a nuashonrú níos déanaí: 1. Brúigh  $\bigoplus$ .

2. Roghnaigh [Cumraíocht] > [Socruithe bogearraí] > [Nuashonruithe áitiúla].

3. Roghnaigh an comhad a d'íoslódáil tú agus lean na treoracha ar an scáileán chun an nuashonrú a chríochnú.

# <span id="page-36-0"></span>Athshocraigh gach rud

<span id="page-36-1"></span>Is féidir gach socrú pictiúir agus fuaime a athshocrú agus gach cainéal a athshuiteáil ar do theilifís.

1. Brúigh  $\bigoplus$ .

2. Roghnaigh [Cumraíocht] > [Socruithe teilifíse] > [Socruithe ginearálta] > [Athshuiteáil an teilifís], ansin brúigh OK. 3. Lean na treoracha ar an scáileán.

# <span id="page-37-0"></span>5 Ceangail do theilifíseán

# <span id="page-37-1"></span>Mar gheall ar cháblaí

# Cáilíocht na gcáblaí

Sula gceanglaíonn tú gléasanna den teilifís, féach cad iad na nascóirí atá ar fáil ar an ngléas. Ceangail an gléas den teilifís leis an nascóir is fearr dá bhfuil ar fáil. Is fearr mar a aistrítear pictiúr agus fuaim ar nascóirí ardchaighdeán.

Moltaí amháin atá sna nascóirí a thaispeántar sa lámhleabhar úsáideora seo. D'fhéadfadh réitigh eile a bheith ar fáil. Feicfear samplaí eile ar [http://www.connectivityguide.philips.com.](http://www.connectivityguide.philips.com/)

Leid: Mura bhfuil ach nascóirí ilchodacha nó nascóirí RCA ar do ghléas, úsáid cábla ilchodach (CVBS) chun an gléas a cheangal den nascóir CVBS/Y ar an teilifís.

# **HDMI**

<span id="page-37-2"></span>Ag nascóir HDMI a bhíonn an caighdeán pictiúir agus fuaime is fearr.

- Comharthaí físe agus fuaime in éineacht a fhaightear ar chábla HDMI. Ceangail HDMI chun comharthaí teilifíse ardghléine (HD) a fháil, agus chun athrú go EasyLink.
- Le nascóir Cainéal Fillte Fuaime HDMI, is féidir fuaim na teilifíse a aschur chuig gléas comhlíontach HDMI ARC.
- Ceangail cáblaí HDMI atá níos giorra ná 5 mhéadar/16.4 troithe.

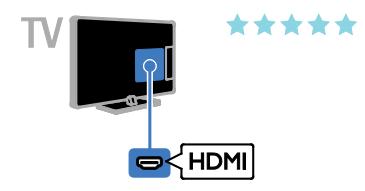

# Y Ph Pr

Ní chraolann físeán comhpháirte (Y Pb Pr) ach físeanna amháin. Ní mór ceangal de Fuaim Clé/Deas chun fuaim a fháil.

- Is féidir leis an nascóir Y Pb Pr comharthaí teilifíse ardghléine a láimhsiú.
- Meaitseáil dathanna an nascóra Y Pb Pr le plocóidí na gcáblaí.

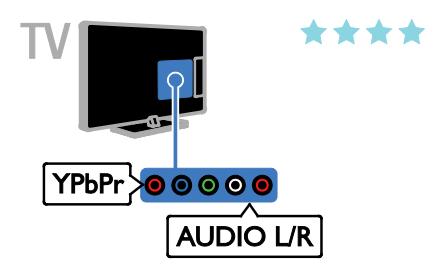

# **SCART**

Iompraíonn nascóir SCART comharthaí físe agus fuaime in éineacht.

Is féidir le nascóirí SCART comharthaí físe RGB a láimhsiú ach níl comharthaí teilifíse ardghléine (HD) ar a gcumas.

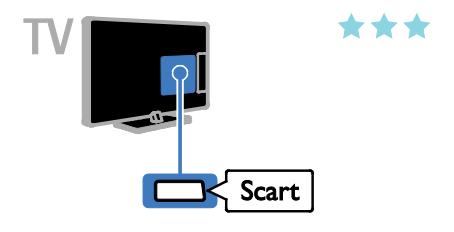

# <span id="page-38-0"></span>Ceangail an aeróg

Ceangail an aeróg den teilifís.

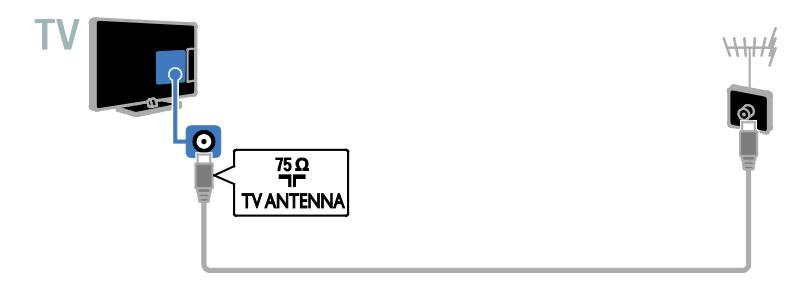

# <span id="page-38-1"></span>Nasc gléasanna

# Seinnteoir diosca Blu-ray nó DVD

<span id="page-38-2"></span>Ceangail an seinnteoir diosca den teilifís le cábla HDMI.

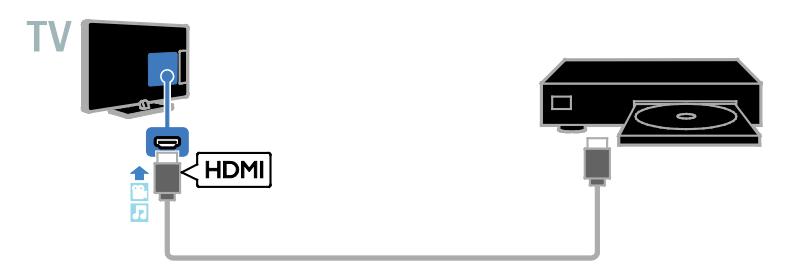

Ceangail an seinnteoir diosca den teilifís le cábla físe comhpháirte (Y Pb Pr) agus cábla fuaime C/D.

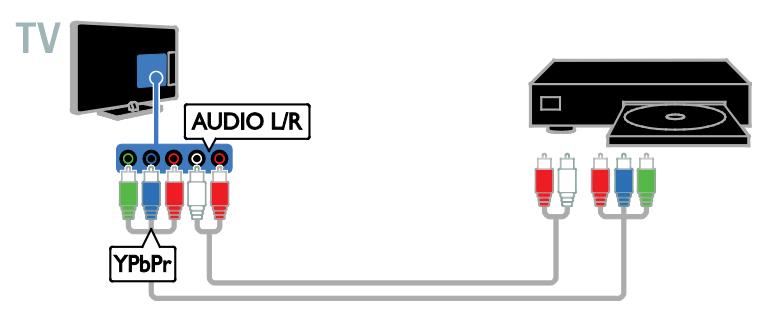

# Glacadóir teilifíse

Ceangail an satailít\* nó an glacadóir teilifíse digití den teilifís le cábla aeróige. \*Le haghaidh múnlaí áirithe amháin.

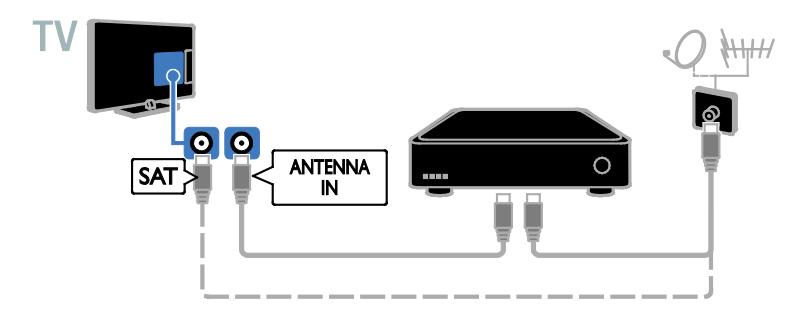

Ceangail an satailít nó an glacadóir teilifíse digití den teilifís le cábla HDMI.

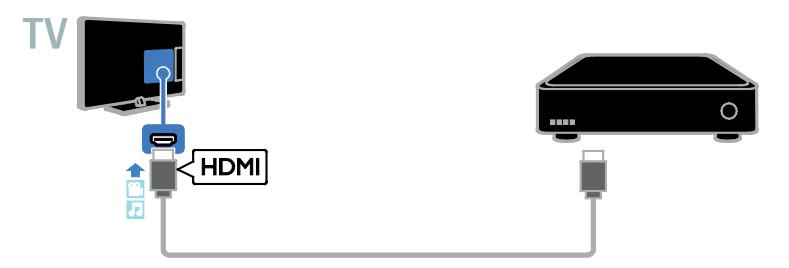

Ceangail an glacadóir teilifíse digití den teilifís le cábla físe comhpháirte (Y Pb Pr) agus cábla fuaime C/D.

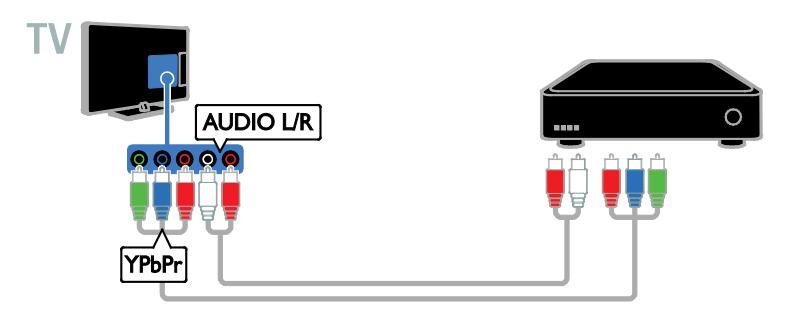

Ceangail an glacadóir teilifíse digití den teilifís le cábla SCART.

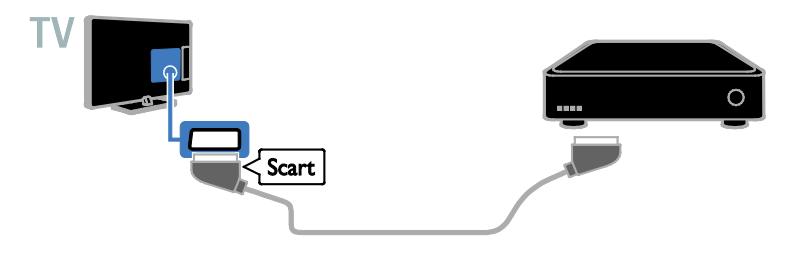

# Fístaifeadán

Ceangail an fístaifeadán den teilifís le cábla aeróige.

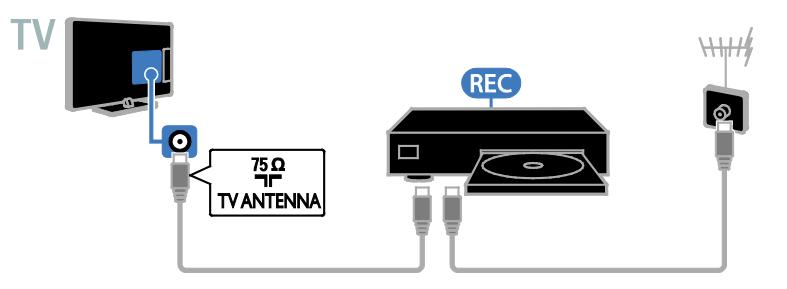

Ceangail an fístaifeadán den teilifís le cábla HDMI.

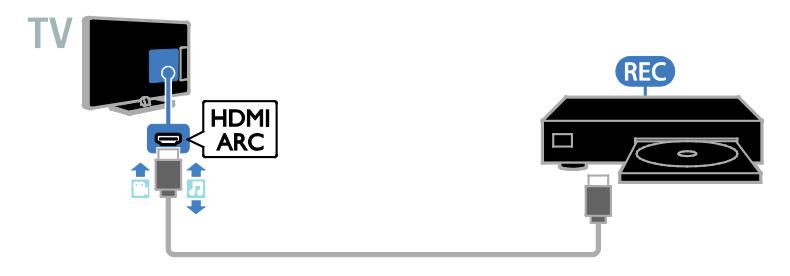

Ceangail an fístaifeadán den teilifís le cábla físe comhpháirte (Y Pb Pr) agus cábla fuaime C/D.

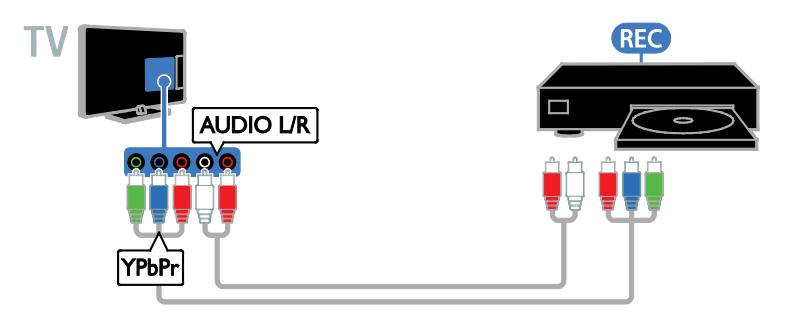

Ceangail an fístaifeadán den teilifís le cábla SCART.

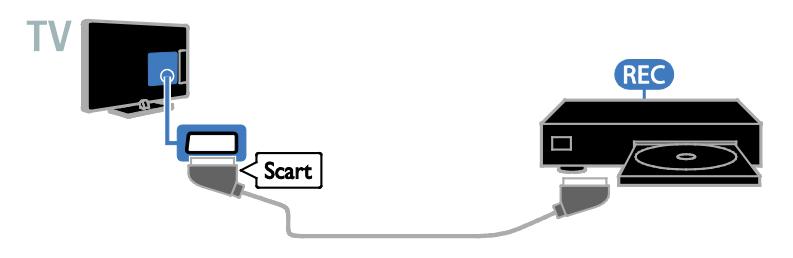

# Consól cluichí

<span id="page-41-0"></span>Ceangail an consól cluichí den teilifís le cábla HDMI.

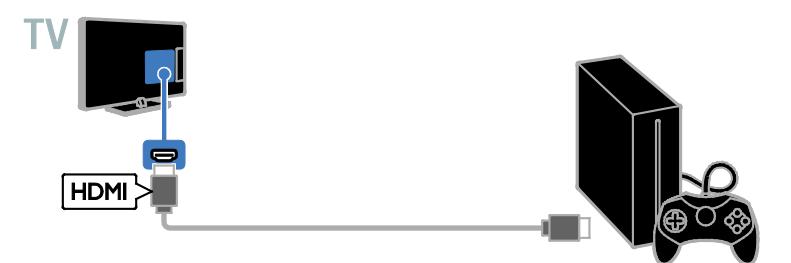

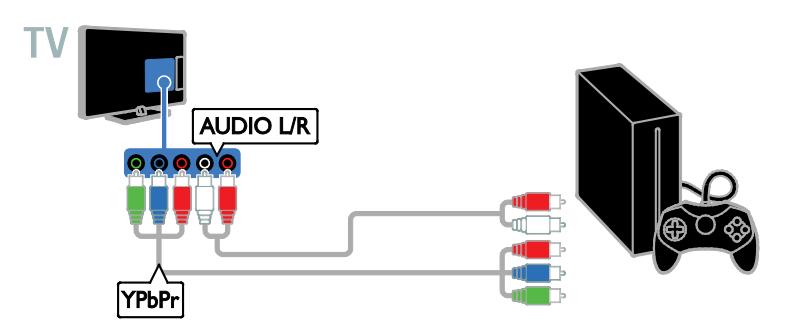

### Córas amharclainne baile

Ceangail amharclann bhaile HDMI-ARC-chomhlíontach den teilifís le cábla HDMI.

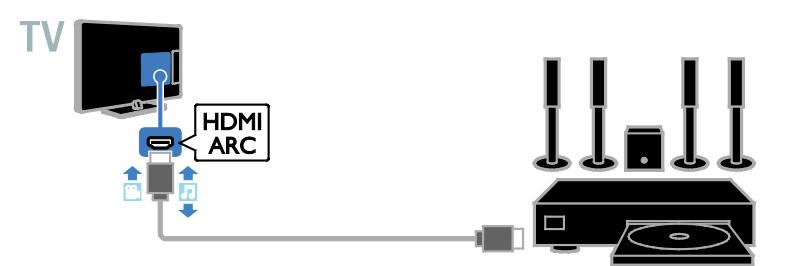

Ceangail an amharclann bhaile den teilifís le cábla HDMI agus cábla fuaime comhaiseach.

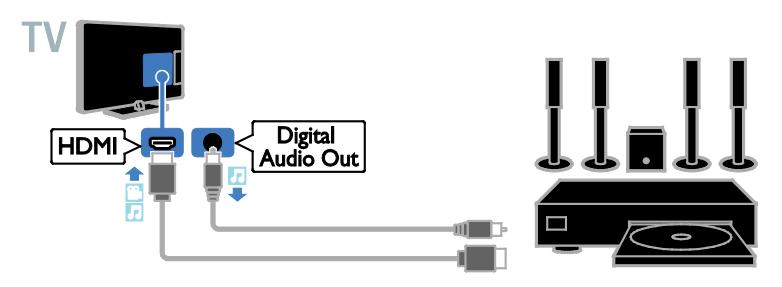

Ceangail an amharclann bhaile den teilifís le cábla físe comhpháirte (Y Pb Pr) agus cábla fuaime C/D.

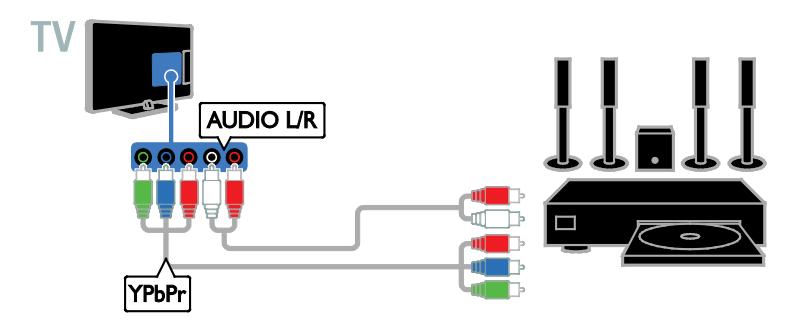

Ceangail an amharclann bhaile den teilifís le cábla SCART.

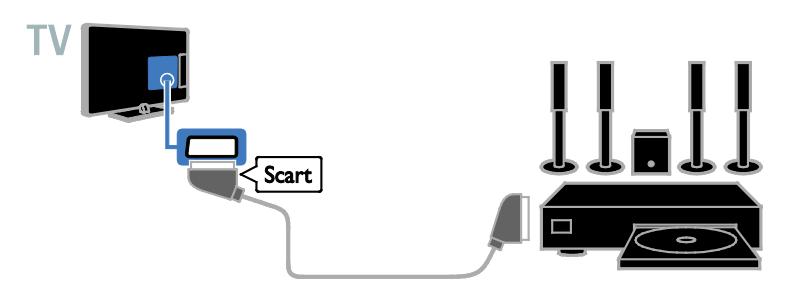

## Ceamara digiteach

Ceangail an ceamara digiteach den teilifís le cábla USB.

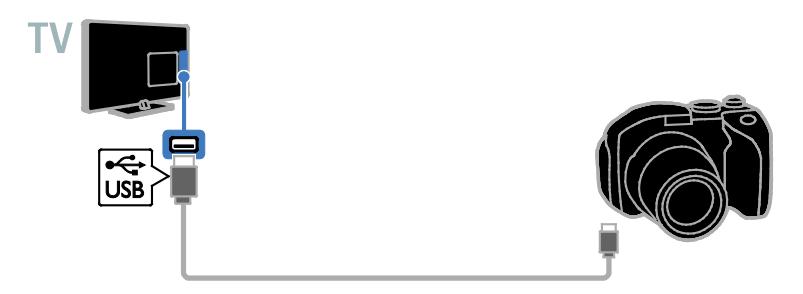

# Ceamthaifeadán digiteach

Ceangail an ceamthaifeadán digiteach den teilifís le cábla HDMI.

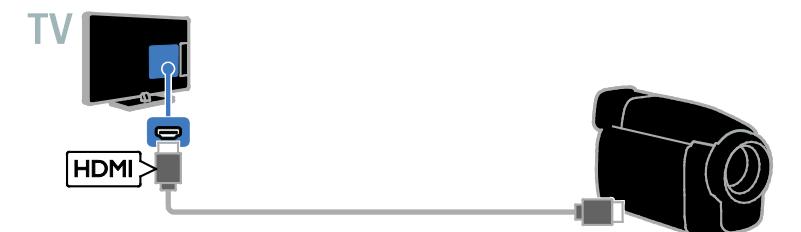

Ceangail an ceamthaifeadán digiteach den teilifís le cábla físe comhpháirte (Y Pb Pr) agus cábla fuaime C/D.

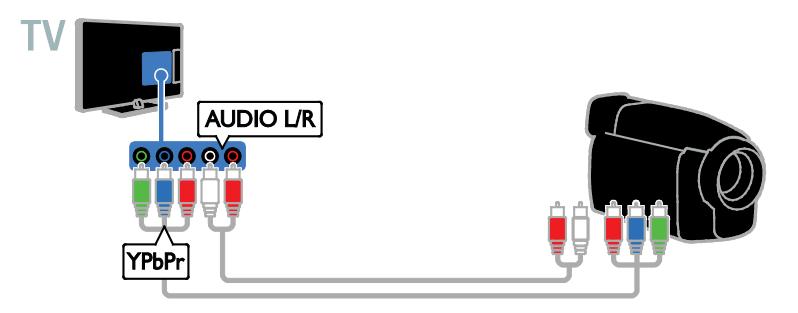

# <span id="page-45-0"></span>Ceangail gléasanna eile

# Gléas stórála USB

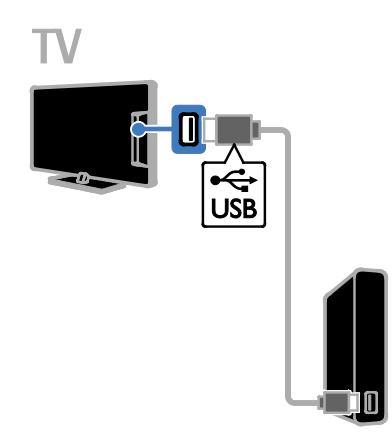

Ceangail an tiomántán crua USB den teilifís le cábla USB.

# Ríomhaire

Ceangail an ríomhaire den teilifís le cábla HDMI.

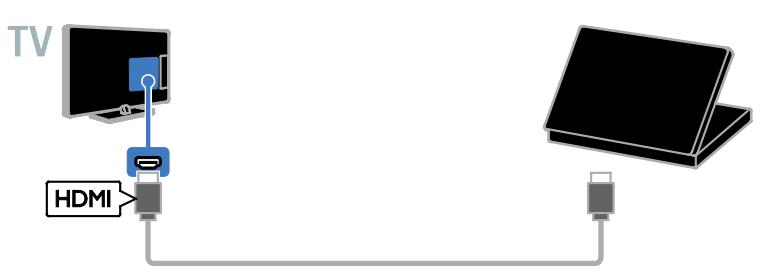

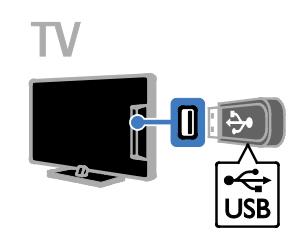

Ceangail an mhearóg USB den teilifís le cábla USB.

Ceangail an ríomhaire den teilifís le cábla DVI-HDMI agus cábla fuaime.

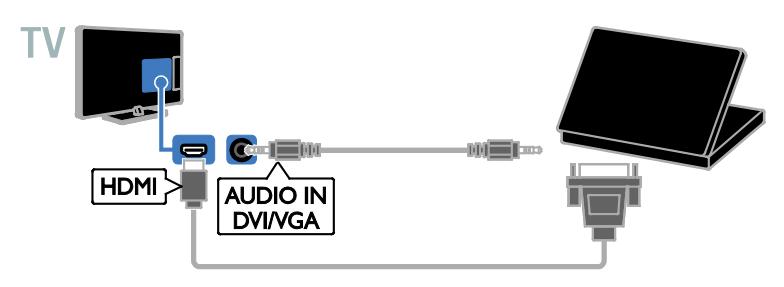

# Méarchlár agus luchóg

#### Méarchlár USB

Is féidir méarchlár USB a cheangal chun téacs ar nós ainmhithe gléasanna a chur isteach ar an teilifís nó téacs le haghaidh feidhmchlár SMART TV.

#### Luchóg USB

Is féidir leat luchóg USB a cheangal chun nascleanúint a dhéanamh idir leathanaigh ar an Idirlíon agus cliceáil ar naisc.

Ceangal an méarchlár agus an luchóg den teilifíseán le cábla USB.

#### Nóta:

- Má bhíonn nascóirí breise USB de dhíth, úsáid mol USB.
- Is féidir luchóg USB a cheangal, leis, le méarchlár USB ceangailte.

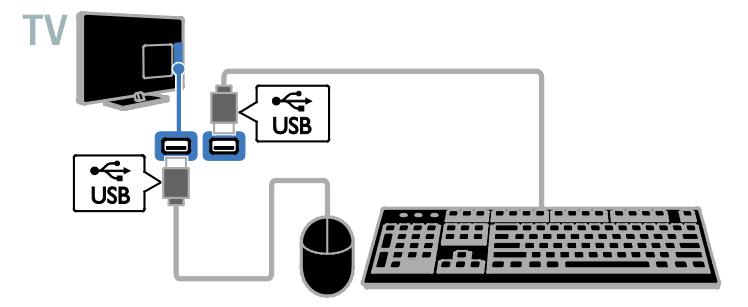

Nuair a bhraitheann an teilifíseán an méarchlár, is féidir leat leagan amach an mhéarchláir a roghnú agus do rogha a thástáil. Má roghnaigh tú méarchlár Coireallach nó méarchlár Gréigise, is féidir leat leagan amach méarchláir tánaisteach Laidine a roghnú, leis.

#### 1. Brúigh  $\bigoplus$ .

#### 2. Roghnaigh [Cumraíocht] > [Socruithe teilifíse] > [Socruithe ginearálta] > [Socruithe méarchláir USB].

3. Athraigh na socruithe méarchláir.

#### Eochracha teilifíse ar do mhéarchlár Chun téacs a chur isteach, úsáid na heochracha seo a leanas:

- Cuir isteach < Deimhnigh iontráil.
- $Cúlspás \leftarrow$ : Scrios carachtar roimh an chursóir.
- Eochracha nascleanúna: Déan nascleanúint laistigh de réimse téacs.
- $Alt + I$ omlaoid: Athraigh idir leaganacha amach méarchláir má tá leaganach iolracha méarchláir socraithe.

#### Eochracha Smart TV ar do mhéarchlár

- Cuir isteach « Deimhnigh iontráil.
- $Cúlspás \leftarrow$ : Téigh chuig an leathanach roimhe.
- Eochracha nascleanúna: Déan nascleanúint idir réimsí.
- Táb: Téigh chuig an chéad réimse eile.
- Táb agus Iomlaoid: Téigh chuig an réimse roimhe.
- Baile: Scrollaigh go barr an leathanaigh.
- Deireadh: Scrollaigh go bun an leathanaigh.
- Leathanach Aníos: Téigh chuig an leathanach roimhe.
- Leathanach Anuas: Téigh chuig an chéad leathanach eile.
- +/-: Zúmáil isteach nó amach.
- \*: Líon leithead an leathanaigh.

Nuair a bhraitheann an teilifíseán an luchóg, is féidir an luas rianaithe a shocrú.

1. Brúigh  $\bigtriangleup$ .

#### 2. Roghnaigh [Cumraíocht] > [Socruithe teilifíse] > [Socruithe ginearálta] > [Socruithe pointeora/méarchláir].

3. Athraigh na socruithe luchóige.

#### Úsáid an luchóg USB leis an teilifíseán

- OK: Cnaipe clé luchóige (cliceáil clé).
- (Siar): Cnaipe deas luchóige (cliceáil ar dheis).
- Roth scrollaithe: chun scrolladh suas agus síos leathanach Idirlín.

Nóta: Ní féidir le luchóg USB nascleanúint a dhéanamh sna roghchláir teilifíse.

# <span id="page-47-0"></span>Féach ar ghléasanna ceangailte

### Roghnaigh gléas

Ní mór an gléas a cheangal den teilifís sular féidir féachaint air. Féach Ceangail do theilifíseán > Ceangail gléasanna (Lch [39\)](#page-38-2).

#### Roghnaigh gléas le SOURCE

- 1. Brúigh **+D SOURCE**.
- 2. Roghnaigh gléas, ansin brúigh OK.

#### Roghnaigh gléas ón roghchlár Baile

- 1. Brúigh  $\bigoplus$ .
- 2. Roghnaigh [Foinse], ansin brúigh OK.
- 3. Roghnaigh gléas, ansin brúigh **OK**.

### <span id="page-47-2"></span>Athraigh socruithe

#### Athraigh cineál an ghléis

Is féidir cineál an ghléis a athrú chun bheith in ann teacht air go furasta ón roghchlár Foinse.

#### 1. Brúigh **+D SOURCE**.

2. Roghnaigh an gléas, ansin brúigh [Cineál an ghléis].

3. Roghnaigh cineál oiriúnach gléis, ansin brúigh OK.

#### Athainmnigh gléas

Is féidir gléas a athainmniú tar éis é a cheangal den teilifíseán.

- 1. Brúigh **+D SOURCE**.
- 2. Roghnaigh an nascóir, ansin brúigh

#### [Athainmnigh].

3. Úsáid an méarchlár scáileáin chun ainm nua a chur isteach.

4. Ina dhiaidh sin, roghnaigh [Déanta], ansin brúigh OK.

#### Athshocraigh socruithe an ghléis

Is féidir cineál agus ainm an ghléis a athshocrú de réir an réamhshocraithe.

1. Sa roghchlár [Foinse], roghnaigh an gléas agus brúigh **III OPTIONS**. 2. Roghnaigh [Ainm agus deilbhín bunaidh], ansin brúigh OK.

# <span id="page-47-1"></span>Cumraigh gléasanna EasyLink

### An méid is féidir leat a dhéanamh

Le gnéithe rialaithe feabhsaithe EasyLink ó Philips bainfidh tú gach buntáiste as do ghléasanna HDMI-CEC-chomhlíontacha. Ceangail do ghléasanna HDMI-CEC-chomhlíontacha trí HDMI de do theilifíseán agus rialaigh iad ag an am céanna le do chianrialtán teilifíse.

Nóta: Déanann brandaí eile cur síos difriúil ar fheidhmiúlacht HDMI-CEC. Samplaí is ea Anynet (Samsung), Aquos Link (Sharp) agus BRAVIA Sync (Sony). Níl gach branda comhoiriúnach go hiomlán le EasyLink Philips.

Tar éis athrú go EasyLink Philips, beidh na gnéithe seo a leanas ar fáil:

#### Seinm aon iarrachta

Nuair a sheinneann tú gléas HDMI-CEC-chomhlíontach, tagann an teilifís air ó bheith ar fuireachas agus athraíonn sé go dtí an fhoinse cheart.

#### Fuireachas aon iarrachta

Nuair a bhrúnn tú (b ar chianrialtán na teilifíse, athraíonn an teilifís agus gach gléas HDMI-CEC-chomhlíontach go mód fuireachais.

#### Múch gléasanna díomhaoine go huathoibríoch

Má bhí gléas HDMI-CEC-chomhlíontach díomhaoin ar feadh píosa fada, athraíonn sé go mód fuireachais.

#### Cianrialú EasyLink

Is féidir gléasanna iolracha HDMI-CEC-chomhlíontacha a rialú le do chianrialtán teilifíse.

#### Rialú fuaime córais

Má cheanglaíonn tú gléas HDMI-CEC-chomhlíontach ar a n-áirítear callairí trí nascóir HDMI ARC, is féidir rogha a dhéanamh fuaim na teilifíse a chloisteáil trí na callairí sin, in ionad thrí challairí an teilifíseáin.

#### Coimeád caighdeán an phictiúir

Má tá tionchar ag gnéithe próiseála pictiúir ar ghléasanna eile ar chaighdeán do phictiúir theilifíse, is féidir Pixel Plus Link a chur air chun caighdeán an phictiúir a choimeád.

#### Uasmhéadaigh an taispeáint le haghaidh físeán le fotheidil

Is féidir le fotheidil físeáin a bheith le feiceáil ar bharra fotheidil ar leith faoin bhfíseán, a laghdaíonn réimse taispeána an fhíseáin. Chun an réimse taispeána físeáin a uasmhéadú, is féidir athrú go dtí an iomlaoid uath-fhotheidil agus na fotheidil a thaispeáint ar íomhá an fhíseáin.

### <span id="page-48-0"></span>An méid a bheidh uait

- Ceangail gléas HDMI-CEC-chomhlíontach den teilifíseán. Is féidir breis is gléas amháin HDMI-CEC a cheangal. Féach **Ceangail** do theilifíseán > Ceangail gléasanna (Lc[h 39\)](#page-38-2).
- Cumraigh gach gléas HDMI-CEC-chomhlíontach i gceart.
- Cuir EasyLink air.

#### Cuir EasyLink air

1. Brúigh  $\bigoplus$ .

2. Roghnaigh [Cumraíocht] > [Socruithe teilifíse] > [Socruithe ginearálta] > [EasyLink].

3. Roghnaigh [EasyLink] > [Ann], ansin brúigh OK.

### Rialaigh gléasanna

Má cheanglaíonn tú gléasanna iolracha HDMI-CEC a thacaíonn leis an socrú seo, is féidir gach gléas dá shórt a rialú le cianrialtán na teilifíse.

Nóta: Socrú ardfhorbartha é seo. Gléasanna nach dtacaíonn leis an socrú seo, ní féidir leo freagairt do chianrialtán na teilifíse.

1. Brúigh  $\bigoplus$ .

2. Roghnaigh [Cumraíocht] > [Socruithe teilifíse] > [Socruithe ginearálta] > [EasyLink] > [Cianrialú EasyLink]. 3. Roghnaigh [Ann] nó [As], ansin brúigh OK.

#### Leideanna:

- Chun athrú ar ais go rialú teilifíse, brúigh  $\biguparrow$ , ansin roghnaigh [Féach ar theilifís].
- Chun gléas eile a rialú, brúigh  $\bigoplus$ , ansin roghnaigh an gléas ón roghchlár Baile.

#### Cnaipí EasyLink

Is féidir gléasanna HDMI-CEC-chomhlíontacha a rialú leis na cnaipí seo ar an gcianrialtán teilifíse:

- : Cuir an teilifís agus an gléas ceangailte ann nó ar fuireachas.
- Cnaipí seanma: Rialaigh seinm físeán nó ceoil.
- Cnaipí uimhriúla: Roghnaigh teideal, caibidil nó rian.
- OK: Tosaigh an gléas ceangailte, cuir ar sos é nó atosaigh é, déan rogha, nó téigh chuig roghchlár na ngléasanna.
- $\uparrow$ : Taispeáin an roghchlár Baile teilifíse.

#### Cianrialú Scáileáin (OSRC)

Slí eile le gléasanna a rialú ná le cnaipí eile EasyLink atá ar fáil tríd an gCianrialú Scáileáin.

#### Chun teacht ar OSRC

1. Agus tú ag féachaint ar ghléas ceangailte, brúigh **III OPTIONS**.

2. Roghnaigh [Rialuithe], ansin brúigh OK. 3. Roghnaigh cnaipe ar an scáileán, ansin

brúigh OK.

4. Brúigh **c**hun é a fhágáil.

#### <span id="page-49-0"></span>Múch gléasanna nasctha

Is féidir an teilifís a shocrú, leis, chun gléasanna HDMI-CEC-chomhlíontacha ceangailte a mhúchadh, murab iad an fhoinse ghníomhach. Athraíonn an teilifíse go mód fuireachais tar éis bheith díomhaoin ar feadh 10 nóiméad.

1. Brúigh  $\bigoplus$ .

2. Roghnaigh [Cumraíocht] > [Socruithe teilifíse] > [Socruithe ginearálta] > [EasyLink].

3. Roghnaigh [Uathmhúch gléasanna] > [Ann], ansin brúigh OK.

### Roghnaigh aschur callaire

<span id="page-49-1"></span>Más gléas é do ghléas atá comhlíontach le Cainéal Fillte Fuaime HDMI (HDMI ARC), is féidir fuaim na teilifíse a aschur trí chábla HDMI. Ní bheidh gá le cáblaí fuaime breise. Bí cinnte go gceanglaíonn tú an gléas den nascóir HDMI ARC ar an teilifís. Féach Ceangail do theilifíseán > Mar gheall ar cháblaí > HDMI (Lch [38\)](#page-37-2).

#### Cuir HDMI ARC air

1. Brúigh  $\bigoplus$ .

2. Roghnaigh [Cumraíocht] > [Socruithe teilifíse] > [Fuaim] > [Ardfhorbartha] > [HDMI 1 - ARC].

3. Roghnaigh ceann amháin díobh seo a leanas, ansin brúigh OK.

**[Ann]**: Éist le fuaim na teilifíse tríd an ngléas HDMI-ARC-chomhlíontach.

[As]: Éist le fuaim na teilifíse trí challairí na teilifíse, nó trí ghléas atá ceangailte trí nascóir digiteach fuaim amach.

Nóta: Bí cinnte go gcumraítear gach socrú HDMI-CEC i gceart ar an ngléas ceangailte.

#### Cumraigh callairí teilifíse

1. Brúigh  $\bigoplus$ .

2. Roghnaigh [Cumraíocht] > [Socruithe teilifíse] > [Fuaim] > [Ardfhorbartha] > [Callairí teilifíse].

3. Roghnaigh rogha, ansin brúigh OK:

- **[As]**: Múch callairí teilifíse.
- [Ann]: Cuir callairí teilifíse ann.
- **[EasyLink]**: Múch callairí teilifíse, agus sruthaigh fuaim na teilifíse go gléas fuaime HDMI-CEC ceangailte.
- [Uath-thosaigh EasyLink]: Nuair a cheanglaítear gléas fuaime HDMI-CEC, déan callairí teilifíse a mhúchadh sa ghnáthchúrsa agus fuaim na teilifíse a shruthú go dtí an gléas.

#### Athraigh sruthú fhuaim na teilifíse

Is féidir an fhuaim a athrú uair ar bith idir callairí teilifíse agus amplitheoir ceangailte.

- 1. Brúigh **III OPTIONS**.
- 2. Roghnaigh [Pictiúr agus fuaim] > [Callairí].

3. Roghnaigh ceann amháin díobh seo a leanas, ansin brúigh OK.

- **[TV]**: Curtha air de réir réamhshocrú. Sruthaigh fuaim na teilifíse tríd an teilifís agus tríd an ngléas fuaime ceangailte HDMI-CEC go dtí go n-athraíonn an gléas ceangailte go dtí rialú fuaime córais. Déantar fuaim na teilifíse a shruthú ansin tríd an ngléas ceangailte.
- [Aimplitheoir]: Sruthaigh fuaim tríd an ngléas ceangailte HDMI-CEC. Mura bhfuil mód fuaime córais cumasaithe ar an ngléas, leanann an fhuaim de bheith ag sruthú trí challairí na teilifíse. Má roghnaítear [Uath-thosú EasyLink], iarrann an teilifís an gléas ceangailte a athrú go dtí mód fuaime córais.

# Coimeád caighdeán an phictiúir

Má tá tionchar ag gnéithe próiseála pictiúir ar ghléasanna eile ar chaighdeán do phictiúir theilifíse, is féidir Pixel Plus Link a chur air.

#### Cuir Pixel Plus Link air

1. Brúigh  $\bigoplus$ .

2. Roghnaigh [Cumraíocht] > [Socruithe teilifíse] > [Socruithe ginearálta] > [EasyLink].

3. Roghnaigh [nasc Pixel Plus] > [On], ansin brúigh OK.

### Uasmhéadaigh taispeáint an fhíseáin

Cruthaíonn fotheidil áirithe barra fotheideal ar leith faoin bhfíseán a theorannaíonn an réimse taispeána físeáin. Chun an réimse taispeána físeáin a uasmhéadú, is féidir an uath-iomlaoid fotheidil a chur ann. Taispeántar na fotheidil ansin anuas ar íomhá an fhíseáin.

#### Cuir an uath-iomlaoid fotheidil air

1. Brúigh  $\bigtriangleup$ .

2. Roghnaigh [Cumraíocht] > [Socruithe teilifíse] > [Socruithe ginearálta] > [EasyLink].

3. Roghnaigh [Uath-iomlaoid fotheidil] > [Ann], ansin brúigh OK.

# <span id="page-50-0"></span>Ceangal CAM (Modúl Rochtana Teagmhasaigh)

### An méid is féidir leat a dhéanamh

Is féidir féachaint ar chainéil scrofa teilifíse digití le Modúl Rochtana Teagmhasaigh (CAM). Is féidir féachaint ar na cláir tar éis an CAM a chur isteach agus na táillí síntiúis a íoc.

Tacaíonn an teilifís seo le CI (Comhéadan Coitianta) agus le CI+. Tacaíonn CI+ le cláir príomhúla digiteacha HD a bhfuil ardleibhéal cosanta cóipeála acu.

Nóta: Braitheann na feidhmchláir, na feidhmeanna, an t-inneachar agus na teachtaireachtaí scáileáin ar sholáthraí seirbhíse an CAM.

# An méid a bheidh uait

Rabhadh: Chun do CAM a chosaint ar dhamáiste, cuir isteach an CAM faoi mar a deirtear leat é.

Nóta: Léigh an doiciméad ó do sholáthraí seirbhíse faoin tslí leis an gcárta cliste a chur isteach sa Mhodúl Rochtana Teagmhasaigh.

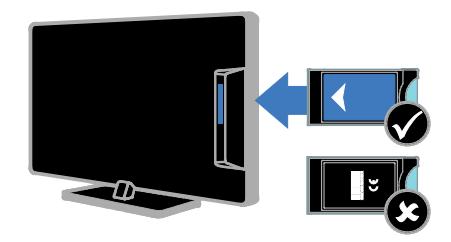

1. Cuir an teilifís as.

2. Lean na treoracha atá priontáilte ar an

CAM chun an CAM a chur isteach i slota an Chomhéadain Choitianta ar thaobh an teilifíseáin.

Brúigh an CAM isteach chomh fada agus is féidir.

3. Cuir an teilifís ann, ansin fan ar ghníomhachtú an CAM. Tógann sé cúpla nóiméad.

Chun teacht a bheith agat i gcónaí ar chainéil chriptithe teilifíse digití, fág an CAM sa slota.

# Tar ar sheirbhísí CAM

1. Tar éis an CAM a chur isteach agus a ghníomhachtú, brúigh **III OPTIONS**. 2. Roghnaigh [Comhéadan Coitianta], ansin brúigh OK.

3. Roghnaigh an soláthraí CAM, ansin brúigh OK.

# <span id="page-51-0"></span>6 Fabhtcheartú

# <span id="page-51-1"></span>Fadhbanna ginearálta

#### Ní féidir an teilifíseán a chur ann:

- Dícheangal an cábla cumhachta den asraon cumhachta. Fan nóiméad amháin sula n-athcheanglaíonn tú é.
- Bí cinnte go bhfuil an cábla cumhachta ceangailte go daingean.

#### Agus an teilifíseán á chur ann agat, nó á mhúchadh nó á chur ar fuireachas, cloiseann tú fuaim dhíoscach ó fhonnadh an teilifíseáin:

Ní gá rud ar bith a dhéanamh. Toradh is ea an torann díoscach ar ghnáthleathnú agus gnáthchrapadh an teilifíseáin de réir mar a éiríonn sé te agus fuar. Ní bhíonn tionchar aige ar fheidhmiú.

#### Ní fhreagraíonn an teilifíseán don chianrialtán ná do rialuithe teilifíse nuair a bhíonn sé air:

Teastaíonn beagán ama ón teilifíseán sula mbíonn sé tosaithe. I gcaitheamh an ama sin, ní fhreagraíonn an teilifíseán don chianrialtán ná do rialuithe teilifíse. Ní aon rud neamhghnách é sin.

Mura bhfreagraíonn an teilifíseán an cianrialtán tar éis tamaill, féach ar bhraiteoir an chianrialtáin trí cheamara digiteach - má bhrúnn tú cnaipe ar bith ar an gcianrialtán agus má thugann tú caochaíl dhearg faoi deara ag an mbraiteoir, ciallaíonn sé go bhfuil an cianrialtán ag obair ach go mb'fhéidir gur gá iarraidh ar Philips Consumer Care an teilifíseán a sheiceáil. Ní bhaineann an nós imeachta fabhtréitigh le cianrialtáin atá péireáilte gan sreang leis an teilifíseán.

#### Agus an teilifís ar fuireachas, taispeántar splancscáileán tosaigh, ansin filleann an teilifís ar mhód fuireachais:

Ní aon rud neamhghnách é sin. Nuair a dhéantar an teilifís a dhícheangal agus a athcheangal den soláthar cumhachta, taispeántar an scáileán tosaigh ag an gcéad tosú eile.

Chun teilifís atá ar fuireachas a chur ann, brúigh  $\psi$  ar an gcianrialtán nó brúigh eochair ar bith ar an teilifíseán.

#### Tá caocháil dhearg á dhéanamh ag an solas fuireachais:

Dícheangal an cábla cumhachta den asraon cumhachta. Fan go bhfuaraíonn an teilifíseán sula n-athcheanglaíonn tú an cábla cumhachta. Má tharlaíonn an chaocháil arís, cuir glao ar Philips Consumer Care.

#### Tá fuaim na teilifíse sa teanga mhícheart:

Má roghnaíonn tú teanga **III OPTIONS**, athshocraíonn an teilifíseán an teanga réamhshocraithe nuair a athraíonn tú cainéil agus nuair a mhúchann tú an teilifíseán. Chun an teanga roghnaithe a choimeád, athraigh do theanga fuaime trí bhrú ar  $\biguparrow$ , ansin [Cumraíocht] > [Socruithe cainéil] or [Socruithe satailíte] > [Teangacha] > [Príomhtheanga fuaime] or [Teanga thánaisteach fuaime].

#### Tá an roghchlár teilifíse nó Smart TV sa teanga mhícheart:

Athraigh an roghchlár go dtí do rogha teanga. Gheofar eolas breise ar Athraigh do shocruithe teilifíse > Socruithe teanga > Teanga roghchláir (Lch [34\)](#page-33-3).

#### Rinne tú dearmad ar an gcód 4 dhigit a bhaineann an glas den ghné blocála cainéal (glas linbh):

Cuir isteach '8888'.

#### Teastaíonn uait fós do bhogearraí teilifíse a uasghrádú:

Téigh chuig [www.philips.com/support](http://www.philips.com/support) agus íoslódáil an pacáiste bogearraí is déanaí le haghaidh do theilifís. Gheofar ar an suíomh treoracha maidir le suiteáil na mbogearraí agus nótaí scaoilte a insíonn duit cé na rudaí a tugadh chun dáta. Gheofar treoracha iomlána ar conas bogearraí do theilifíse a uasghrádú ag Athraigh do shocruithe teilifíse > Nuashonraigh bogearraí (Lch [36\)](#page-35-2).

# <span id="page-52-0"></span>Fadhbanna cainéil

#### Teastaíonn uait cainéil teilifíse a shuiteáil: Féach Athraigh do shocruithe teilifíse > Suiteáil uathoibríoch (Lch [30\)](#page-29-1) chun

treoracha a fháil ar conas cainéil analógacha nó digiteacha a shuiteáil. Más mian leat cainéil teilifíse satailíte a shuiteáil, féach Athraigh do shocruithe teilifíse > Socruithe satailíte (Lch [32\)](#page-31-1).

#### Ní bhfuarthas aon chainéal digiteach le linn na suiteála:

- Féach na sonraíochtaí teicniúla chun a bheith cinnte go dtacaíonn do theilifís le DVB-T, DVB-C, nó DVB-S i do thír féin.
- Bí cinnte go bhfuil gach cábla ceangailte i gceart agus gur roghnaíodh an líonra ceart.

#### Níl cainéil a suiteáladh roimhe seo le feiceáil sa liosta cainéal:

Bí cinnte gur roghnaíodh an liosta cainéal ceart.

#### Teastaíonn uait an liosta cainéal a athshocrú nó ord nua a chur air:

Tar éis na gcainéal a shuiteáil, bíonn siad le feiceáil sa liosta cainéal. Chun eolas a fháil ar conas liostaí cainéal a bhainistiú, lena n-áirítear cainéil a athshocrú, féach Féach ar teilifís > Bainistigh liostaí cainéal (Lch [13\)](#page-12-0).

# <span id="page-52-1"></span>Fadhbanna pictiúir

#### Tá an teilifís ann, ach níl aon phictiúr air nó tá as pictiúr as riocht:

- Bí cinnte go bhfuil an aeróg ceangailte den teilifíseán i gceart.
- Bí cinnte gur roghnaíodh an gléas ceart mar fhoinse taispeána.
- Bí cinnte go bhfuil an gléas nó an fhoinse sheachtrach ceangailte i gceart.

#### Tá fuaim agam ach níl aon phictiúr:

Bí cinnte go bhfuil na socruithe pictiúir i gceart.

#### Níl glacadh maith teilifíse ón gceangal aeróige:

- Bí cinnte go bhfuil an aeróg ceangailte den teilifíseán i gceart.
- Is féidir le callairí, gléasanna fuaime neamhthalmhaithe, soilse neon, foirgnimh ard, agus rudaí móra eile difear a dhéanamh do chaighdeán an ghlacachta. Más féidir, déan iarracht caighdeán an ghlacachta a fheabhsú trí threo na haeróige a athrú nó gléasanna a bhogadh amach ón teilifíseán.
- Má tá an glacadh go maith ach amháin ar chainéal amháin, mioncheartaigh an cainéal sin.

#### Níl caighdeán an pictiúr go maith ó ghléasanna ceangailte:

- Bí cinnte go bhfuil na gléasanna ceangailte i gceart.
- Bí cinnte go bhfuil na socruithe pictiúir i gceart.

#### Níor shábháil an teilifís na socruithe pictiúir:

Bí cinnte go bhfuil suíomh an teilifíseán socraithe ag Baile. Is féidir socruithe a athrú agus a shábháil sa mhód sin.

#### Ní oireann an pictiúr don scáileán; tá sé rómhór nó róbheag:

Athraigh go dtí formáid pictiúir eile.

#### Athraíonn formáid an phictiúir nuair a athraítear an cainéal:

In ionad an fhormáid pictiúir [Uathzúmáil], roghnaigh formáid pictiúir eile.

#### Tá suíomh an phictiúir mícheart:

D'fhéadfadh sé nach n-oirfeadh comharthaí pictiúir ó ghléasanna áirithe don scáileán. Seiceáil aschur comhartha an ghléis.

#### Pictiúr scrofa is ea an pictiúr ó chraoltaí:

Teastaíonn Modúl Rochtana Teagmhasaigh chun féachaint ar an inneachar. Seiceáil le d'oibreoir seirbhíse.

#### Taispeántar meirg "e-ghreamán" ar a bhfuil eolas ar thaispeáint an teilifíseáin:

Tá an teilifíseán i mód **[Siopa]**. Chun an greamán a bhaint, socraigh an teilifís i mód [Baile], ansin atosaigh an teilifís. Féach Athraigh do shocruithe teilifíse > Socruithe eile > Mód Baile (Lch [36\)](#page-35-3).

#### Níl an taispeáint ríomhaire ar an teilifís cobhsaí:

- Bí cinnte go n-úsáideann an PC an ráta tacaithe taifeach agus athnuachana. Féach Sonraíochtaí > Taispeáin taifigh (Lch [56\)](#page-55-3).
- Athraigh formáid an phictiúir teilifíse go [Neamhscálaithe].

# <span id="page-53-0"></span>Fadhbanna fuaime

#### Tá pictiúr ann ach níl aon fhuaim ag teacht ón teilifíseán:

Mura mbraitear comhartha fuaime, múchann an teilifíseán an t-aschur fuaime as a stuaim féin ní chiallaíonn sin go bhfuil mífheidhm ann.

- Bí cinnte go bhfuil gach cábla ceangailte i gceart.
- Bí cinnte nach bhfuil an fhuaim balbhaithe nó socraithe ag nialas.
- Bí cinnte gur roghnaíodh socrú na gcallairí teilifíse. Brúigh # ROGHANNA, roghnaigh [Pictiúr agus fuaim] > [Callairí], agus ansin roghnaigh [Teilifís].
- Bí cinnte go bhfuil an t-aschur fuaime teilifíse ceangailte den ionchur fuaime ar ghléas amharclainne baile atá HDMI-CEC-cumasaithe nó EasyLink-chomhlíontach. Ba cheart fuaim a bheith le cloisteáil ó challairí na hamharclainne baile.
- D'fhéadfadh gléasanna áirithe iarraidh ort aschur fuaime HDMI a chumasú de láimh. Má tá fuaim HDMI cumasaithe cheana féin, ach nach bhfuil fuaim le cloisteáil uaidh, moltar formáid na fuaime digití ar an ngléas a athrú go PCM (Modhnú Bíogchóid). Féach an doiciméad a ghabhann le do ghléas chun treoracha a fháil.

#### Tá pictiúr agam ach níl caighdeán na fuaime go maith:

Bí cinnte go bhfuil na socruithe fuaime i gceart.

# <span id="page-53-1"></span>Fadhbanna ceangail

#### Tá fadhbanna leis na gléasanna HDMI:

- Meabhraítear duit gur féidir le HDCP (Cosaint d'Inneachar Digiteach ar Bhanda Leathan) cur leis an am a thógann sé ar theilifís inneachar ó ghléas HDMI a thaispeáint.
- Mura n-aithníonn an teilifís an gléas HDMI agus mura dtaispeántar pictiúr, athraigh an fhoinse ó ghléas amháin go dtí gléas eile agus ar ais arís.
- Má bhíonn cur isteach ar an bhfuaim ó am go chéile, bí cinnte go bhfuil na socruithe aschuir ón ngléas HDMI ceart.
- Má úsáideann tú cuibheoir HDMI-go-DVI nó cábla HDMI go DVI, bí cinnte go bhfuil cábla fuaime breise ceangailte de FUAIM C/D nó FUAIM ISTEACH (mionseac amháin).

#### Ní féidir leat úsáid a bhaint as gnéithe EasyLinks:

Bí cinnte gur gléasanna HDMI-CEC-chomhlíontacha iad do ghléasanna HDMI. Ní oibríonn gnéithe EasyLink ach amháin ar ghléasanna atá HDMI-CEC-chomhlíontach.

#### Má tá gléas fuaime

HDMI-CEC-chomhlíontach ceangailte den teilifíseán agus mura dtaispeánann an teilifíseán aon íocón bhalbhaithe nó fuaime nuair a bhíonn an fhuaim balbhaithe, méadaithe nó laghdaithe:

Gnáthrud é sin nuair a bhíonn gléas fuaime HDMI-CEC ceangailte.

#### Ní thaispeántar inneachar an ghléis USB:

- Bí cinnte go bhfuil an gléas stórála USB socraithe ag Aicme Ollstórála comhlíontach, faoi mar a thuairiscítear i ndoiciméadú an ghléis stórála.
- Bí cinnte go bhfuil an gléas stórála USB comhoiriúnach leis an teilifíseán.
- Bí cinnte go dtacaíonn an teilifís leis na formáidí comhaid fuaime agus pictiúir.

#### Níl comhaid fuaime agus pictiúir ar do ghléas stórála USB ag seinm nó ag taispeáint go réidh:

D'fhéadfadh feidhmíocht aistrithe an ghléis stórála USB teorainn a chur leis an ráta aistrithe sonraí chuig an teilifís, rud is cúis le seinm neamhshásúil.

# <span id="page-54-0"></span>Déan teagmháil le Philips

Rabhadh: Ná déan iarracht an teilifíseán a dheisiú tú féin. D'fhéadfá tú féin a ghortú go dona agus damáiste nach féidir a dheisiú a dhéanamh don teilifíseán nó do bharánta a chur ar neamhní.

Murar féidir leat an fhadhb a réiteach, féach na ceisteanna coitianta (CC) don teilifíseán seo ag [www.philips.com/support.](http://www.philips.com/support) Is féidir pobal teilifíse Philips a cheadú chomh maith agus rannchuidiú leis ag

[www.supportforum.philips.com.](http://www.supportforum.philips.com/)

Más mian leat labhairt le hionadaí de chuid Philips nó r-phost a chur chuige, déan teagmháil le Philips Consumer Care i do thír féin. Gheobhaidh tú na sonraí teagmhála sa bhileog bharánta a ghabhann leis an teilifíseán seo nó ag [www.philips.com/support.](http://www.philips.com/support)

Breac síos múnla agus sraithuimhir do theilifíseán sula ndéanann tú teagmháil le Philips. Feicfear na huimhreacha sin priontáilte ar chúl an teilifíseáin agus ar an bpacáistiú.

# <span id="page-55-0"></span>7 Sonraíochtaí

# <span id="page-55-1"></span>Cumhacht agus glacadh

D'fhéadfadh sonraíochtaí táirge athrú gan fógra a bheith tugtha.

#### Cumhacht

- Príomhchumhacht: AC 220-240V (50-60Hz)
- Ídiú cumhachta fuireachais: < 0.3 W
- Teocht timpeallach: 5 go 40 céim Celsius
- Gheofar an t-ídiú cumhachta ar na sonraíochtaí táirge ag [www.philips.com/support.](http://www.philips.com/support)

Taispeánann an rátáil cumhachta atá tugtha ar chineálphláta an táirge an méid cumhachta a ídíonn an táirge seo le linn ghnáthúsáid teaghlaigh (IEC 62087 Ed.2). Baintear úsáid as an uasrátáil cumhachta, a thugtar idir lúibíní, ar mhaithe le sábháilteacht leictreach (IEC 60065 Ed.) 7.2).

#### Glacadh

- Ionchur aeróige: 75 ohm comhaiseach (IEC75)
- Córas teilifíse: DVB COFDM 2K/8 K
- Athsheinm físeáin: NTSC, PAL, SECAM\*
- Teilifís Dhigiteach: MPEG-4, DVB-T (Domhanda), DVB-T2\*, DVB-C (Cable), DVB-S/S2\* (Satailít)
- Bandaí tiúnóra: VHF, UHF, S-Channel, Hyperband
- <span id="page-55-2"></span>• Ar fáil ar mhúnlaí áirithe amháin.

# Taispeáint agus fuaim

#### Pictiúr / Taispeáint

- Cineál an taispeána: Cúlsolas LED HD iomlán
- Méid trasnánach:
	- 81 cm / 32 orlach
	- 99 cm / 39 orlach
	- 102 cm / 40 orlach
	- 107 cm / 42 orlach
	- 117 cm / 46 orlach
	- 127 cm / 50 orlach
	- 140 cm / 55 orlach
- Cóimheas treoíochta: 16:9 (scáileán leathan)
- Taifeach painéil: 1920x1080p (HD iomlán)
- Feabhsú pictiúir: Pixel Precise
- Ráta Foirfe Gluaisne (PMR): 100 Hz
- Le haghaidh PFL43x8: 3D: 3D Max

#### Fuaim

- Cumhacht aschuir (RMS): 20 W @ 10% THD
- Fuaim Shoiléir
- Monofónach / Steiréó / Clárú tánaisteach fuaime

# <span id="page-55-3"></span>Taispeáin taifigh

#### Formáidí ríomhaire - HDMI (Taifeach - ráta athnuachana)

640 x 480 - 60 Hz  $800 \times 600 - 60$  Hz 1024 x 768 - 60 Hz 1280 X 720 - 60 Hz 1280 X 768 - 60 Hz  $1280 \times 1024 - 60$  Hz  $1360 \times 768 - 60$  Hz  $1680 \times 1050 - 60$  Hz  $1920 \times 1080 - 60$  Hz

#### Formáidí ríomhaire - VGA (Taifeach - ráta athnuachana)

 $640 \times 480 - 60$  Hz  $800 \times 600 - 60$  Hz  $1024 \times 768 - 60$  Hz 1280 x 1024 - 60 Hz  $1360 \times 768 - 60$  Hz 1600 x 1200 - 60 Hz  $1920 \times 1080 - 60$  Hz

#### Formáidí físe (Taifeach - ráta athnuachana)

480i - 60 Hz 480p - 60 Hz 576i - 50 Hz 576p - 50 Hz 720p - 50Hz, 60 Hz 1080i - 50Hz, 60 Hz 1080p - 24Hz, 25Hz, 30Hz, 50Hz, 60 Hz

# <span id="page-56-0"></span>**Ilmheáin**

#### Ceangail ilmheáin a dtacaítear leo

Nóta: Ní mhór do chomhaid ilmheáin bheith faoi bhun 128 carachtar.

- USB: Ná ceangail ach na gléasanna USB sin a ídíonn 500mA cumhachta nó níos lú. - NTFS, FAT 16 (Inléite amháin) - FAT 32
- Ethernet LAN RJ-45 (I gcomhair múnlaí áirithe)

#### Formáidí fuaime / físe a dtacaítear leo

#### Comhaid íomhá a dtacaítear leo

- JPEG: \*.jpg, \*.jpeg, \*.mpo, \*.jps
- GIF (87a, 89a): \*.gif
- PNG: \*.png, \* .pns
- BMP: \*.bmp, \*.dib
- $\bullet$  JPS:  $*$ .jps
- PNS: \*.pns
- BMS: \*.bms

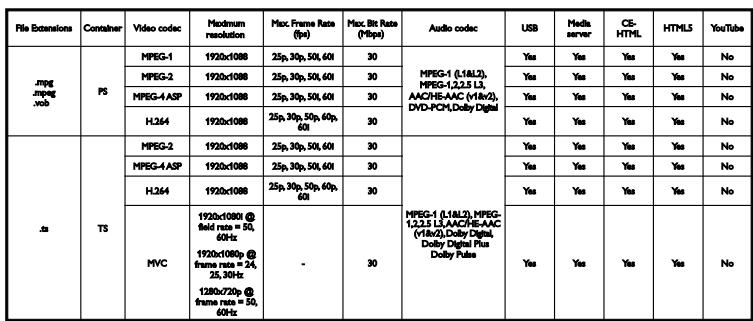

#### Formáidí fuaime / físe a dtacaítear leo

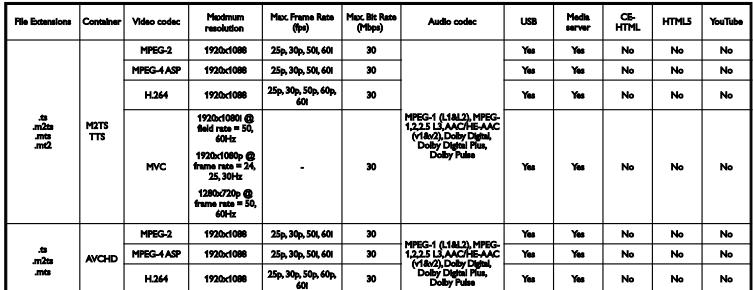

#### Formáidí fuaime / físe a dtacaítear leo

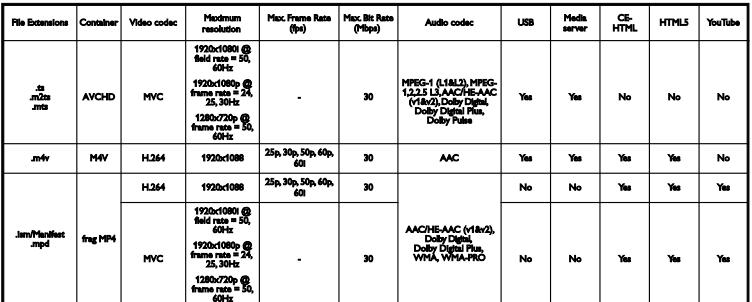

#### Formáidí fuaime / físe a dtacaítear leo

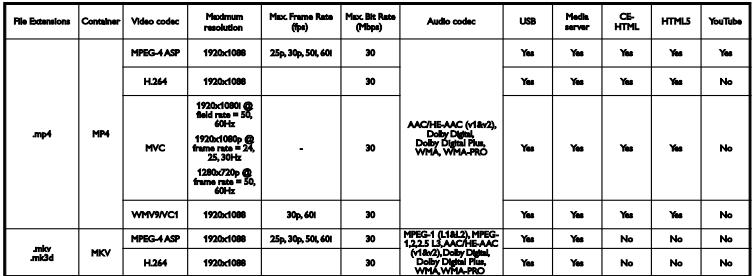

### Formáidí fuaime / físe a dtacaítear leo

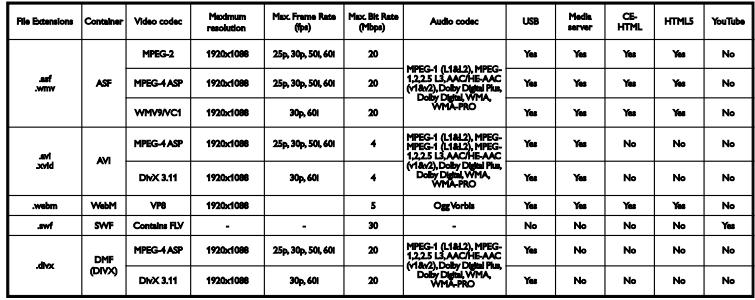

#### Formáidí fuaime / físe a dtacaítear leo

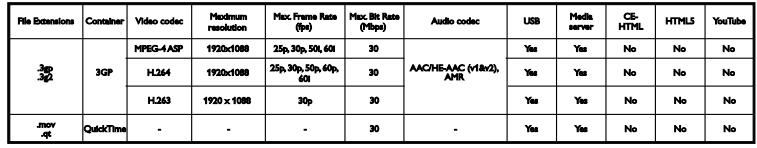

#### Formáidí fuaime a dtacaítear leo

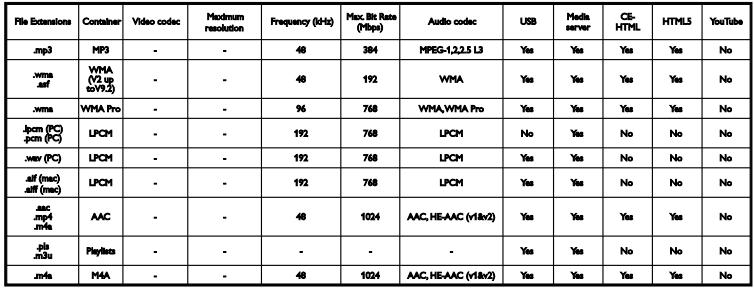

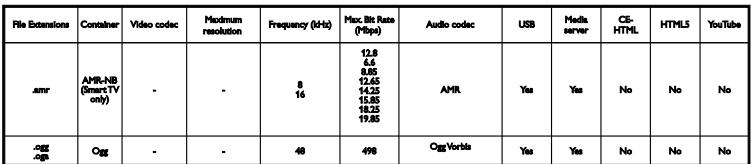

Formáidí fotheidil a dtacaítear leo

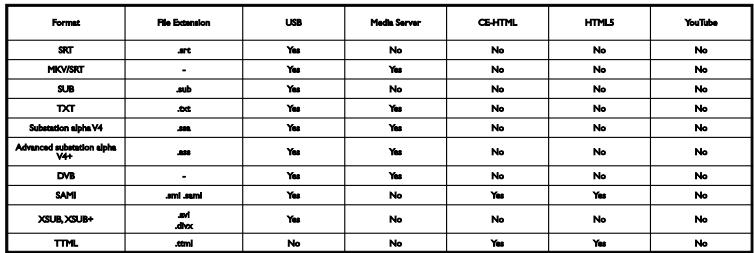

#### Ionchódú carachtar

- Windows-1250 (CP-1250): Laidin Lár na hEorpa agus Oirthear na hEorpa (An tSeicis, an Ungáiris, an Pholainnis, an tSlóvaicis, an tSlóivéinis, an Chróitis, an Rómáinis, an tSeirbis)
- Windows-1251 (CP-1251): Coireallach
- Windows-1252 (CP-1252): Laidin Iarthar na hEorpa
- Windows-1253 (CP-1253): Gréigis
- Windows-1254 (CP-1254): Tuircis
- UTF-8: Ionchódú carachtair ilbheart le haghaidh Unicode

# <span id="page-58-0"></span>Nascacht

#### Cúl

- HDMI 1 ARC: Cainéal Fillte Fuaime HDMI
- Le haghaidh PFL43x8: HDMI 2
- FUAIM ISTEACH (DVI): mionseac steiréó 3.5mm
- LÍONRA: Ethernet LAN RJ-45 (i gcomhair múnlaí áirithe)
- SERV. U: Port seirbhíse
- CVBS/Y, Pb, Pr, Audio L/R: Fuaim agus fís chomhchodach
- FUAIM DHIGITEACH AMACH: Comhaiseach
- AERÓG TEILIFÍSE: 75 ohm comhaiseach (IEC)
- SCART (RGB/CVBS): cuibheoir SCART
- SAT: Satailít F-pionna (i gcomhair múnlaí áirithe)

#### Taobh

- CI: Comhéadan Coitianta
- HDMI
- USB
- <span id="page-58-1"></span>• Cluasáin: mionseac steiréó 3.5mm

# Leagan cabhrach

UMv 300812125201 - 20121228

# 8 Innéacs

# $\overline{3}$

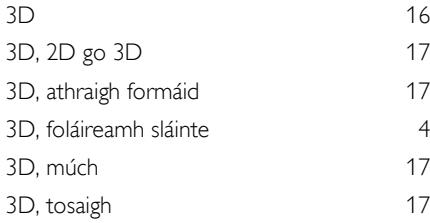

# A

<span id="page-59-0"></span>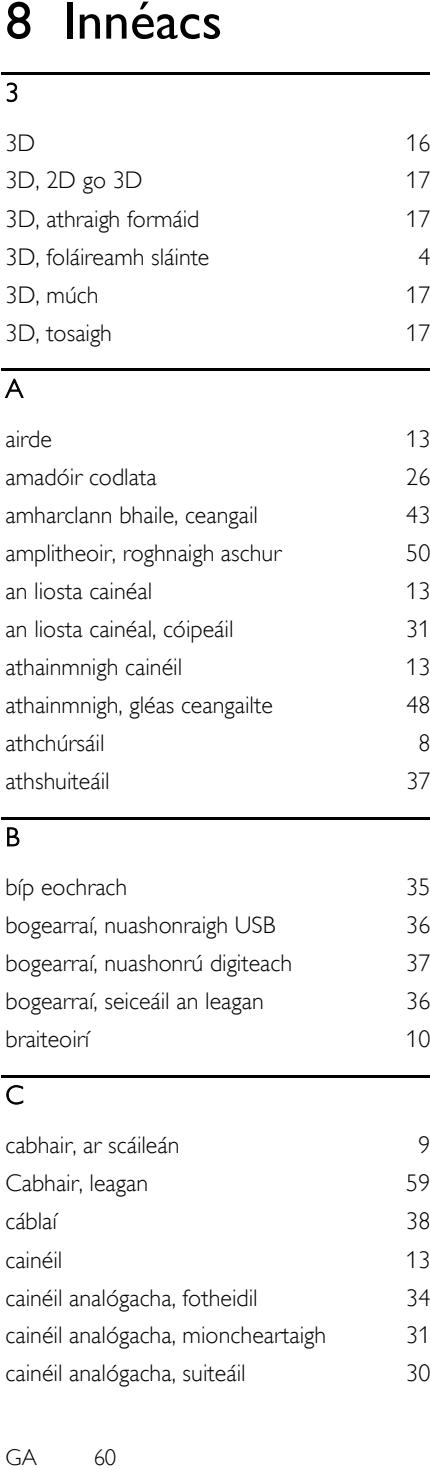

# B

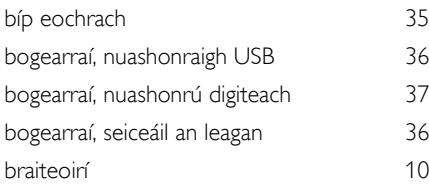

# $\overline{C}$

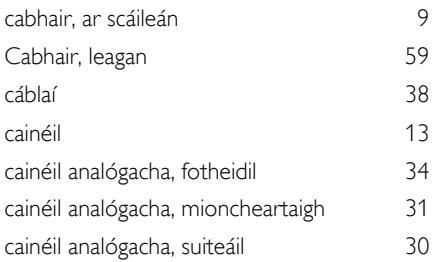

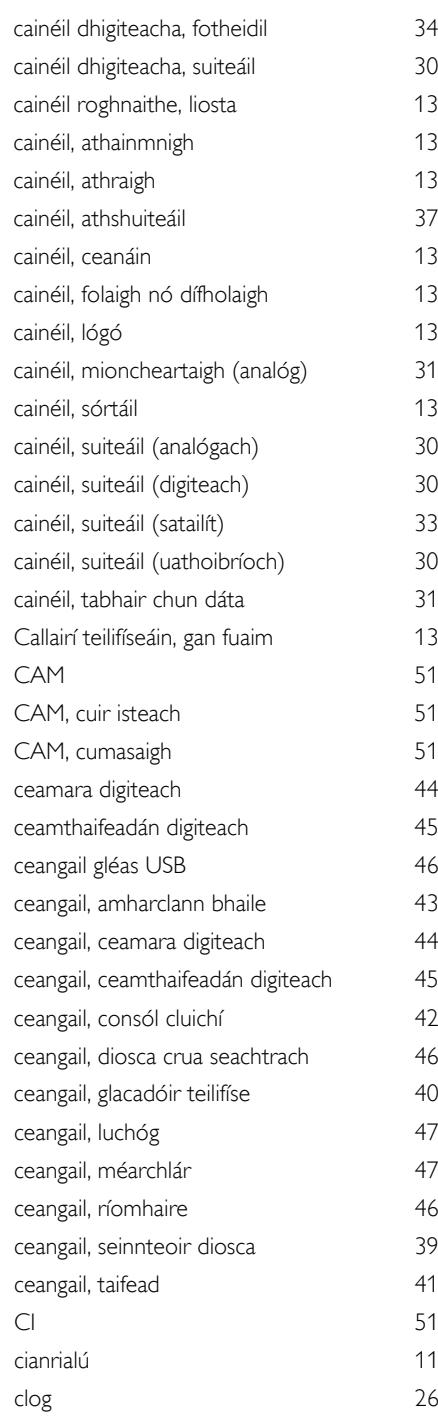

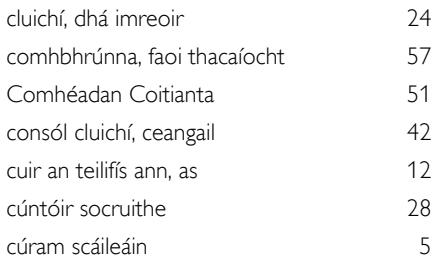

# $\overline{D}$

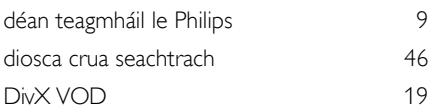

# E

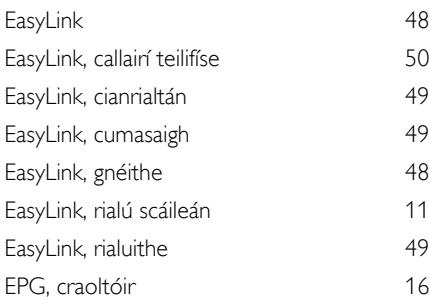

# F

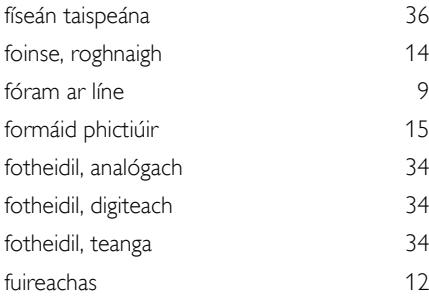

# G

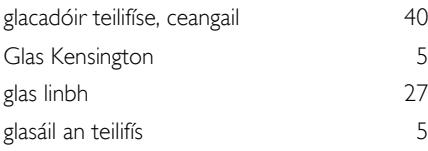

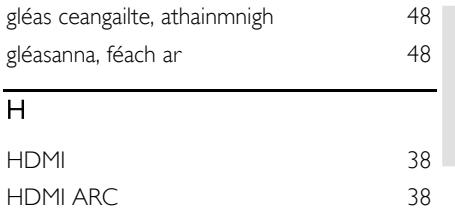

#### I

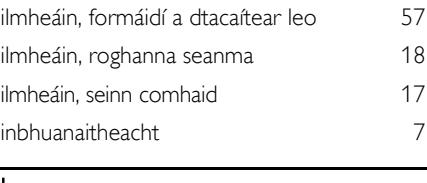

#### L

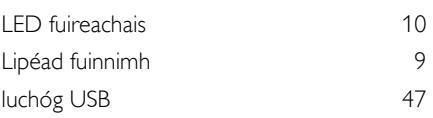

# M

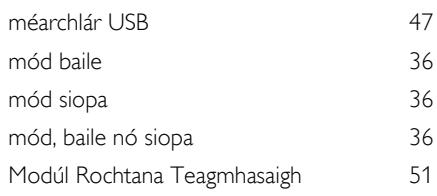

## N

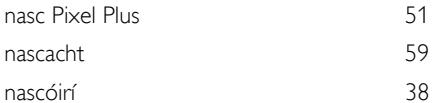

### $\overline{P}$

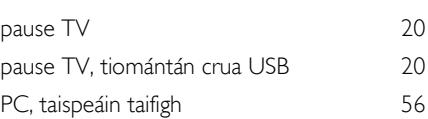

# R

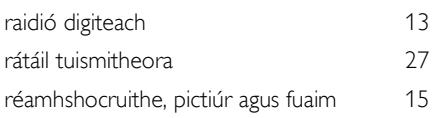

# Gaeilge

GA 61

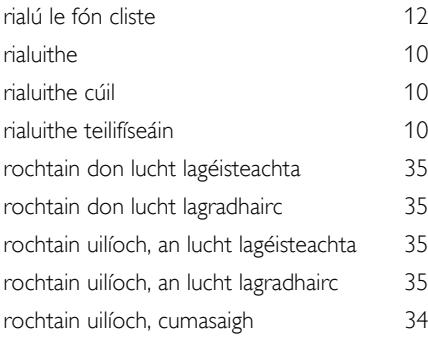

# $\overline{s}$

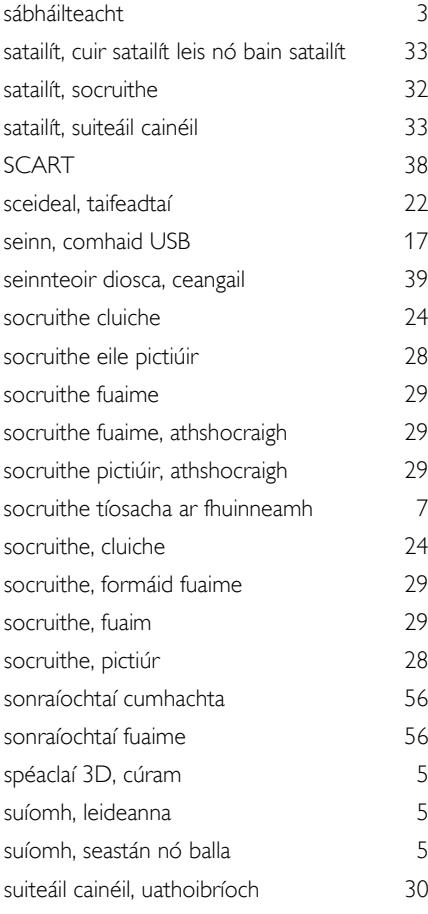

# $\overline{\mathsf{T}}$

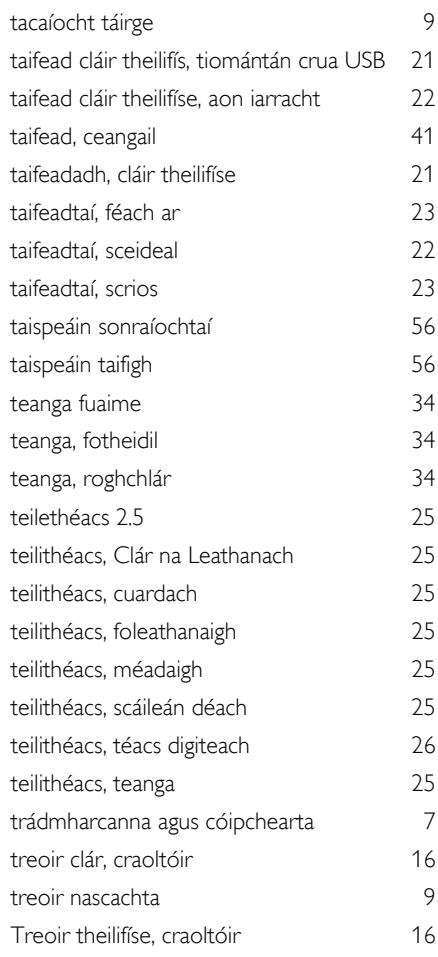

# $\overline{U}$

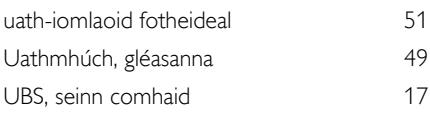

# $\overline{\mathsf{Y}}$

YPbPr, físeán comhpháirteach 38

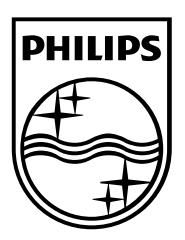

Maoin de chuid a n-úinéirí faoi seach is ea gach trádmharc cláraithe agus neamhchláraithe. D'fhéadfadh sonraíochtaí athrú gan fógra a bheith tugtha. Trádmharcanna cláraithe de chuid Koninklijke Philips Electronics N.V. is ea Philips agus suaitheantas scéithe Philips, agus úsáidtear iad faoi cheadúnas ó Koninklijke Philips Electronics N.V.

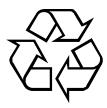

2013 © TP Vision Netherlands B.V. Gach ceart ar cosaint. [www.philips.com](http://www.philips.com/)